ΤΕΧΝΟΛΟΓΙΚΟ ΠΑΝΕΠΙΣΤΗΜΙΟ ΚΥΠΡΟΥ ΣΧΟΛΗ ΜΗΧΑΝΙΚΗΣ ΚΑΙ ΤΕΧΝΟΛΟΓΙΑΣ

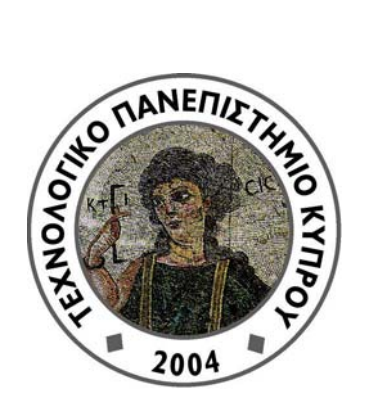

# **Πτυχιακή διατριβή**

# ΔΗΜΙΟΥΡΓΙΑ ΟΛΟΚΛΗΡΩΜΕΝΟΥ ΠΛΗΡΟΦΟΡΙΑΚΟΥ ΣΥΣΤΗΜΑΤΟΣ ΓΙΑ ΤΗ ΔΙΑΧΕΙΡΙΣΗ ΑΤΟΜΙΚΩΝ ΠΤΥΧΙΑΚΩΝ ΕΡΓΑΣΙΩΝ (ΑΠΕ) ΜΕΣΩ ΤΟΥ ΔΙΑΔΙΚΤΥΟΥ

Αγλαΐα Τσιάτταλου

Λεμεσός 2011

ΤΕΧΝΟΛΟΓΙΚΟ ΠΑΝΕΠΙΣΤΗΜΙΟ ΚΥΠΡΟΥ ΣΧΟΛΗ ΜΗΧΑΝΙΚΗΣ ΚΑΙ ΤΕΧΝΟΛΟΓΙΑΣ ΤΜΗΜΑ ΗΛΕΚΤΡΟΛΟΓΩΝ ΜΗΧΑΝΙΚΩΝ ΚΑΙ ΤΕΧΝΟΛΟΓΙΩΝ ΠΛΗΡΟΦΟΡΙΚΗΣ

# **Πτυχιακή διατριβή**

# ΔΗΜΙΟΥΡΓΙΑ ΟΛΟΚΛΗΡΩΜΕΝΟΥ ΠΛΗΡΟΦΟΡΙΑΚΟΥ ΣΥΣΤΗΜΑΤΟΣ ΓΙΑ ΤΗ ΔΙΑΧΕΙΡΙΣΗ ΑΤΟΜΙΚΩΝ ΠΤΥΧΙΑΚΩΝ ΕΡΓΑΣΙΩΝ (ΑΠΕ) ΜΕΣΩ ΤΟΥ ΔΙΑΔΙΚΤΥΟΥ

Αγλαΐα Τσιάτταλου

Επιβλέπων καθηγητής Δρ. Ανδρέας Ανδρέου

Λεμεσός 2011

# **Πνευματικά δικαιώματα**

Copyright © Αγλαΐα Τσιάτταλου, 2011

Με επιφύλαξη παντός δικαιώματος. All rights reserved.

Η έγκριση της πτυχιακής διατριβής από το Τμήμα Ηλεκτρολόγων Μηχανικών και Τεχνολογιών Πληροφορικής του Τεχνολογικού Πανεπιστημίου Κύπρου δεν υποδηλώνει απαραιτήτως και αποδοχή των απόψεων του συγγραφέα εκ μέρους του Τμήματος.

# <span id="page-4-0"></span>**ΠΕΡΙΛΗΨΗ**

Το Τεχνολογικό Πανεπιστήμιο Κύπρου (ΤΕΠΑΚ) έχει λειτουργήσει τα τελευταία τέσσερα χρόνια. Λόγω του μικρού χρονικού διαστήματος της λειτουργίας του, το θέμα ατομικών πτυχιακών εργασιών είναι γραφειοκρατικό. Δηλαδή, όλες οι διαδικασίες γίνονται σε ένα χαρτί, το οποίο δεν προσφέρει καθόλου ασφάλεια αφού άλλο άτομο συμπληρώνει την αίτησή του και άλλο άτομο την καταχωρεί ηλεκτρονικά.

Στόχος αυτής της πτυχιακής εργασίας είναι η επίλυση του προβλήματος πτυχιακών εργασιών που υπάρχει στο ΤΕΠΑΚ. Πρέπει να δημιουργηθεί ένα ηλεκτρονικό – διαδικτυακό σύστημα το οποίο θα προσφέρει ασφάλεια στον χρήστη, τόσο στα προσωπικά του στοιχεία όσο και στις προσωπικές του ενέργειες.

Η πτυχιακή εργασία που ανέλαβα θα αναλύσει, προδιαγράψει, σχεδιάσει, υλοποιήσει και εγκαταστήσει στον Web-server του ΤΕΠΑΚ ένα σύστημα λογισμικού που θα διεκπεραιώνει ένα αριθμό λειτουργιών για τις πτυχιακές εργασίες του τμήματος Ηλεκτρολόγων Μηχανικών και Τεχνολογιών Πληροφορικής (ΗΜΗΤΕΠ) τόσο από την πλευρά των ακαδημαϊκών μελών όσο και από την πλευρά των φοιτητών. Μέσω αυτού του συστήματος, ο κάθε χρήστης θα μπορεί να ενεργεί ατομικά, χωρίς να χρειάζεται η παρεμβολή δεύτερου προσώπου (π.χ. γραμματεία).

Οι κύριες λειτουργίες που χρειάζεται ένα τέτοιο σύστημα είναι η υποβολή θεμάτων από ακαδημαϊκά μέλη, η εκδήλωση ενδιαφέροντος πτυχιακών εργασιών απο τους φοιτητές, η ανάθεση θεμάτων και επίλυση συγκρούσεων μεταξύ επιλογών των φοιτητών, κλπ.

Με την υλοποίηση όλων των απαραίτητων λειτουργιών που αφορούν τις πτυχιακές εργασίες το τμήμα ΗΜΗΤΕΠ, θα είναι πιό οργανωμένο και θα έχει, για τα προσωπικά στοιχεία αλλά και τις προσωπικές ενέργειες κάθε χρήστη, υψηλή ασφάλεια σε σχέση με το παρόν.

# <span id="page-5-0"></span>ΠΙΝΑΚΑΣ ΠΕΡΙΕΧΟΜΕΝΩΝ

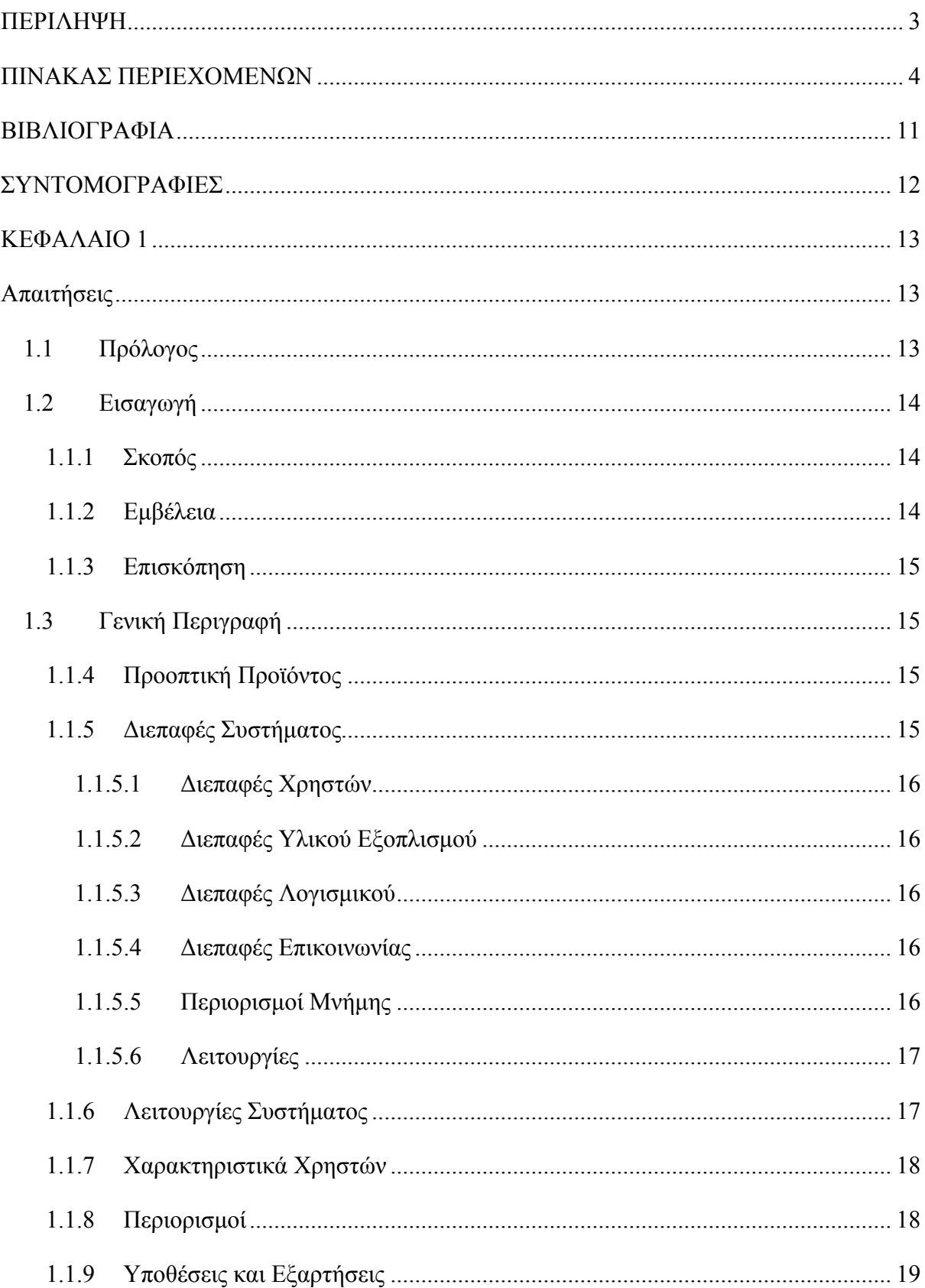

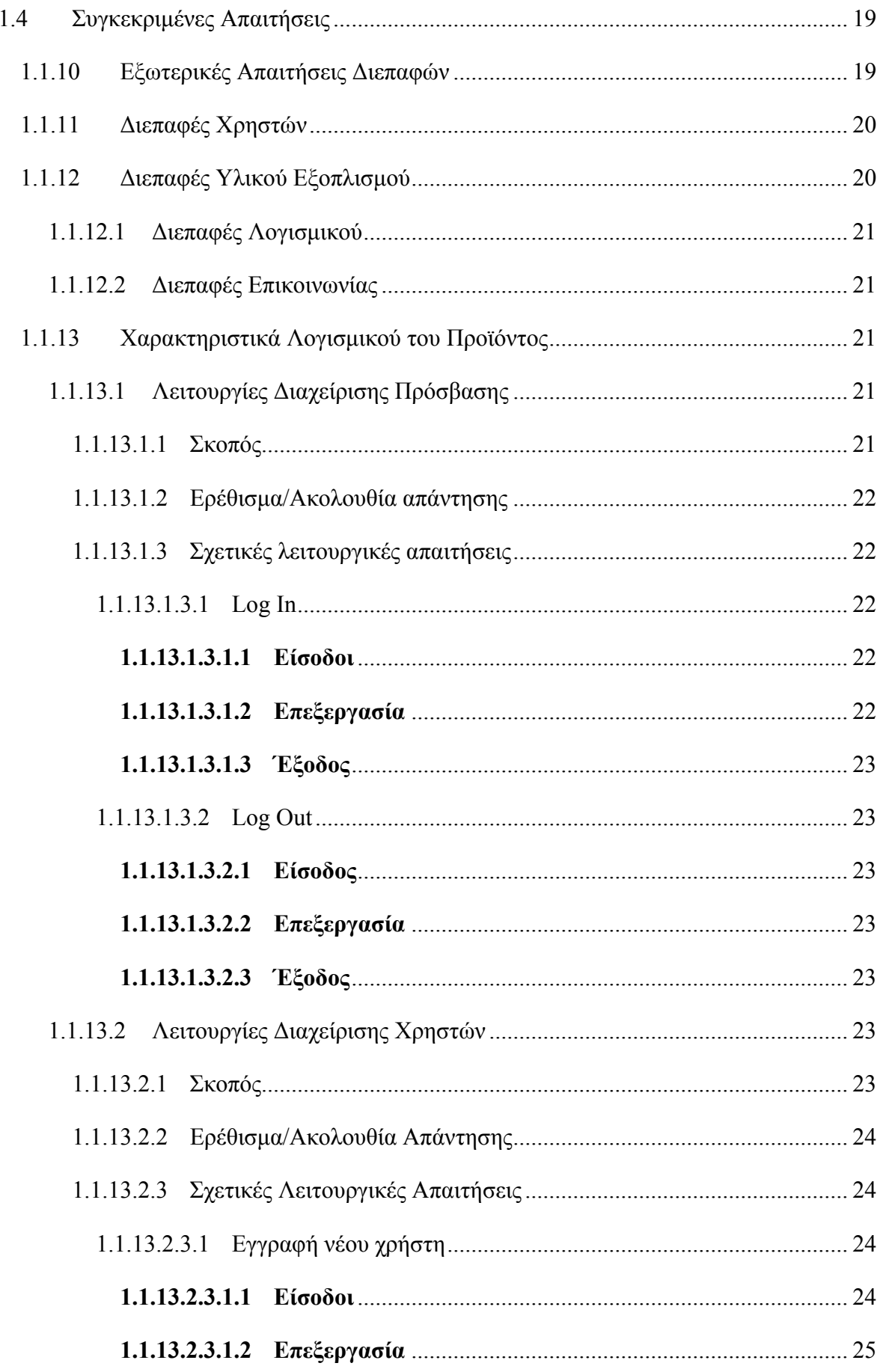

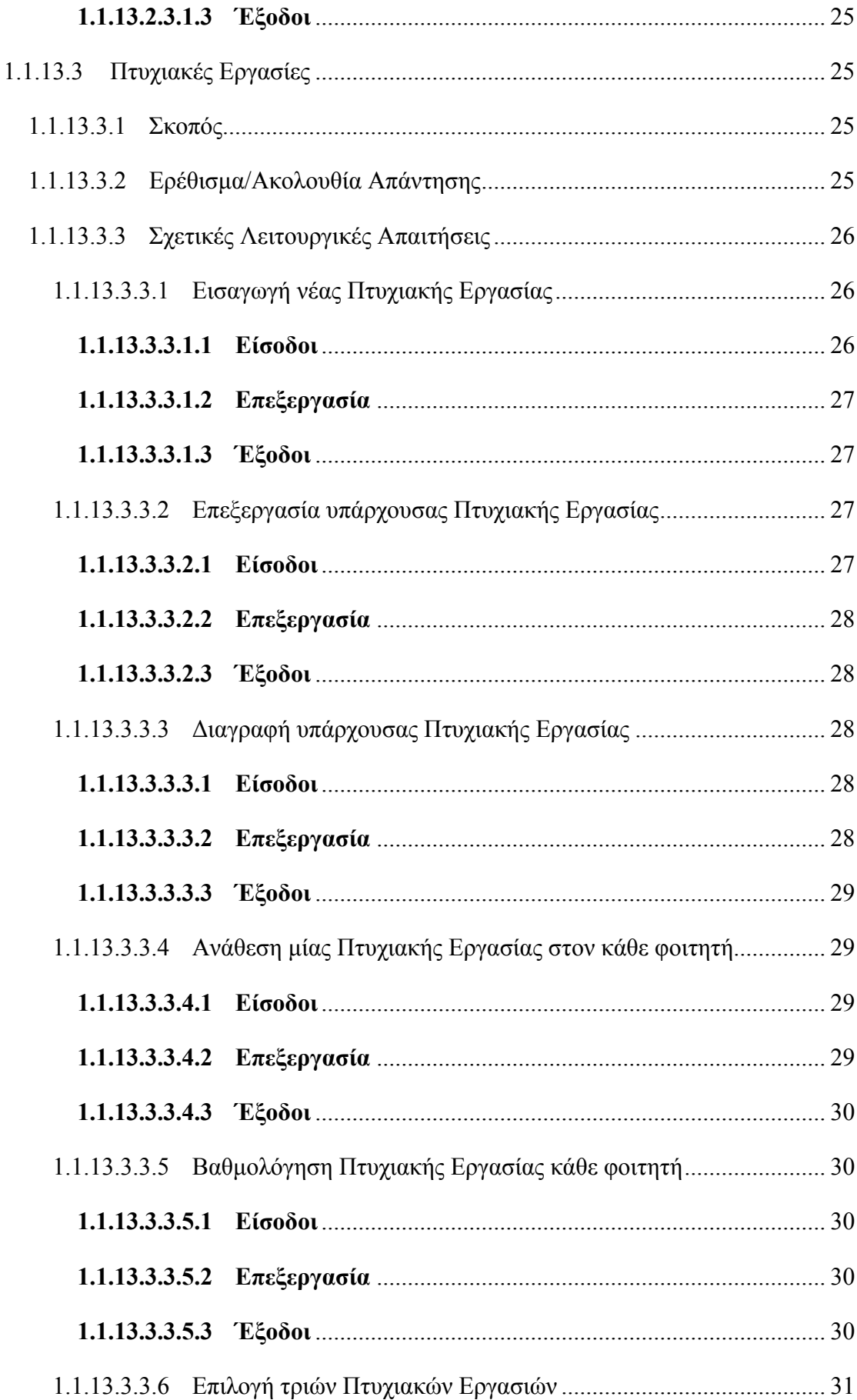

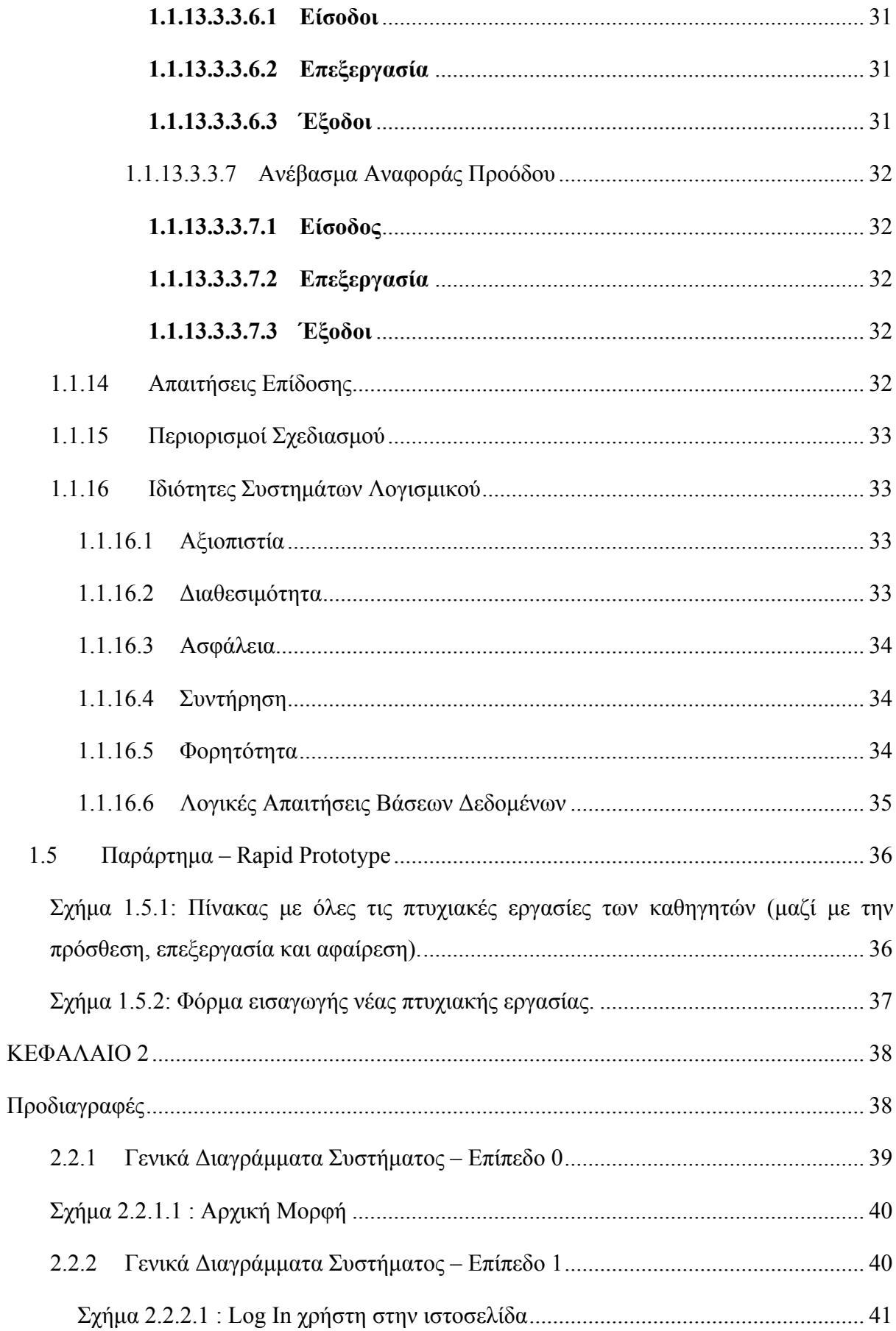

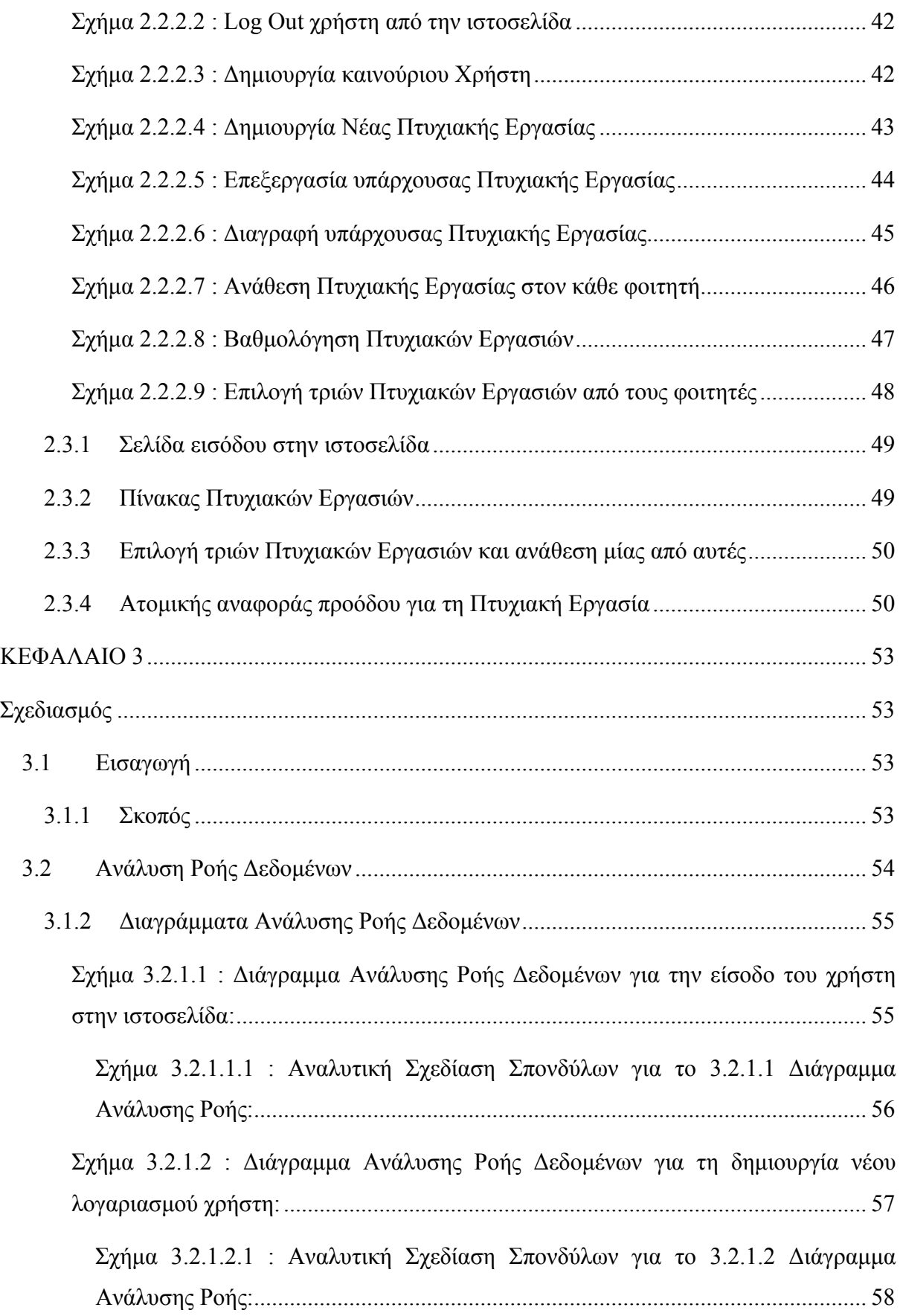

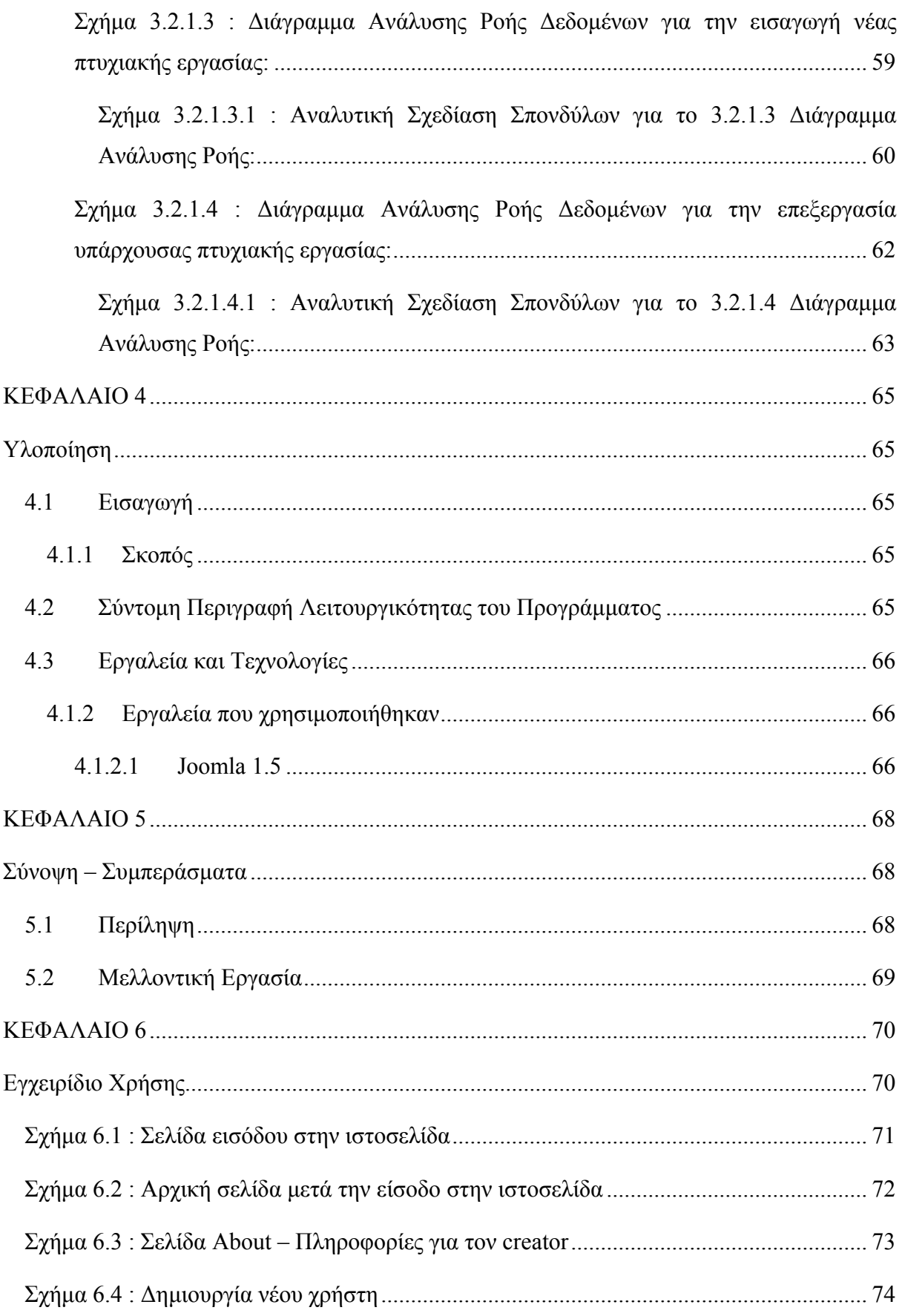

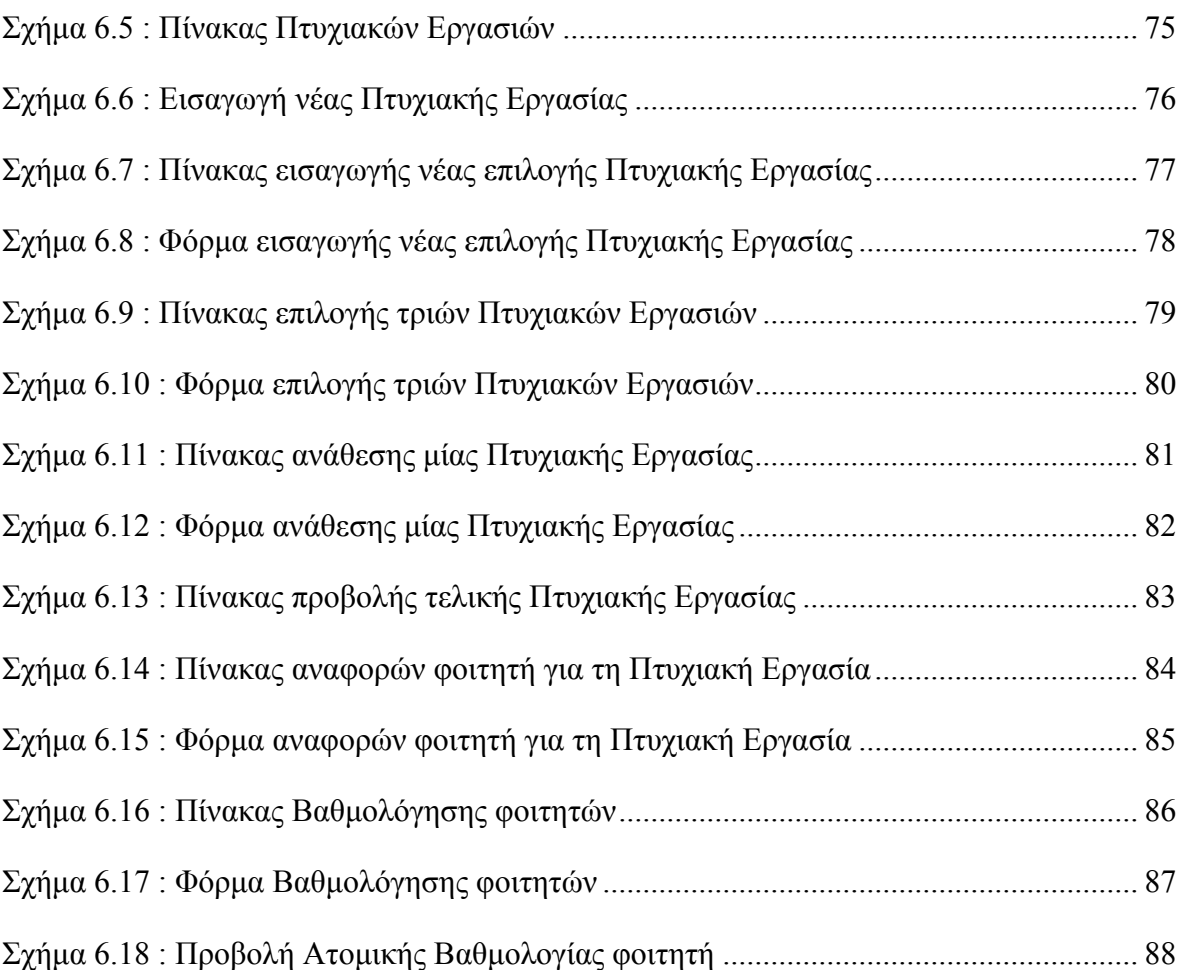

# <span id="page-12-0"></span>**ΒΙΒΛΙΟΓΡΑΦΙΑ**

- 1. Whitten, L. Bentley & Kittman, System Analysis & Design Methods, sixth edition, Mc Graw Hill Publishers, 2007, ISBN : 0073052337
- 2. Ανδρέας Ανδρέου, Τεχνολογία Λογισμικού, Κωδικός Μαθήματος : ΗΜΠ335, 2010
- 3. [North, Barrie M.](http://elibrary.cut.ac.cy/search%7ES0*gre?/aNorth%2C+Barrie+M./anorth+barrie+m/-3,-1,0,B/browse), [Joomla! 1.5 : a user's guide : building a successful Joomla!](http://elibrary.cut.ac.cy/search%7ES0*gre?/tJoomla%21+1.5+%3A+a+user%7Bu2019%7Ds+guide+%3A+building+a+s/tjoomla++++1++++5+a+users+guide+building+a+successful+joomla+powered+website+z%7Eez%7Elz%7Elz%7Egz%7Enz%7Eiz%7Ekz%7Ea/-3,-1,0,B/browse)  [powered website.](http://elibrary.cut.ac.cy/search%7ES0*gre?/tJoomla%21+1.5+%3A+a+user%7Bu2019%7Ds+guide+%3A+building+a+s/tjoomla++++1++++5+a+users+guide+building+a+successful+joomla+powered+website+z%7Eez%7Elz%7Elz%7Egz%7Enz%7Eiz%7Ekz%7Ea/-3,-1,0,B/browse) Ελληνικά, 2009, ISBN: 9789607182593
- 4. Ιστοσελίδα <http://fabrikar.com/>
- 5. Ιστοσελίδα <http://docs.joomla.org/Beginners>
- 6. Ιστοσελίδα <http://www.joomlatutorials.com/>
- 7. Ιστοσελίδα <http://www.joomla.org/>

# <span id="page-13-0"></span>**ΣΥΝΤΟΜΟΓΡΑΦΙΕΣ**

ΑΠΕ: Συντονιστής Ατομικών Πτυχιακών Εργασιών ΗΜΗΤΕΠ: Τμήμα Ηλεκτρολόγων Μηχανικών και Τεχνολογιών Πληροφορικής Β.Δ.: Βάση Δεδομένων ΤΕΠΑΚ: Τεχνολογικό Πανεπιστήμιο Κύπρου ΔΡΔ : Διάγραμμα Ροής Δεδομένων

# <span id="page-14-0"></span>**ΚΕΦΑΛΑΙΟ 1**

# <span id="page-14-1"></span>**Απαιτήσεις**

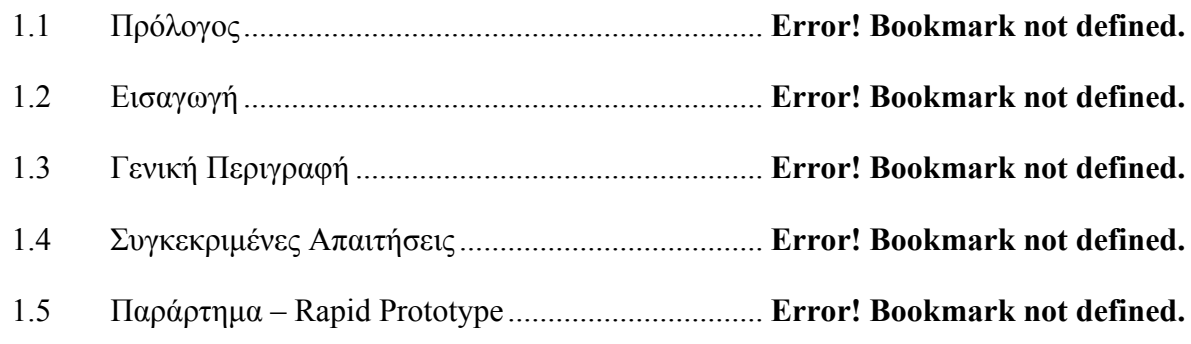

# <span id="page-14-2"></span>**1.1 Πρόλογος**

Η ιστοσελίδα που πρόκειται να αναπτυχθεί αφορά στην εξυπηρέτηση των φοιτητών και των καθηγητών του τμήματος Ηλεκτρολόγων Μηχανικών και Τεχνολογιών Πληροφορικής (ΗΜΗΤΕΠ) του Τεχνολογικού Πανεπιστημίου Κύπρου (ΤΕΠΑΚ). Μέσω του συστήματος αυτού οι καθηγητές θα μπορούν να ανεβάζουν τα θέματα που θα προσφέρουν για πτυχιακές και οι φοιτητές θα μπορούν να μπαίνουν στο σύστημα με τον λογαριασμό τους και να επιλέγουν τρία θέματα που τους ενδιαφέρουν να ακολουθήσουν για τη πτυχιακή τους. Οι καθηγητές του τμήματος μέχρι στιγμής έδιναν στους φοιτητές είτε εκτυπωμένα έντυπα με τα θέματα και την αίτηση επιλογής θέματος είτε με την αποστολή των εντύπων αυτών ηλεκτρονικά. Αυτός ο τρόπος ήταν μη ασφαλισμένος και χρονοβόρος, καθώς έτσι ένας φοιτητής μπορούσε να συμπληρώσει λάθος τα πεδία του εντύπου επιλογής αφού δεν υπήρχαν οι απαραίτητοι έλεγχοι.

Άρα μία τέτοια ιστοσελίδα, η οποία θα ενωθεί με την σελίδα του τμήματος ΗΜΗΤΕΠ, θα δίνει μεγαλύτερη ευκολία και αξιοπιστία τόσο στους καθηγητές όσο στους φοιτητές, για τα θέματα των πτυχιακών εργασιών, αφού θα προστατεύει τα προσωπικά στοιχεία του κάθε χρήστη (ασφάλεια) έτσι ώστε να μην γίνονται λάθη καθώς επίσης και να μήν μπορεί κάποιος άλλος χρήστης να επέμβει στα δεδομένα κάποιου άλλου χρήστη.

## <span id="page-15-0"></span>**1.2 Εισαγωγή**

#### <span id="page-15-1"></span>**1.1.1 Σκοπός**

Το έγγραφο αυτό παρουσιάζει μια λεπτομερή περιγραφή της ιστοσελίδας, του τμήματος Ηλεκτρολόγων Μηχανικών και Τεχνολογιών Πληροφορικής του ΤΕΠΑΚ, που αφορά τις πτυχιακές εργασίες. Φανερώνει το σκοπό, τα χαρακτηριστικά και τις διεπαφές της ιστοσελίδας αυτής, το πώς ακριβώς θα λειτουργά καθώς και τους τυχόν περιορισμούς κάτω από τους οποίους θα λειτουργεί.

Δίνει αφενός τις κατευθυντήριες γραμμές προς την ανάπτυξη του έργου και αφετέρου λειτουργεί ως ένα έγγραφο επικύρωσης του λογισμικού για τον πελάτη, που στην περίπτωση μας είναι οι καθηγητές, οι φοιτητές και η γραμματεία.

#### <span id="page-15-2"></span>**1.1.2 Εμβέλεια**

Το λογισμικό το οποίο πρόκειται να αναπτυχθεί αφορά τη δημιουργία μίας ιστοσελίδας που θα διαχειρίζεται τις πτυχιακές εργασίες του τμήματος Ηλεκτρολόγων Μηχανικών και Τεχνολογιών Πληροφορικής. Οι χρήστες του συστήματος, που θα είναι οι καθηγητές, οι φοιτητές και η γραμματεία, θα εκπαιδευτούν μέσα από training έτσι ώστε να μπορούν να χειρίζονται την ιστοσελίδα εύκολα και αποδοτικά.

Μέσω αυτής της ιστοσελίδας οι καθηγητές θα μπορούν να προσθέτουν τα δικά τους θέματα για πτυχιακές και από εκεί οι φοιτητές θα μπορούν να επιλέγουν τα τρία πιο ενδιαφέρον για αυτούς (βάσει των πληροφοριών που θα δίνονται για κάθε πτυχιακή εργασία) για αυτοεξυπηρέτηση των φοιτητών αλλά και των καθηγητών, με λιγότερα προβλήματα στην επιλογή αφού θα υπάρχει έλεγχος και ο φοιτητής δεν θα κάνει λάθη. Η γραμματεία θα μπορεί να εισάγει θέματα πτυχιακής κάποιου/ας καθηγητή/τριας, εφόσον ο/η καθηγητής/τρια δεν μπορεί να εισάγει τα θέματα που τον αφορούν και εξουσιοδοτήσει την ίδια την γραμματεία. Με τον τρόπο αυτό το τμήμα Ηλεκτρολόγων Μηχανικών και Τεχνολογιών Πληροφορικής ευελπιστεί στην πιο γρήγορη αλλά ταυτόχρονα και ασφαλή εξυπηρέτηση επιλογής πτυχιακών εργασιών των φοιτητών.

#### <span id="page-16-0"></span>**1.1.3 Επισκόπηση**

Στη συνέχεια του εγγράφου ακολουθεί λεπτομερής περιγραφή των απαιτήσεων της ιστοσελίδας που πρόκειται να αναπτυχθεί, κάποιοι περιορισμοί καθώς επίσης και κάποιες υποθέσεις. Συγκεκριμένα, στο επόμενο κεφάλαιο «Γενική Περιγραφή», γίνεται περιγραφή της λειτουργικότητας της ιστοσελίδας. Περιγράφονται ανεπίσημα οι απαιτήσεις της ιστοσελίδας και χρησιμοποιείται ως οδηγός για τον καθορισμό των τεχνικών προδιαγραφών του επόμενου κεφαλαίου. Το τρίτο κεφάλαιο «Συγκεκριμένες Απαιτήσεις», είναι γραμμένο κυρίως για το στάδιο του σχεδιασμού (προς σχεδιαστές) αφού περιγράφει με διάφορους τεχνικούς όρους τις λεπτομέρειες της λειτουργικότητας της ιστοσελίδας. Στα τμήματα δυο και τρία παρουσιάζονται οι ίδιες απαιτήσεις με τη διαφορά του ότι στο τμήμα τρία έχουμε μια πιο λεπτομερή περιγραφή.

Πρέπει να σημειωθεί ότι και τα δυο τμήματα αυτού του εγγράφου περιγράφουν το ίδιο αντικείμενο με διαφορετική ορολογία, αφού αναφέρονται σε διαφορετικούς τύπους αποδεκτών.

# <span id="page-16-1"></span>**1.3 Γενική Περιγραφή**

#### <span id="page-16-2"></span>**1.1.4 Προοπτική Προϊόντος**

Το λογισμικό που πρόκειται να αναπτυχθεί είναι καινούργιο. Είναι επίσης ανεξάρτητο και λειτουργά αυτόνομα χωρίς να επικοινωνεί με οποιοδήποτε άλλο σύστημα, άσχετα αν στο μέλλον συνενωθεί με την ιστοσελίδα του Τεχνολογικού Πανεπιστημίου Κύπρου.

#### <span id="page-16-3"></span>**1.1.5 Διεπαφές Συστήματος**

Το σύστημα δεν θα επικοινωνεί με οποιοδήποτε άλλο πρόγραμμα γιατί θα είναι ανεξάρτητο.

#### <span id="page-17-0"></span>**1.1.5.1 Διεπαφές Χρηστών**

Ο χρήστης μπορεί να είναι είτε φοιτητής, είτε καθηγητής, είτε η γραμματεία είτε ο συντονιστής Ατομικών Πτυχιακών Εργασιών (ΑΠΕ). Όλοι τους θα μπορούν να εισέλθουν στο σύστημα αφού αρχικά κάνει Log in. Τα στοιχεία του κάθε χρήστη είναι προσωπικά. Για κάθε χρήστη οι λειτουργίες που μπορεί να εκτελέσει είναι διαφορετικές.

#### <span id="page-17-1"></span>**1.1.5.2 Διεπαφές Υλικού Εξοπλισμού**

Απαραίτητος υλικός εξοπλισμός είναι ο Η/Υ (είτε ιδιόκτητος είτε όχι, αρκεί να υπάρχει πρόσβαση σε αυτόν). Επιπλέον, ο Η/Υ, καλά θα ήταν να είναι συνδεδεμένος με εκτυπωτή για να μπορεί ο χρήστης να εκτυπώσει κάτι που τον ενδιαφέρει απο την ιστοσελίδα.

#### <span id="page-17-2"></span>**1.1.5.3 Διεπαφές Λογισμικού**

Το λειτουργικό σύστημα που μπορεί να βασίζεται ο Η/Υ δέν έχει περιορισμούς, δηλαδή μπορεί να είναι είτε Apple-MAC, είτε Linux, είτε Windows (οποιανδήποτε έκδοση). Το στήσιμο της ιστοσελίδας βασίζεται στην Joomla με βάση MySQL, και στηρίζεται στα διάφορα έτοιμα extensions της Joomla, αλλά και σε προγραμματισμό, όλα βασισμένα σε PHP κώδικα.

#### <span id="page-17-3"></span>**1.1.5.4 Διεπαφές Επικοινωνίας**

Η ιστοσελίδα που πρόκειται να αναπτυχθεί χρειάζεται οπωσδήποτε το διαδίκτυο γι' αυτό πρέπει να υπάρχει modem ή wireless ή Ethernet card στον Η/Υ ούτως ώστε μέσω του κοινού τηλεφωνικού καλωδίου ή του Wireless διαδικτύου ή του Ethernet port να εξυπηρετηθεί ο σκοπός αυτός.

#### <span id="page-17-4"></span>**1.1.5.5 Περιορισμοί Μνήμης**

Η ιστοσελίδα θα πρέπει να έχει χώρο αποθήκευσης των δεδομένων ούτως ώστε να μπορεί να υποστηρίξει πολλούς χρήστες με όλα τους τα απαραίτητα χαρακτηριστικά, τα

θέματα πτυχιακών εργασιών, κάποια attachments από φοιτητές αλλά και καθηγητές. Επίσης η ιστοσελίδα θα παρέχει μηχανισμό για backup - recovery κι επομένως πρέπει να παρέχει αρκετή μνήμη για εφεδρική αποθήκευση των δεδομένων που έχουν προαναφερθεί (δηλαδή η αποθήκευση θα είναι εις διπλούν).

# <span id="page-18-0"></span>**1.1.5.6 Λειτουργίες**

- 1. Backup
- 2. Recovery

# <span id="page-18-1"></span>**1.1.6 Λειτουργίες Συστήματος**

Οι λειτουργίες που αφορούν τον χρήστη είναι οι εξής:

- 1. Εισαγωγή του χρήστη στην ιστοσελίδα
	- Σύνδεση του χρήστη στο Σύστημα (Log in)
		- Username
		- **Password**
- 2. Χρήστες
	- Προσθήκη νέου Χρήστη
		- Ονοματεπώνυμο Χρήστη
		- Username Χρήστη
		- Password Χρήστη
		- Email Χρήστη
- 3. Θέματα Πτυχιακών Εργασιών
	- Προσθήκη νέας Πτυχιακής Εργασίας
		- Καθηγητής Πτυχιακής Εργασίας
		- Έτος
		- Εξάμηνο
		- Θέμα Τίτλος
		- Περιγραφή
		- Βοηθητικά Attachments
	- Αναζήτηση και Εύρεση Πτυχιακών Εργασιών (από το αρχείο πτυχιακών εργασιών)
- Διαγραφή πτυχιακών εργασιών
- Αλλαγή στοιχείων πτυχιακών εργασιών
- 4. Βαθμολογία Πτυχιακής Εργασίας
	- Προσθήκη Βαθμολογίας Φοιτητή
	- Επιβλέπων Καθηγητής Πτυχιακής Εργασίας
	- Ονοματεπώνυμο Φοιτητή
	- Βαθμολογία Φοιτητή
- 5. Χώρος Φοιτητή σχετικά με την Πτυχιακή του Εργασία
	- Ανέβασμα αρχείων στο διαδίκτυο
	- Έκθεση Προόδου
	- Τελική Παρουσίαση Πτυχιακής Εργασίας
	- Οτιδήποτε γραπτά αρχεία αφορούν την Πτυχιακή Εργασία

### <span id="page-19-0"></span>**1.1.7 Χαρακτηριστικά Χρηστών**

Ο χρήστης του συστήματος αναμένεται να είναι άτομο το οποίο θα έχει ικανοποιητική εμπειρία στη χρήση Η/Υ καθώς επίσης και στην χρήση διαδικτύου, αφού πρόκειται για μία ιστοσελίδα που θα διαχειρίζεται της Πτυχιακές Εργασίες (στο Διαδίκτυο). Δεν είναι σύστημα τόσο εξειδικευμένο, οπόταν κάποιες βασικές γνώσεις θα ήταν βοηθητικές. Για διευκόλυνση του χρήστη το σύστημα θα είναι υλοποιημένο στην ελληνική γλώσσα.

#### <span id="page-19-1"></span>**1.1.8 Περιορισμοί**

- 1. Η ιστοσελίδα πρόκειται να παρέχει ασφάλεια στα προσωπικά δεδομένα των χρηστών για αυτό και υπάρχει username και password για την εισαγωγή του χρήστη στην ιστοσελίδα.
- 2. Η ιστοσελίδα θα είναι σε αγγλική γλώσσα.
- 3. Επίσης υπάρχουν γενικοί περιορισμοί όσο αφορά κάποια δεδομένα/αρχεία εισαγωγής στην ιστοσελίδα.

#### <span id="page-20-0"></span>**1.1.9 Υποθέσεις και Εξαρτήσεις**

- 1. Ο κάθε χρήστης θα πρέπει να έχει το δικό του email account, ή αν δεν έχει προτού εγγραφεί στην ιστοσελίδα μπορεί να κάνει ένα από οποιονδήποτε παροχέα με δωρεάν υπηρεσίες ηλεκτρονικών λογαριασμών.
- 2. Θα υπάρχει σύνδεση στο διαδίκτυο.

# <span id="page-20-1"></span>**1.4 Συγκεκριμένες Απαιτήσεις**

#### <span id="page-20-2"></span>**1.1.10 Εξωτερικές Απαιτήσεις Διεπαφών**

Στην ιστοσελίδα υπάρχουν τεσσάρων ειδών χρήστες. Οι φοιτητές, οι καθηγητές, η γραμματεία και ο συντονιστής ΑΠΕ. Στην πραγματικότητα οι καθηγητές και η γραμματεία έχουν τις ίδιες δυνατότητες αφού η γραμματεία μπορεί να εξυπηρετεί την θέση του/ης καθηγητή/τρια όταν αυτός/ή δεν μπορεί.

Οι φοιτητές έχουν την δυνατότητα επιλογής τριών από τις πτυχιακές εργασίες που τους ενδιαφέρουν. Επίσης μπορούν να ανεβάσουν στην ιστοσελίδα την αναφορά προόδου της πτυχιακής τους εργασίας, καθώς επίσης και την παρουσίαση της τελικής φάσης της πτυχιακής εργασίας.

Οι καθηγητές και η γραμματεία μπορούν να εισάγουν στην ιστοσελίδα νέα θέματα πτυχιακών εργασιών. Κατά την επιλογή πτυχιακών εργασιών πιθανόν είναι να υπάρξουν συγκρούσεις στις επιλογές των φοιτητών. Έτσι οι καθηγητές είναι υπόχρεοι να επιλέξουν σε ποιό φοιτητή θα δοθεί η κάθε πτυχιακή βάσει των επιλογών τους. Επίσης, βάσει της κάθε αναφοράς προόδου που ανεβάζει ο φοιτητής στην σελίδα βαθμολογούν τον φοιτητή για την απόδοσή του.

Ο συντονιστής ΑΠΕ στην ουσία δεν κάνει κάτι απλά ενημερώνεται από την ιστοσελίδα για τις τυχόν ενέργειες φοιτητών και καθηγητών που γίνονται. Στη ουσία ελέγχει "από απόσταση" τα πάντα.

Οι έξοδοι της ιστοσελίδας είναι η ενημέρωση των καθηγητών και του συντονιστή ΑΠΕ με email όταν κάποιος φοιτητής κάνει τις επιλογές του ή όταν ανεβάσει κάτι στο προσωπικό του χώρο στην ιστοσελίδα. Επίσης έξοδοι μπορεί να θεωρηθούν και τα διάφορα αρχεία που μπορούν οι χρήστες να κατεβάσουν από την ιστοσελίδα.

#### <span id="page-21-0"></span>**1.1.11 Διεπαφές Χρηστών**

Ο χρήστης αλληλεπιδρά με την ιστοσελίδα μέσω του Η/Υ. Οι λειτουργίες που έχει ο κάθε χρήστης εξαρτώνται από την ειδικότητα του, αν είναι φοιτητής, καθηγητής/τρια, γραμματεία ή συντονιστής ΑΠΕ.

Κοινό χαρακτηριστικό όλων των χρηστών είναι η δημιουργία νέου χρήστη. Τα πεδία που έχουν αστερίσκο είναι υποχρεωτικά ενώ τα υπόλοιπα είναι προαιρετικά (στην περίπτωση δημιουργίας νέου χρήστη είναι όλα υποχρεωτικά). Σε περίπτωση που κάποιο/α από τα υποχρεωτικά πεδία δεν συμπληρωθεί/ουν τότε θα κοκκινίζει/ζουν το/α αντίστοιχο/α πεδίο/α.

Ο φοιτητής όταν εκτελεί την διαδικασία επιλογής πτυχιακών εργασιών και δεν επιλέξει τρία θέματα τότε δεν θα του επιτρέπεται να προχωρήσει την διαδικασία.

Ο καθηγητής όταν επιχειρήσει να προσθέσει νέο θέμα πτυχιακών εργασιών και αφήσει κάποια ασυμπλήρωτα πεδία πίσω τότε θα του εμφανίζεται λάθος αφού είναι όλα υποχρεωτικά για την διαδικασία αυτή.

#### <span id="page-21-1"></span>**1.1.12 Διεπαφές Υλικού Εξοπλισμού**

Απαραίτητη είναι η ύπαρξη ενός Η/Υ (desktop / laptop / Smartphone / tablet) έτσι ώστε να χειρίζεται ο χρήστης τις διάφορες λειτουργίες της ιστοσελίδας. Ο Η/Υ πιθανόν να είναι συνδεδεμένος με ένα εκτυπωτή για πιθανή εκτύπωση κάποιων αρχείων που βρίσκονται στην ιστοσελίδα.

Τα χαρακτηριστικά του Η/Υ που θα τρέχει το πρόγραμμα με ικανοποιητική απόδοση είναι:

- 1. Επεξεργαστής (Pentium 4, Core2Duo, AMD, κλπ) 1.73 GHz, 1GB RAM.
- 2. Μνήμη RAM από 1GB
- 3. Οποιοδήποτε λειτουργικό σύστημα (Windows, MAC, Linux)

Τα χαρακτηριστικά του Η/Υ δεν είναι τόσο σημαντικά αφού η όλη διαδικασία δεν γίνεται στην μνήμη του υπολογιστή αλλά στο διαδίκτυο.

## <span id="page-22-0"></span>**1.1.12.1 Διεπαφές Λογισμικού**

Οποιοδήποτε λειτουργικό σύστημα έχει κάποιος Η/Υ είναι ικανοποιητικός:

- 1. Windows (όλα τα version)
- 2. MAC
- 3. Linux

Το σύστημα είναι μία ιστοσελίδα στο διαδίκτυο γι' αυτό δεν θα υπάρξει κανένας περιορισμός από κανένα λειτουργικό σύστημα. Η ταχύτητα που θα έχει κάποιος στην ιστοσελίδα δεν εξαρτάτε από το στήσιμο της ιστοσελίδας αλλά από την ταχύτητα σύνδεσης του χρήστη στο διαδίκτυο.

## <span id="page-22-1"></span>**1.1.12.2 Διεπαφές Επικοινωνίας**

Η ιστοσελίδα που πρόκειται να αναπτυχθεί χρειάζεται οπωσδήποτε πρόσβαση στο διαδίκτυο γι' αυτό πρέπει να υπάρχει modem ή Ethernet card ή wireless στον Η/Υ ούτως ώστε μέσω του κοινού τηλεφωνικού καλωδίου ή του Ethernet port ή του Wireless Internet να εξυπηρετείται ο χρήστης.

## <span id="page-22-2"></span>**1.1.13 Χαρακτηριστικά Λογισμικού του Προϊόντος**

# <span id="page-22-3"></span>**1.1.13.1 Λειτουργίες Διαχείρισης Πρόσβασης**

# <span id="page-22-4"></span>**1.1.13.1.1Σκοπός**

Έλεγχος της πρόσβασης στην ιστοσελίδα και εφαρμογή περιορισμών πρόσβασης σε εγγεγραμμένους χρήστες.

#### <span id="page-23-0"></span>**1.1.13.1.2Ερέθισμα/Ακολουθία απάντησης**

Ο χρήστης δίνει username και password και αιτείται είσοδο στην ιστοσελίδα. Η ιστοσελίδα ανταποκρίνεται με έγκριση ή απόρριψη του αιτήματος. Τελικό αποτέλεσμα θα είναι η επιτυχής πρόσβαση του χρήστη στην ιστοσελίδα αν το username και το password που δοθούν είναι ορθά, ή η εμφάνιση μηνύματος λάθους αν το username ή το password δεν είναι ορθά. Για έξοδο από την ιστοσελίδα, ο χρήστης επιλέγει το log out. Αποτέλεσμα θα είναι η επιτυχής έξοδος από τις εφαρμογές της ιστοσελίδας.

#### <span id="page-23-1"></span>**1.1.13.1.3Σχετικές λειτουργικές απαιτήσεις**

## <span id="page-23-2"></span>**1.1.13.1.3.1 Log In**

Λειτουργία που απαιτείται για την είσοδο στην ιστοσελίδα και χρήση των διαφόρων λειτουργιών. Εκτελείται η επαλήθευση ορθών στοιχείων του χρήστη (username, password). Σε περίπτωση λάθους εμφανίζεται κατάλληλο μήνυμα.

#### <span id="page-23-3"></span>**1.1.13.1.3.1.1 Είσοδοι**

Username: Αλφαριθμητική Ακολουθία

Password: Αλφαριθμητική Ακολουθία

#### <span id="page-23-4"></span>**1.1.13.1.3.1.2 Επεξεργασία**

Σε αυτή τη φάση θα γίνεται ο έλεγχος εγκυρότητας του username και του password του χρήστη, δηλαδή αν είναι καταχωρημένα στη βάση δεδομένων, έτσι ώστε ο χρήστης να εισέλθει στην ιστοσελίδα. Σε περίπτωση που τα στοιχεία (username, password), που θα εισάγει ο χρήστης δεν είναι καταχωρημένα στη βάση, τότε δεν θα επιτρέπεται η πρόσβαση στην ιστοσελίδα και θα του εμφανίζεται μήνυμα λάθους.

#### <span id="page-24-0"></span>**1.1.13.1.3.1.3 Έξοδος**

Ορθά στοιχεία χρήστη: Εισαγωγή στις λειτουργίες της ιστοσελίδας

Λανθασμένα στοιχεία χρήστη: Παραμονή στην αρχική σελίδα, με την ένδειξη μηνύματος λάθους.

#### <span id="page-24-1"></span>**1.1.13.1.3.2 Log Out**

Έξοδος από τον λογαριασμό του χρήστη και επιστροφή στην αρχική σελίδα της ιστοσελίδας.

#### <span id="page-24-2"></span>**1.1.13.1.3.2.1 Είσοδος**

Πάτημα του κουμπιού "Log Out".

#### <span id="page-24-3"></span>**1.1.13.1.3.2.2 Επεξεργασία**

Όταν ο χρήστης πατήσει το κουμπί "Log Out" θα αποσυνδέεται απο τον λογαριασμό του.

## <span id="page-24-4"></span>**1.1.13.1.3.2.3 Έξοδος**

Μήνυμα αποσύνδεσης από το λογαριασμό του χρήστη και επιστροφή στην αρχική σελίδα της ιστοσελίδας.

#### <span id="page-24-5"></span>**1.1.13.2 Λειτουργίες Διαχείρισης Χρηστών**

### <span id="page-24-6"></span>**1.1.13.2.1Σκοπός**

Έλεγχος πρόσβασης στην ιστοσελίδα και εφαρμογή περιορισμών πρόσβασης σε εγγεγραμμένους χρήστες.

#### <span id="page-25-0"></span>**1.1.13.2.2Ερέθισμα/Ακολουθία Απάντησης**

Ένας καινούριος χρήστης που επιθυμεί να χρησιμοποιήσει τις λειτουργίες τις ιστοσελίδας πρέπει να δημιουργήσει ένα καινούριο λογαριασμό με τα δικά του προσωπικά στοιχεία. Αν τα στοιχεία είναι ορθά τότε δημιουργείται καινούριος λογαριασμός στον οποίο έχει πρόσβαση ο καινούριος χρήστης. Η δημιουργία χρήστη από την ιστοσελίδα έχει τον ρόλο ενός φοιτητή, δηλαδή με περιορισμένες και διαφορετικές λειτουργίες από το ρόλο ενός καθηγητή. Ο λογαριασμός ενός καθηγητή μπορεί να γίνει πίσω από το σύστημα για να υπάρχει ασφάλεια στις λειτουργίες της ιστοσελίδας (να μην μπορεί ο οποιοσδήποτε χρήστης να εγγραφεί ώς καθηγητής). Επίσης, αν κάποιος χρήστης επιθυμεί να κάνει αλλαγές στα προσωπικά του δεδομένα ή ακόμα και να διαγράψει τον προσωπικό του λογαριασμό τότε και πάλι για σκοπούς ασφάλειας μπορεί να το κάνει μόνο από το πίσω μέρος του συστήματος.

#### <span id="page-25-1"></span>**1.1.13.2.3Σχετικές Λειτουργικές Απαιτήσεις**

#### <span id="page-25-2"></span>**1.1.13.2.3.1 Εγγραφή νέου χρήστη**

Δημιουργία ενός καινούριου λογαριασμού για ένα καινούριο χρήστη που θα έχει πρόσβαση στις λειτουργίες της ιστοσελίδας. Εισαγωγή και αποθήκευση των απαραίτητων προσωπικών στοιχείων του καινούριου χρήστη.

#### <span id="page-25-3"></span>**1.1.13.2.3.1.1 Είσοδοι**

Όνομα: Αλφαριθμητική Ακολουθία Username: Αλφαριθμητική Ακολουθία Email: Αλφαριθμητική Ακολουθία – Απαραίτητο το (όνομα) (a) (email).com Password: Αλφαριθμητική Ακολουθία

#### <span id="page-26-0"></span>**1.1.13.2.3.1.2 Επεξεργασία**

Σε αυτή τη φάση θα γίνεται αρχικά ο έλεγχος του username αν υπάρχει ήδη στη βάση από κάποιον άλλο χρήστη (αφού πρέπει να είναι μοναδικό). Μετά ελέγχεται η εγκυρότητα των υπόλοιπων στοιχείων του χρήστη. Όλα τα στοιχεία που χρειάζεται ένας νέος λογαριασμός χρήστη είναι απαραίτητα γι' αυτό αν ο χρήστης αφήσει κάποιο πεδίο κενό θα του το κοκκινίσει και θα του πει πως πρέπει να συμπληρωθεί. Επίσης αν ο χρήστης δεν τηρήσει τους τύπους (αλφαριθμητικά) των πεδίων, τότε και πάλι θα του εμφανιστεί ένα κατάλληλο μήνυμα λάθους, κοκκινίζοντάς του επίσης την συγκεκριμένη περιοχή που έγινε το λάθος.

#### <span id="page-26-1"></span>**1.1.13.2.3.1.3 Έξοδοι**

Ορθά στοιχεία χρήστη: Δημιουργία καινούριου λογαριασμού και αποστολή email προς τον καινούριο χρήστη για την ενεργοποίηση του καινούριου του λογαριασμού.

Λάθος στοιχεία χρήστη: Παραμονή στην σελίδα δημιουργία καινούριου λογαριασμού με την εμφάνιση μηνύματος λάθους.

#### <span id="page-26-2"></span>**1.1.13.3 Πτυχιακές Εργασίες**

#### <span id="page-26-3"></span>**1.1.13.3.1Σκοπός**

Η λειτουργία αυτή είναι το σύνολο των υπολειτουργιών ολόκληρης της ιστοσελίδας. Εμπεριέχει την εισαγωγή, την διαγραφή, την επεξεργασία, την επιλογή πτυχιακών εργασιών, την ανάθεση πτυχιακής εργασίας στον κάθε φοιτητή, και την βαθμολόγηση πτυχιακών εργασιών.

#### <span id="page-26-4"></span>**1.1.13.3.2Ερέθισμα/Ακολουθία Απάντησης**

Το υποσύνολο των λειτουργιών που αποτελούν την λειτουργία αυτή μπορούν να εκτελεστούν από δύο διαφορετικά ήδη χρηστών, τους φοιτητές και τους καθηγητές.

Οι καθηγητές μπορούν να εισάγουν μία νέα πτυχιακή εργασία, να επεξεργαστούν μία υπάρχουσα εργασία ή ακόμα και να διαγράψουν μία υπάρχουσα πτυχιακή εργασία. Επίσης μπορούν να αναθέσουν στον κάθε φοιτητή μία από τις τρείς πτυχιακές εργασίες που έχει επιλέξει, αλλά επίσης και να βαθμολογήσει τους φοιτητές που έχουν πτυχιακή εργασία από τον ίδιο.

Οι φοιτητές μπορούν να διαβάσουν πληροφορίες για όλες τις πτυχιακές εργασίες και να επιλέξουν τρείς από αυτές που θα ήθελαν να αναλάβουν. Εφόσον ο καθηγητής τους αναθέσει μία από τις πτυχιακές που έχουν επιλέξει, τότε ο φοιτητής μπορεί να ανεβάσει, στο τέλος του πρώτου εξαμήνου της πτυχιακής του εργασίας, την αναφορά προόδου του η οποία θα βαθμολογηθεί από τον καθηγητή που αντιστοιχεί στον φοιτητή αυτό.

#### <span id="page-27-0"></span>**1.1.13.3.3Σχετικές Λειτουργικές Απαιτήσεις**

#### <span id="page-27-1"></span>**1.1.13.3.3.1 Εισαγωγή νέας Πτυχιακής Εργασίας**

Ο καθηγητής εισάγει μία νέα πτυχιακή εργασία, η οποία αποθηκεύεται στη βάση δεδομένων.

#### <span id="page-27-2"></span>**1.1.13.3.3.1.1 Είσοδοι**

Όνομα Καθηγητή: Αλφαριθμητική Ακολουθία Έτος: Επιλογή από λίστα Εξάμηνο: Επιλογή από λίστα Τίτλος Θέματος: Αλφαριθμητική Ακολουθία Περιγραφή Θέματος: Αλφαριθμητική Ακολουθία Αρχείο: pdf, doc, docx, κλπ.

#### **1.1.13.3.3.1.2 Επεξεργασία**

<span id="page-28-0"></span>Σε αυτή τη φάση θα γίνεται έλεγχος αν ο χρήστης έχει εισάγει τιμές στα πεδία ανάλογα με τον τύπο που είναι δηλωμένα. Επίσης όλα τα πεδία είναι απαραίτητα εκτός το αρχείο, επειδή κάποιος καθηγητής πιθανόν να μην έχει περεταίρω πληροφορίες να εισάγει. Και στις δύο περιπτώσεις αν γίνει κάποιο λάθος τότε ο χρήστης ειδοποιείται για τα λάθη του. Εφόσον όλα τα στοιχεία είναι ορθά τότε το νέο θέμα πτυχιακής εργασίας αποθηκεύεται στην βάση δεδομένων.

#### **1.1.13.3.3.1.3 Έξοδοι**

<span id="page-28-1"></span>Ορθά στοιχεία από χρήστη: Εμφάνιση μηνύματος επιτυχούς εισαγωγής νέας πτυχιακής εργασίας. Ενημέρωση πίνακα πτυχιακών εργασιών που βρίσκεται σε μία άλλη σελίδα της ιστοσελίδας.

Λάθος στοιχεία από χρήστη: Εμφάνιση κατάλληλου μηνύματος λάθους. Παραμονή στην φόρμα εισαγωγής νέας πτυχιακής εργασίας.

#### <span id="page-28-2"></span>**1.1.13.3.3.2 Επεξεργασία υπάρχουσας Πτυχιακής Εργασίας**

Ο καθηγητής μπορεί να επεξεργαστεί τα στοιχεία μίας υπάρχουσας πτυχιακής εργασίας, η οποία είναι ήδη αποθηκευμένη στη βάση δεδομένων.

#### <span id="page-28-3"></span>**1.1.13.3.3.2.1 Είσοδοι**

Όνομα Καθηγητή: Αλφαριθμητική Ακολουθία Έτος: Επιλογή από λίστα Εξάμηνο: Επιλογή από λίστα Τίτλος Θέματος: Αλφαριθμητική Ακολουθία Περιγραφή Θέματος: Αλφαριθμητική Ακολουθία Αρχείο: pdf, doc, docx, κλπ. \*Δεν είναι απαραίτητο να γίνουν αλλαγές σε όλα τα πεδία εισόδου.

#### **1.1.13.3.3.2.2 Επεξεργασία**

<span id="page-29-0"></span>Σε αυτή τη φάση θα γίνεται έλεγχος αν ο χρήστης έχει εισάγει νέες τιμές στα πεδία ανάλογα με τον τύπο που είναι δηλωμένα. Επίσης ισχύει ότι όλα τα πεδία είναι απαραίτητα εκτός το αρχείο, επειδή κάποιος καθηγητής πιθανόν να μην έχει περεταίρω πληροφορίες να εισάγει. Και πάλι, αν γίνει κάποιο λάθος, και στις δύο περιπτώσεις, ο χρήστης ειδοποιείται για τα λάθη του. Εφόσον όλα τα στοιχεία είναι ορθά τότε το υπάρχον θέμα πτυχιακής εργασίας αποθηκεύεται στην βάση δεδομένων με τις αλλαγές του.

#### **1.1.13.3.3.2.3 Έξοδοι**

<span id="page-29-1"></span>Ορθά στοιχεία από χρήστη: Εμφάνιση μηνύματος επιτυχούς εισαγωγής νέων στοιχείων υπάρχουσας πτυχιακής εργασίας. Ενημέρωση πίνακα πτυχιακών εργασιών που βρίσκεται σε μία άλλη σελίδα της ιστοσελίδας με τις αλλαγές στοιχείων της υπάρχουσας πτυχιακής εργασίας.

Λάθος στοιχεία από χρήστη: Εμφάνιση κατάλληλου μηνύματος λάθους. Παραμονή στην φόρμα επεξεργασίας υπάρχουσας πτυχιακής εργασίας.

#### <span id="page-29-2"></span>**1.1.13.3.3.3 Διαγραφή υπάρχουσας Πτυχιακής Εργασίας**

Ο καθηγητής μπορεί να διαγράψει μία πτυχιακή εργασία που είχε εισάγει στην βάση δεδομένων.

#### <span id="page-29-3"></span>**1.1.13.3.3.3.1 Είσοδοι**

Επιλογή πτυχιακής εργασίας που επιθυμεί να διαγράψει.

#### **1.1.13.3.3.3.2 Επεξεργασία**

<span id="page-29-4"></span>Ο καθηγητής επιλέγει την πτυχιακή εργασία την οποία θέλει να διαγράψει, και πριν την διαγράψει η ιστοσελίδα τον ρωτά αν είναι σίγουρος για την πράξη του αυτή και μετά να κάνει την διαγραφή από την βάση δεδομένων. Εάν όμως δεν επιλέξει

καμία πτυχιακή εργασία και πατήσει απευθείας το κουμπί διαγραφής τότε θα ενημερωθεί πως πρέπει να επιλέξει μία πτυχιακή εργασία που επιθυμεί να διαγράψει.

#### **1.1.13.3.3.3.3 Έξοδοι**

<span id="page-30-0"></span>Ορθός τρόπος διαγραφής: Μήνυμα που ρωτά τον καθηγητή αν είναι σίγουρος πως θέλει να διαγράψει την συγκεκριμένη πτυχιακή εργασία. Αν ναι του εμφανίζεται δεύτερο μήνυμα επιτυχής διαγραφής. Αν όχι του εμφανίζεται ο πίνακας με όλες τις πτυχιακές εργασίες.

Λάθος τρόπος διαγραφής: Μήνυμα που να ενημερώνει τον καθηγητή ότι πρέπει πρώτα να επιλέξει μία πτυχιακή εργασία που θέλει να διαγράψει και μετά να πατήσει το κουμπί διαγραφής.

#### <span id="page-30-1"></span>**1.1.13.3.3.4 Ανάθεση μίας Πτυχιακής Εργασίας στον κάθε φοιτητή**

Ο καθηγητής βλέπει τις τρείς επιλογές πτυχιακών εργασιών που έκανε ο κάθε φοιτητής και επιλέγει μία που θα του αναθέσει βάσει συγκεκριμένων κριτηρίων.

#### <span id="page-30-2"></span>**1.1.13.3.3.4.1 Είσοδοι**

Επιλογή μίας από τις τρείς πτυχιακές εργασίες που επέλεξε ο φοιτητής.

#### **1.1.13.3.3.4.2 Επεξεργασία**

<span id="page-30-3"></span>Ο καθηγητής επιλέγει την πτυχιακή εργασία την οποία θα αναθέσει στον συγκεκριμένο φοιτητή και ενημερώνει την βάση πως για τον συγκεκριμένο φοιτητή αυτή θα είναι η πτυχιακή του εργασία (οι υπόλοιπες δύο διαγράφονται από τα στοιχεία του φοιτητή). Πριν γίνει η ανάθεση της πτυχιακής στον φοιτητή η ιστοσελίδα ρωτά τον καθηγητή αν είναι σίγουρος για την επιλογή του αυτή.

#### **1.1.13.3.3.4.3 Έξοδοι**

<span id="page-31-0"></span>Ορθός τρόπος ανάθεσης: Μήνυμα που ρωτά τον καθηγητή αν είναι σίγουρος πως θέλει να αναθέσει τη συγκεκριμένη πτυχιακή εργασία στον συγκεκριμένο φοιτητή. Αν ναι του εμφανίζεται δεύτερο μήνυμα επιτυχούς ανάθεσης. Αν όχι του εμφανίζεται ο πίνακας με τις τρείς επιλογές του συγκεκριμένου φοιτητή.

Λάθος τρόπος ανάθεσης: Μήνυμα που να ενημερώνει τον χρήστη ότι πρέπει πρώτα να επιλέξει μία πτυχιακή εργασία που θέλει να αναθέσει στο συγκεκριμένο φοιτητή και μετά να γίνει η ανάθεσή της.

#### <span id="page-31-1"></span>**1.1.13.3.3.5 Βαθμολόγηση Πτυχιακής Εργασίας κάθε φοιτητή**

Ο καθηγητής βλέπει την αναφορά προόδου της πτυχιακής εργασίας του φοιτητή και βασιζόμενος σε αυτή αλλά και την πρόοδο του φοιτητή κατά το εξάμηνο του δίνει την αντίστοιχη βαθμολογία, αν είναι επιτυχής ή μη.

#### <span id="page-31-2"></span>**1.1.13.3.3.5.1 Είσοδοι**

Εισαγωγή βαθμολογίας στον κάθε φοιτητή.

#### **1.1.13.3.3.5.2 Επεξεργασία**

<span id="page-31-3"></span>Ο καθηγητής επιλέγει τον φοιτητή τον οποίο θέλει να βαθμολογήσει και εισάγει την βαθμολογία για τον συγκεκριμένο φοιτητή όπου και αποθηκεύεται στη βάση δεδομένων.

#### **1.1.13.3.3.5.3 Έξοδοι**

<span id="page-31-4"></span>Ορθός τρόπος εισαγωγής βαθμολογίας: Μήνυμα επιτυχούς εισαγωγής βαθμού προς τον φοιτητή.

Λάθος τρόπος εισαγωγής βαθμολογίας: Μήνυμα που να ενημερώνει τον χρήστη ότι πρέπει πρώτα να εισάγει βαθμό για τον φοιτητή και μετά να γίνει η εισαγωγή βαθμολογίας στη βάση δεδομένων.

#### <span id="page-32-0"></span>**1.1.13.3.3.6 Επιλογή τριών Πτυχιακών Εργασιών**

Ο κάθε φοιτητής, αφού διαβάσει την περιγραφή όλων των πτυχιακών εργασιών που υπάρχουν, πρέπει να επιλέξει τρείς από αυτές που τον ενδιαφέρουν, με σειρά προτεραιότητας.

#### <span id="page-32-1"></span>**1.1.13.3.3.6.1 Είσοδοι**

Επιλογή πρώτης πτυχιακής εργασίας: Επιλογή από λίστα.

Επιλογή δεύτερης πτυχιακής εργασίας: Επιλογή από λίστα.

Επιλογή τρίτης πτυχιακής εργασίας: Επιλογή από λίστα.

#### <span id="page-32-2"></span>**1.1.13.3.3.6.2 Επεξεργασία**

Σε αυτή τη φάση θα γίνεται έλεγχος αν ο χρήστης έχει επιλέξει όντως τρείς διαφορετικές πτυχιακές εργασίες. Εφόσον γίνει η επιλογή αποθηκεύεται στην βάση δεδομένων για τον συγκεκριμένο φοιτητή. Ο καθηγητής της κάθε πτυχιακής εργασίας που επιλέγηκε από το φοιτητή, ενημερώνεται με email πως ο συγκεκριμένος φοιτητής επέλεξε το συγκεκριμένο θέμα πτυχιακής εργασίας από τα δικά του θέματα.

#### <span id="page-32-3"></span>**1.1.13.3.3.6.3 Έξοδοι**

Ορθή επιλογή πτυχιακών εργασιών: Μήνυμα που ρωτά τον φοιτητή αν είναι βέβαιος για τις επιλογές του. Αν ναι τότε του εμφανίζεται μήνυμα επιτυχούς επιλογής πτυχιακών εργασιών. Αν όχι τότε επιστρέφει πίσω στη φόρμα επιλογής πτυχιακών εργασιών.

Λάθος επιλογή πτυχιακών εργασιών: Εμφάνιση κατάλληλου μηνύματος λάθους. Παραμονή στην φόρμα επιλογής πτυχιακών εργασιών.

#### <span id="page-33-0"></span>**1.1.13.3.3.7 Ανέβασμα Αναφοράς Προόδου**

Ο κάθε φοιτητής, στο τέλος του πρώτου εξαμήνου της πτυχιακής του εργασίας πρέπει να γράψει μία αναφορά προόδου για τα όσα έκανε και τα όσα σχεδιάζει να κάνει το δεύτερο εξάμηνο της πτυχιακής του εργασίας.

#### <span id="page-33-1"></span>**1.1.13.3.3.7.1 Είσοδος**

Αρχείο Αναφοράς Προόδου: pdf, doc, docx.

#### <span id="page-33-2"></span>**1.1.13.3.3.7.2 Επεξεργασία**

Σε αυτή τη φάση θα γίνεται έλεγχος αν το αρχείο που επιθυμεί να ανεβάσει στην ιστοσελίδα ο φοιτητής είναι του σωστού τύπου (pdf, doc, docx). Εφόσον είναι σωστού τύπου τότε το αρχείο αυτό αποθηκεύεται στην βάση δεδομένων αλλιώς αν ο χρήστης κάνει κάτι λάθος του εμφανίζεται αντίστοιχο μήνυμα.

#### <span id="page-33-3"></span>**1.1.13.3.3.7.3 Έξοδοι**

Ορθό ανέβασμα αναφοράς προόδου: Μήνυμα επιτυχίας ότι το αρχείο ανέβηκε και αποθηκεύτηκε στη βάση δεδομένων.

Λάθος ανέβασμα αναφοράς προόδου: Εμφάνιση μηνύματος ότι είτε δεν βρήκε κάποιο αρχείο για να ανεβάσει στη βάση δεδομένων είτε ότι είναι αρχείο λάθους τύπου.

## <span id="page-33-4"></span>**1.1.14 Απαιτήσεις Επίδοσης**

Θα γίνει προσπάθεια ώστε το σύστημα μας να είναι όσο πιο γρήγορο γίνεται. Δηλαδή θα ανταποκρίνεται σε χρόνο κάτω των 5 δευτερολέπτων. Ωστόσο ο χρόνος εμφάνισης των

αποτελεσμάτων στην οθόνη του χρήστη θα εξαρτάται κυρίως απο την ταχύτητα σύνδεσης του χρήστη στο διαδίκτυο και από το υλικό του (hardware). Για να επιτευχθεί θα πρέπει να κρατήσω τη σελίδα χωρίς περιττά αντικείμενα που να προσθέτουν λειτουργικότητα διατηρώντας όμως ένα ικανοποιητικό αισθητικό επίπεδο.

#### <span id="page-34-0"></span>**1.1.15 Περιορισμοί Σχεδιασμού**

Οι σχεδιαστικές απαιτήσεις επηρεάζονται και καθορίζονται από το είδος των χρηστών που θα χρησιμοποιούν την ιστοσελίδα και από περιορισμούς στο υλικό (hardware). Θα προσπαθήσω να δημιουργήσω τις λειτουργίες ώστε να είναι εύχρηστες και να μην συγχύζουν τους χρήστες.

#### <span id="page-34-1"></span>**1.1.16 Ιδιότητες Συστημάτων Λογισμικού**

Χαρακτηριστικά στα οποία θα πρέπει να αντεπεξέλθουν οι λειτουργίες της ιστοσελίδας.

#### <span id="page-34-2"></span>**1.1.16.1 Αξιοπιστία**

Η ακεραιότητα των δεδομένων, η απόκρυψη των πληροφοριών και η ακρίβεια των πληροφοριών και αποτελεσμάτων που θα δίνονται είναι οι παράγοντες που θα επηρεάσουν την αξιοπιστία της ιστοσελίδας. Σχετικά με την ακεραιότητα των δεδομένων, τα δεδομένα που εισάγουν οι χρήστες δεν θα μπορεί να τα αλλάξει κανένας άλλος. Όσο αφορά την απόκρυψη πληροφοριών ο κάθε χρήστης θα έχει πρόσβαση μόνο στις πληροφορίες που πρέπει μέσω του δικού του κωδικού τον οποίο θα γνωρίζει μόνο αυτός. Τέλος, θα γίνει εκτενής έλεγχος των λειτουργιών ώστε να είμαστε σίγουροι ότι τα αποτελέσματα και οι πληροφορίες που παρέχονται είναι σωστά.

#### <span id="page-34-3"></span>**1.1.16.2 Διαθεσιμότητα**

Λόγω του μεγέθους του project μου δεν θα χρησιμοποιηθεί εναλλακτικός server για σκοπούς backup γιατί θα ανεβεί πολύ το κόστος οπότε σε περίπτωση που βγει εκτός λειτουργίας ολόκληρος ο server δεν θα είναι διαθέσιμη η ιστοσελίδα. Εκτός αν

εφαρμοστεί στους server του ΤΕ.ΠΑ.Κ όπου θα εκτελείται το backup. Τέλος η Β.Δ. πρέπει να υποστηρίζει περισσότερους χρήστες απ' όσους αναμένεται να υπάρχουν στα πρώτα στάδια για να μην υπάρχει πρόβλημα μελλοντικά.

#### <span id="page-35-0"></span>**1.1.16.3 Ασφάλεια**

Θεωρώ ότι η ιστοσελίδα, που θα τρέχει τις λειτουργίες της, παρέχει προστασία από κακόβουλους χρήστες και ο μόνος τρόπος για να την παρακάμψει κάποιος είναι μέσω των πεδίων εισαγωγής δεδομένων. Γι' αυτό το λόγο θα πρέπει να γίνει εκτενής έλεγχος στα πεδία αυτά για να σιγουρευτώ ότι δεν μπορεί κάποιος να τα χρησιμοποιήσει για να τρέξει κακόβουλες εντολές. Ένα σημαντικό μέτρο είναι η σωστή διαχείριση των χρηστών. Θα πρέπει ο κάθε χρήστης να έχει τα προνόμια που του αντιστοιχούν και όχι περισσότερα.

#### <span id="page-35-1"></span>**1.1.16.4 Συντήρηση**

Η συντήρηση της ιστοσελίδας έχει άμεση σχέση με τον σχεδιασμό της και επειδή η συντήρηση είναι μία από τις δυσκολότερες διεργασίες στην παραγωγή λογισμικού προσπαθώ να επιτύχω όσο πιο απλή σχεδίαση για την ιστοσελίδα. Συνεπώς, προσδίδω στην ιστοσελίδα την δυνατότητα ομαλής επέκτασης της, τόσο στη φάση σχεδιασμού όσο και στη φάση της υλοποίησης. Δηλαδή θα έχω υπόψη πιθανές επεκτάσεις που πιθανώς να γίνουν στο μέλλον και θα σχεδιαστούν ανάλογα οι λειτουργίες ώστε να μπορούν να γίνουν εύκολα αυτές οι επεκτάσεις (με ελάχιστο κόστος και χρόνο). Επίσης, για να είναι εφικτή η συντήρηση από τρίτους, μελλοντικά, θα πρέπει οι λειτουργίες να είναι πλήρως τεκμηριωμένες.

#### <span id="page-35-2"></span>**1.1.16.5 Φορητότητα**

Δεν υπάρχει θέμα μετακίνησης αφού μιλάμε για την ανάπτυξη ιστοσελίδας η οποία είναι ανεξάρτητη πλατφόρμας χρήστη. Είναι συμβατή με όλες τις πρόσφατες εκδόσεις των γνωστών browsers.
### **1.1.16.6 Λογικές Απαιτήσεις Βάσεων Δεδομένων**

Λόγω του ότι έχουμε να κάνουμε με online σύστημα, είναι προφανές ότι υπάρχει η ανάγκη να φυλάσσονται πληροφορίες σε μία βάση δεδομένων. Συγκεκριμένα εντοπίστηκαν οι εξής οντότητες:

#### *Χρήστης:*

Για τον κάθε χρήστη θα πρέπει να αποθηκεύουμε τα προσωπικά του στοιχεία (το όνομα, το username, το password και το email).

#### *Καθηγητής:*

Ο κάθε καθηγητής θα έχει τον χώρο του που θα ανεβάζει τις δικές του πτυχιακές εργασίες, οι οποίες θα αποθηκεύονται στη ΒΔ.

### *Γραμματεία:*

Η γραμματεία λειτουργεί όπως ακριβώς ένας καθηγητής, αφού παίρνει το ρόλο καθηγητή όταν αυτός/αυτή δεν μπορεί.

#### *Φοιτητής:*

Ο κάθε φοιτητής θα έχει τον χώρο του για να αποθηκεύεται η πτυχιακή εργασία που έχει επιλέξει, καθώς επίσης και χώρος στον οποίο θα ανεβάζει την αναφορά προόδου του για βαθμολόγηση.

## **1.5 Παράρτημα – Rapid Prototype**

**Σχήμα 1.5.1: Πίνακας με όλες τις πτυχιακές εργασίες των καθηγητών (μαζί με την πρόσθεση, επεξεργασία και αφαίρεση).** 

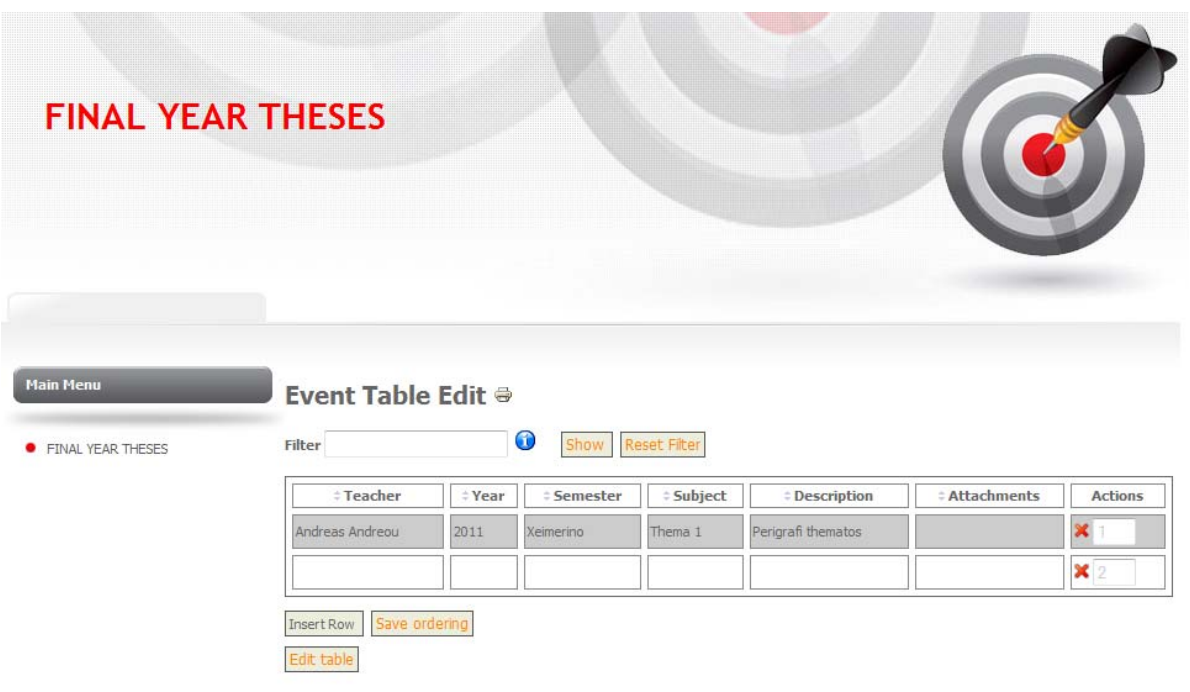

## **Σχήμα 1.5.2: Φόρμα εισαγωγής νέας πτυχιακής εργασίας.**

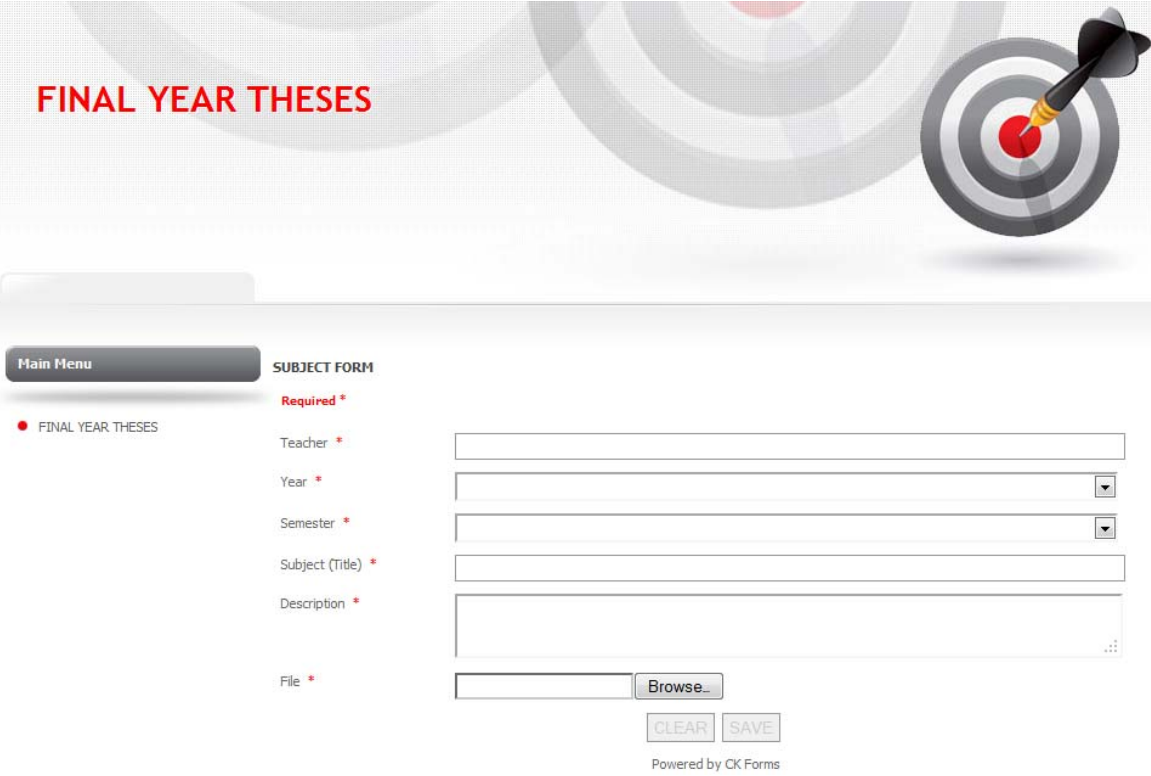

# **ΚΕΦΑΛΑΙΟ 2**

# **Προδιαγραφές**

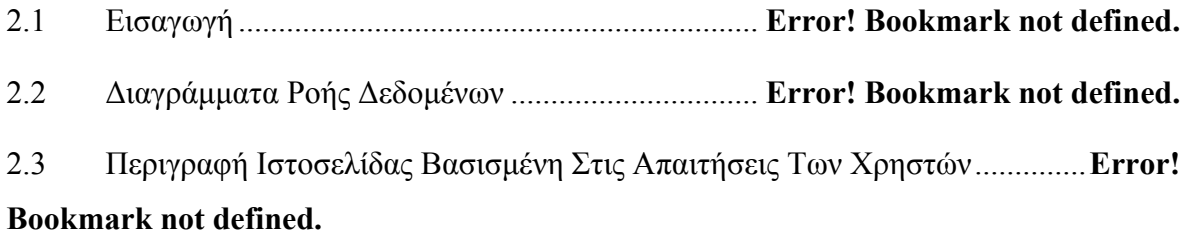

2.4 Διάγραμμα συσχετίσεων οντοτήτων – ERD ........... **Error! Bookmark not defined.**

## **2.1 Εισαγωγή**

Το έγγραφο των προδιαγραφών είναι η κύρια βάση των επόμενων σταδίων, τις φάσεις σχεδιασμού και υλοποίησης. Θα αναπτύξω την ροή των λειτουργιών της ιστοσελίδας με την χρήση ΔΡΔ καθώς επίσης και με το Μοντέλο Συσχετίσεων - Οντοτήτων. Τέλος θα δώσω μία περιγραφή των λειτουργιών κάθε σελίδας της ιστοσελίδας μου.

## **2.2 Διαγράμματα Ροής Δεδομένων**

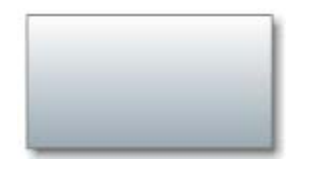

Εξωτερικοί Πράκτορες ή Εξωτερικές Οντότητες

Ροή Δεδομένων

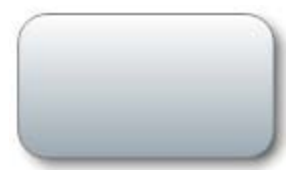

Διαδικασία ή Ενέργεια

Αποθήκη Δεδομένων

Ένα ΔΡΔ δείχνει τη λογική ροή των δεδομένων μέσα στο σύστημα, δηλαδή τι συμβαίνει μεταξύ των εξωτερικών πρακτόρων, των διαδικασιών και των αποθηκευτικών μονάδων τους συστήματος. Είναι δηλαδή μια γραφική αναπαράσταση των λειτουργιών της ιστοσελίδας που πρόκειται να αναπτύξω.

## **2.2.1 Γενικά Διαγράμματα Συστήματος – Επίπεδο 0**

Στο επίπεδο 0 δημιουργούμε ένα διάγραμμα που περιγράφει την ροή των δεδομένων σε γενική μορφή ανάμεσα στα μέρη του συστήματος.

Συγκεκριμένα βλέπουμε εξωτερικές οντότητες, οι οποίες στην περίπτωση μας είναι είτε καθηγητές είτε φοιτητές είτε ο συντονιστής ΑΠΕ είτε η γραμματεία, οι οποίοι αλληλεπιδρούν με το σύστημα, δηλαδή κάνουν χρήση ενός συνόλου λειτουργιών που προσφέρονται μέσω της ιστοσελίδας και επίσης τις διάφορες μονάδες αποθήκευσης δεδομένων ή αρχείων.

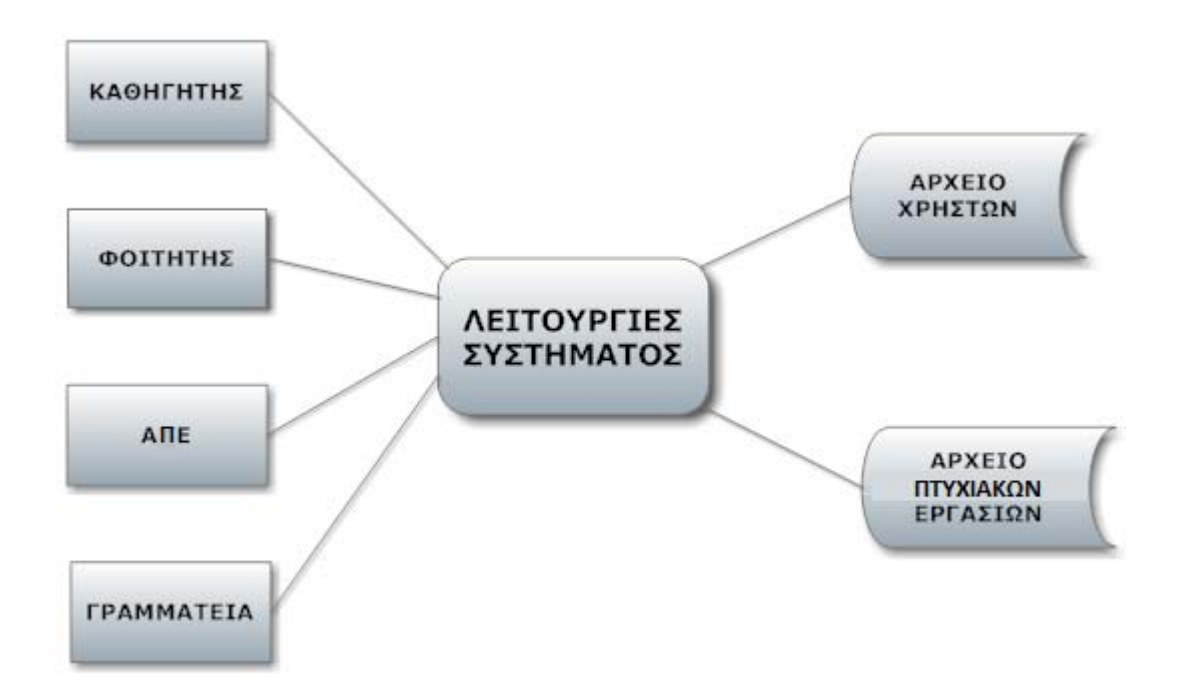

## **2.2.2 Γενικά Διαγράμματα Συστήματος – Επίπεδο 1**

Στο επίπεδο 1 παρουσιάζονται αναλυτικά όλες οι λειτουργίες που παρέχει η ιστοσελίδα καθώς και οποιεσδήποτε υπολειτουργίες που ανήκουν σε αυτές.

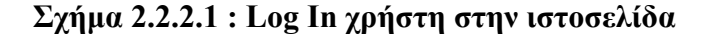

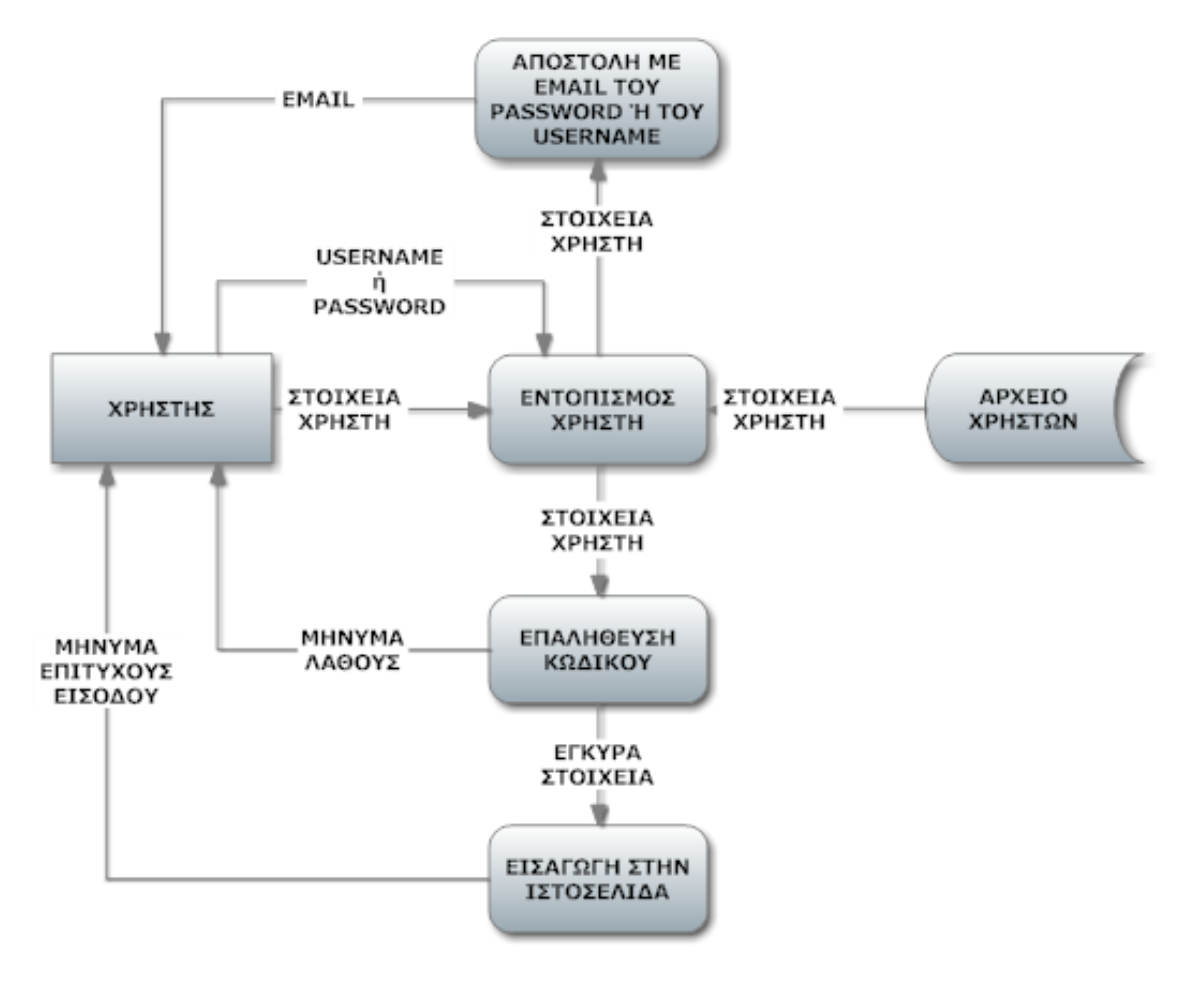

Στο πιο πάνω διάγραμμα ροής δεδομένων παρουσιάζεται η λειτουργία Log In για τον χρήστη της ιστοσελίδας. Για να μπορέσει, ο χρήστης, να εκτελέσει την οποιανδήποτε λειτουργία στο σύστημα, πρέπει αρχικά να συνδεθεί με την ιστοσελίδα δίνοντας το username του και το password του. Στη συνέχεια θα γίνει ο εντοπισμός της ύπαρξης του χρήστη στη μέσω της Β.Δ. (αρχείο χρηστών) καθώς επίσης και η επαλήθευση της ορθότητας του κωδικού. Σε περίπτωση ορθότητας ο χρήστης εισέρχεται στις λειτουργίες της ιστοσελίδας ενώ σε αντίθετη περίπτωση παραμένει στη αρχική σελίδα με μήνυμα λάθους.

### **Σχήμα 2.2.2.2 : Log Out χρήστη από την ιστοσελίδα**

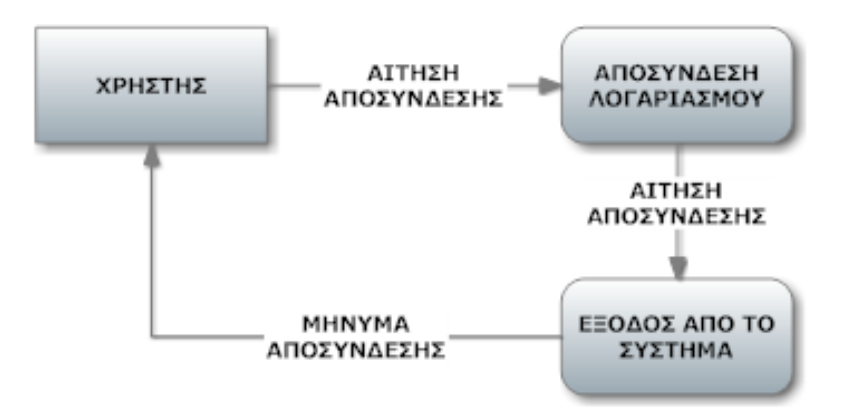

Στο πιο πάνω διάγραμμα ροής δεδομένων παρουσιάζεται η λειτουργία Log Out του χρήστη από την ιστοσελίδα, μετά από δική του επιθυμία. Πατώντας το κουμπί με την ένδειξη " Log Out", εξέρχεται από τις λειτουργίες της ιστοσελίδας και παραμένει στην αρχική σελίδα.

### **Σχήμα 2.2.2.3 : Δημιουργία καινούριου Χρήστη**

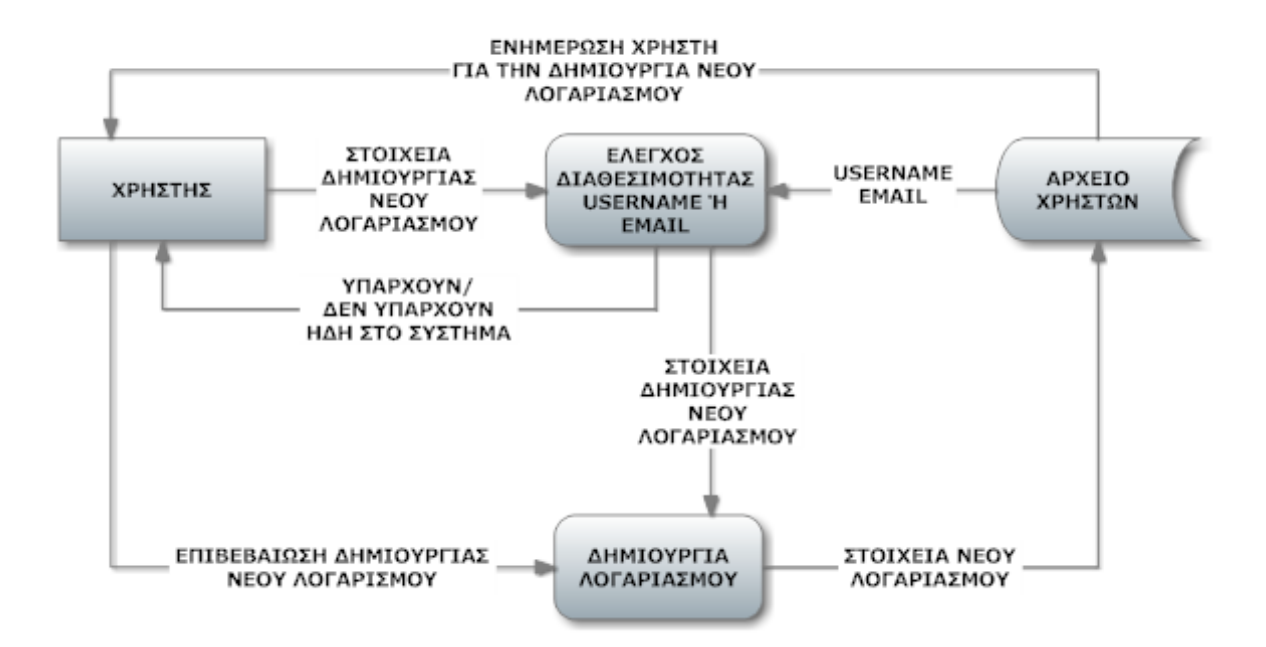

Στο πιο πάνω διάγραμμα ροής δεδομένων παρουσιάζεται η λειτουργία δημιουργίας καινούργιου χρήστη.

Ο χρήστης εισέρχεται στην αρχική σελίδα της ιστοσελίδα και εφόσον δεν έχει λογαριασμό επιλέγει να δημιουργήσει ένα καινούριο. Δίνει τα στοιχεία που του ζητά η φόρμα δημιουργίας καινούριου χρήστη (όνομα, username, password, email) και το σύστημα ελέγχει αυτόματα εάν το username και το email που έδωσε ο καινούριος χρήστης είναι μοναδικά. Δηλαδή, ελέγχει εάν τα δύο αυτά στοιχεία δεν ανήκουν σε κανένα άλλο χρήστη του συστήματος. Αφού συμπληρώσει σωστά τα στοιχεία που χρειάζεται για την δημιουργία νέου λογαριασμού χρήστη, ενημερώνεται η βάση με τα νέα στοιχεία, αλλά επίσης ενημερώνεται και ο καινούριος χρήστης μέσω email για τον λογαριασμό του αυτό. Ο χρήστης αφού λάβει το email αυτό πρέπει να ενεργοποιήσει τον λογαριασμό του έτσι ώστε να μπορεί να εισέλθει στις λειτουργίες της ιστοσελίδας.

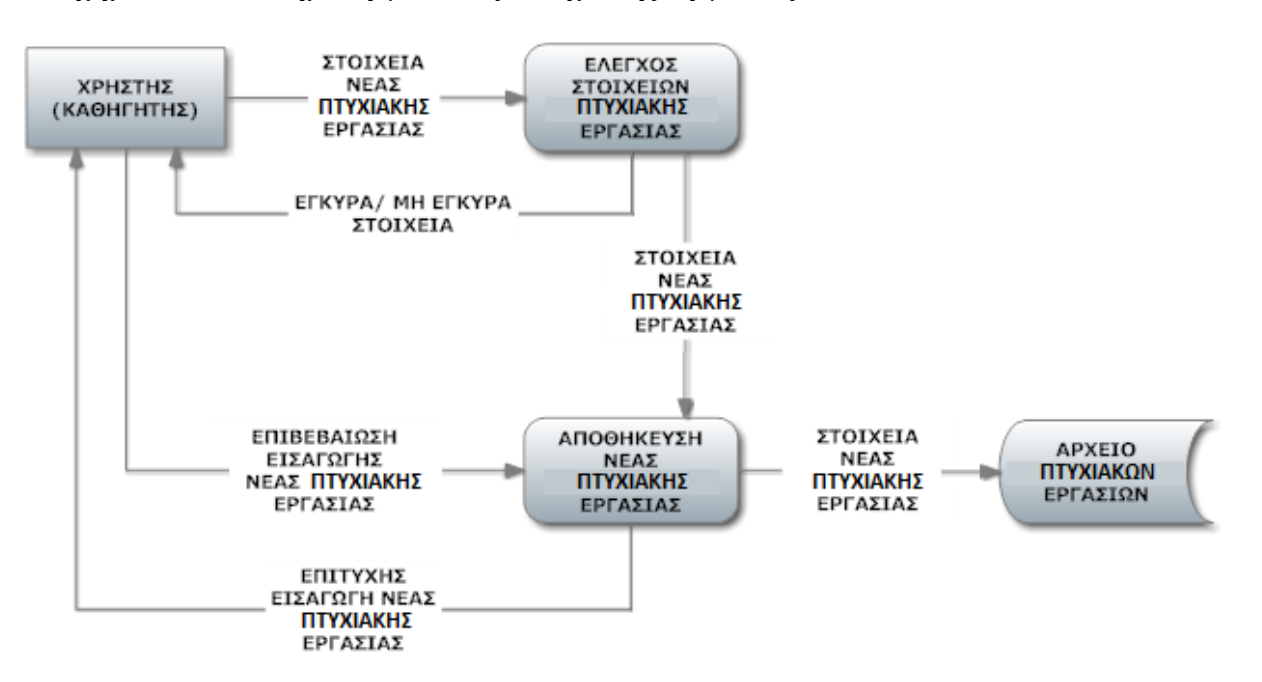

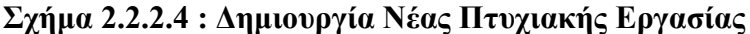

Στο πιο πάνω διάγραμμα ροής δεδομένων παρουσιάζεται η λειτουργία δημιουργίας νέας πτυχιακής εργασίας. Η λειτουργία αυτή αφορά μόνο την κατηγορία χρηστών – καθηγητές. Ο καθηγητής θέλοντας να προσφέρει για τους φοιτητές ένα νέο θέμα πτυχιακής εργασίας πηγαίνει στην ανάλογη σελίδα στην οποία υπάρχει μία φόρμα

συμπλήρωσης στοιχείων. Συμπληρώνει τα πεδία της φόρμας και μπορεί να ανεβάσει και κάποιο βοηθητικό αρχείο για αυτή τη πτυχιακή εργασία. Το σύστημα ελέγχει το περιεχόμενο όλων των πεδίων που συμπλήρωσε ο καθηγητής, αν ο τύπος τους συμβαδίζει με τον τύπο υλοποίησης των πεδίων στην φόρμα. Εφόσον τα δεδομένα είναι έγκυρα τότε ο καθηγητής επιβεβαιώνει τα στοιχεία αυτά και αποθηκεύονται στη ΒΔ της ιστοσελίδας. Παράλληλα, ο καθηγητής ενημερώνεται για την επιτυχή εισαγωγή στην ΒΔ της νέας του πτυχιακής εργασίας.

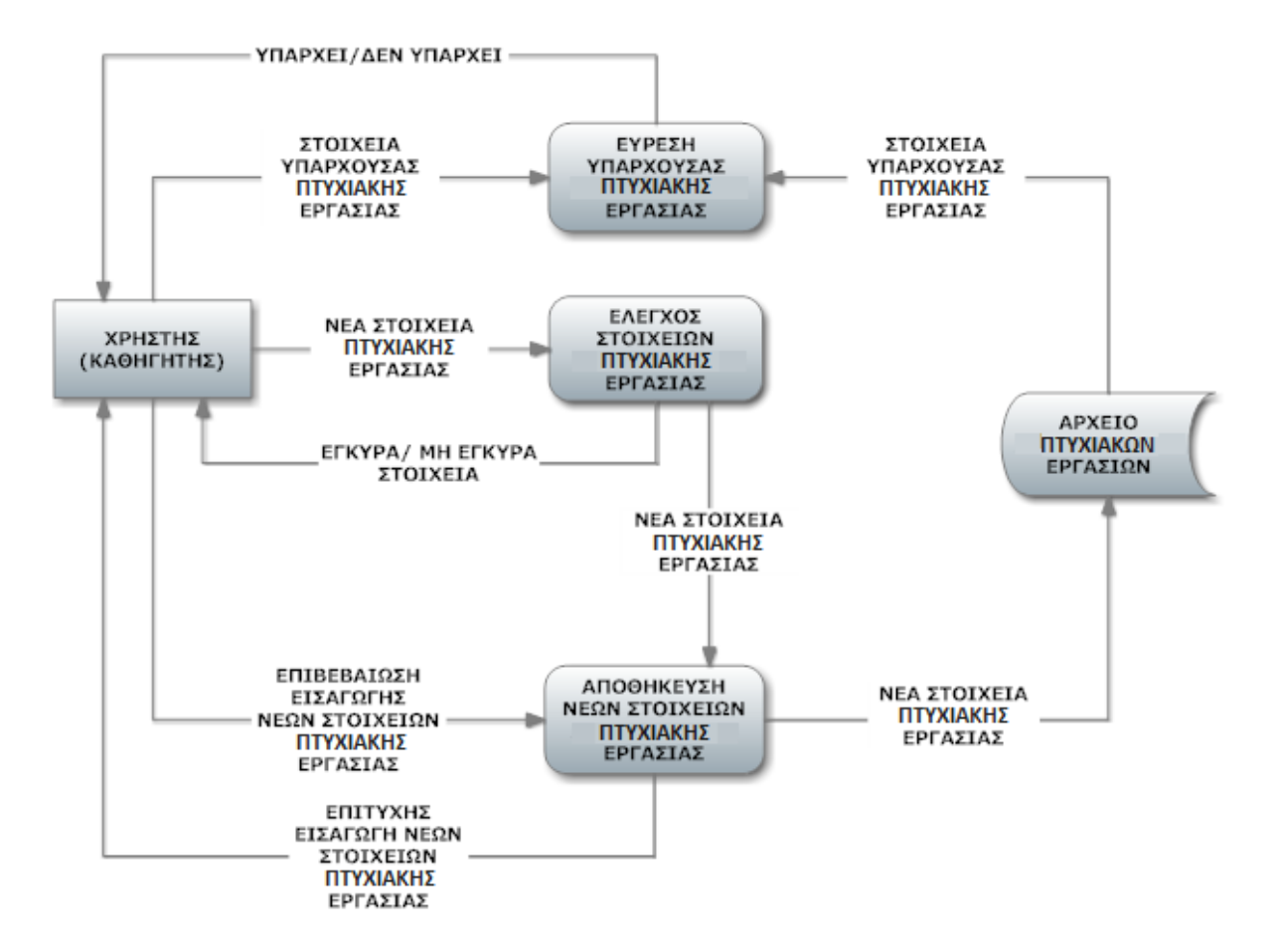

**Σχήμα 2.2.2.5 : Επεξεργασία υπάρχουσας Πτυχιακής Εργασίας**

Στο πιο πάνω διάγραμμα ροής δεδομένων παρουσιάζεται η λειτουργία επεξεργασίας μιας υπάρχουσας πτυχιακής εργασίας. Και αυτή τη λειτουργία μπορεί να την χειριστεί μόνο ένας χρήστης – καθηγητής. Ο καθηγητής αρχικά αναζητά την υπάρχουσα πτυχιακή εργασία και το σύστημα ελέγχει για την ύπαρξη της. Εάν δεν υπάρχει τότε ο χρήστης

ενημερώνεται με αντίστοιχο μήνυμα. Εάν όμως υπάρχει, εμφανίζεται στην οθόνη του χρήστη η υπάρχουσα πτυχιακή εργασία και ο χρήστης μπορεί να αλλάξει κάποια ή όλα από τα στοιχεία της πτυχιακής εργασίας. Εφόσον εισάγει τα νέα στοιχεία και θέλει να τα αποθηκεύσει το σύστημα ελέγχει την εγκυρότητα του τύπου των δεδομένων που εισήγαγε ο χρήστης. Αν είναι συμβατά, τότε ο χρήστης επιβεβαιώνει την αλλαγή τους και αποθηκεύονται τα νέα δεδομένα στη ΒΔ. Παράλληλα ο χρήστης ενημερώνεται για την επιτυχή αλλαγή δεδομένων της υπάρχουσας πτυχιακής εργασίας.

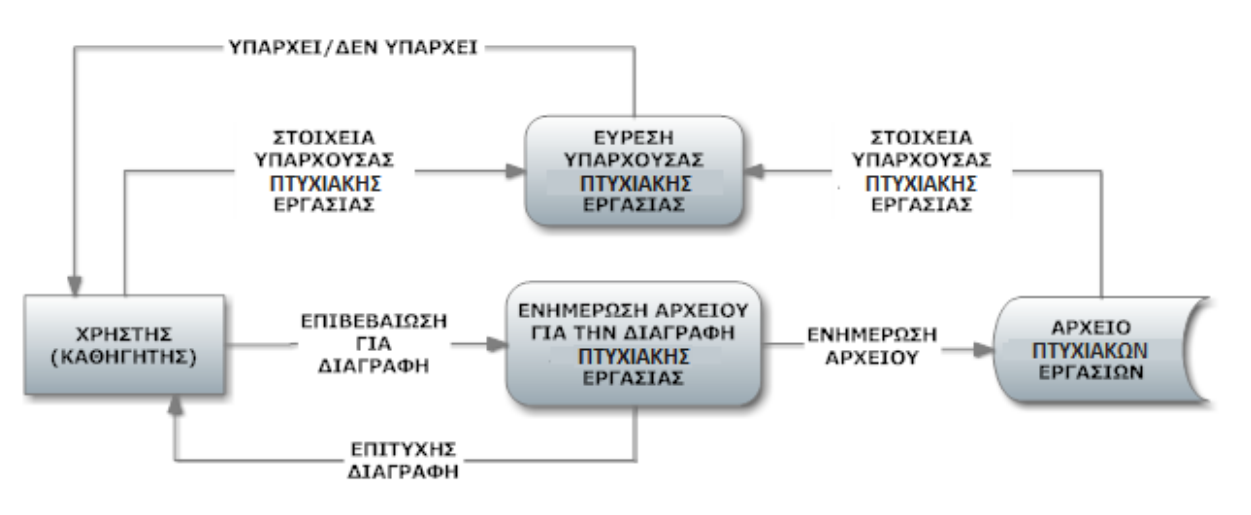

**Σχήμα 2.2.2.6 : Διαγραφή υπάρχουσας Πτυχιακής Εργασίας** 

Στο πιο πάνω διάγραμμα ροής δεδομένων παρουσιάζεται η λειτουργία διαγραφής μιας υπάρχουσας πτυχιακής εργασίας. Και πάλι την λειτουργία αυτή μπορεί να την χειριστεί μόνο ο χρήστης – καθηγητής. Αρχικά ο χρήστης αναζητά τη πτυχιακή εργασία την οποία επιθυμεί να διαγράψει, το σύστημα ελέγχει για την ύπαρξή της. Εάν δεν υπάρχει στη ΒΔ η πτυχιακή την οποία ψάχνει ο χρήστης τότε ο χρήστης ενημερώνεται με αντίστοιχο μήνυμα. Εάν υπάρχει εμφανίζεται στην οθόνη του χρήστη. Ο χρήστης εφόσον επιθυμεί να την διαγράψει, πρέπει να την επιλέξει και στην συνέχεια να επιχειρήσει την διαγραφή της. Γίνεται ενημέρωση της ΒΔ για την διαγραφή των δεδομένων αυτών και παράλληλα ενημερώνεται και ο χρήστης για την επιτυχή διαγραφή της πτυχιακής εργασίας από το σύστημα.

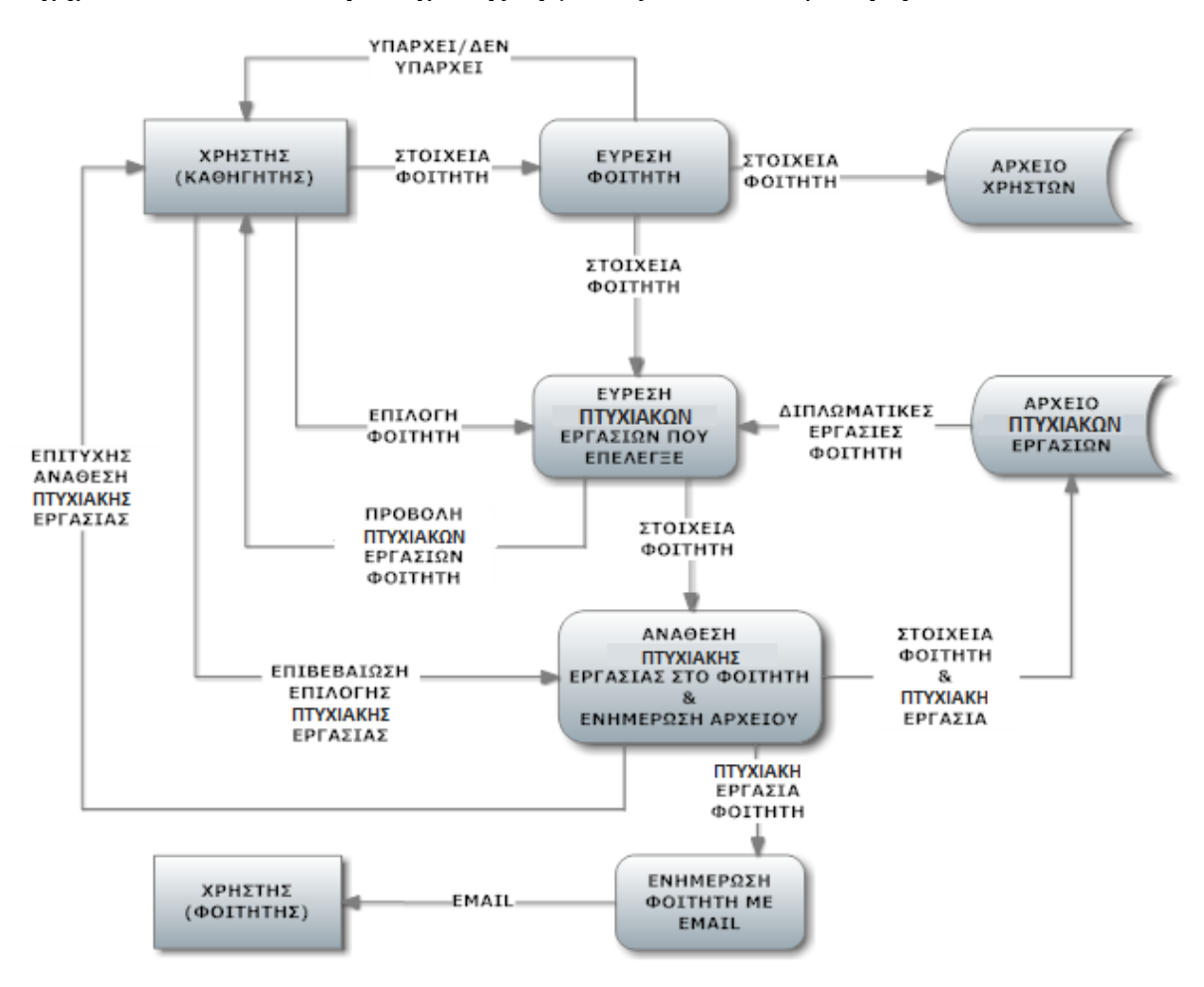

**Σχήμα 2.2.2.7 : Ανάθεση Πτυχιακής Εργασίας στον κάθε φοιτητή**

Στο πιο πάνω διάγραμμα ροής δεδομένων παρουσιάζεται η λειτουργία ανάθεσης πτυχιακής εργασίας στους φοιτητές. Και πάλι την λειτουργία αυτή την εκτελούν μόνο οι χρήστες – καθηγητές. Ο καθηγητής αρχικά βλέπει τις επιλογές κάθε φοιτητή οι οποίες πρέπει να είναι τρεις. Στην συνέχεια αποφασίζει βάση κάποιων κριτηρίων, είτε γενικής βαθμολογίας, είτε γενικών γνώσεων του φοιτητή, ποιά από τις τρείς θα του αναθέσει. Εφόσον πάρει την απόφαση του αυτή αναθέτει στον φοιτητή μία από τις τρείς του επιλογές, ενημερώνει τη ΒΔ για την επιλογή του αυτή και παράλληλα ενημερώνεται και ο φοιτητής για την πτυχιακή εργασία που θα αναλάβει.

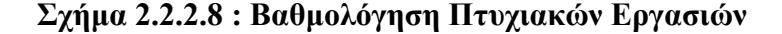

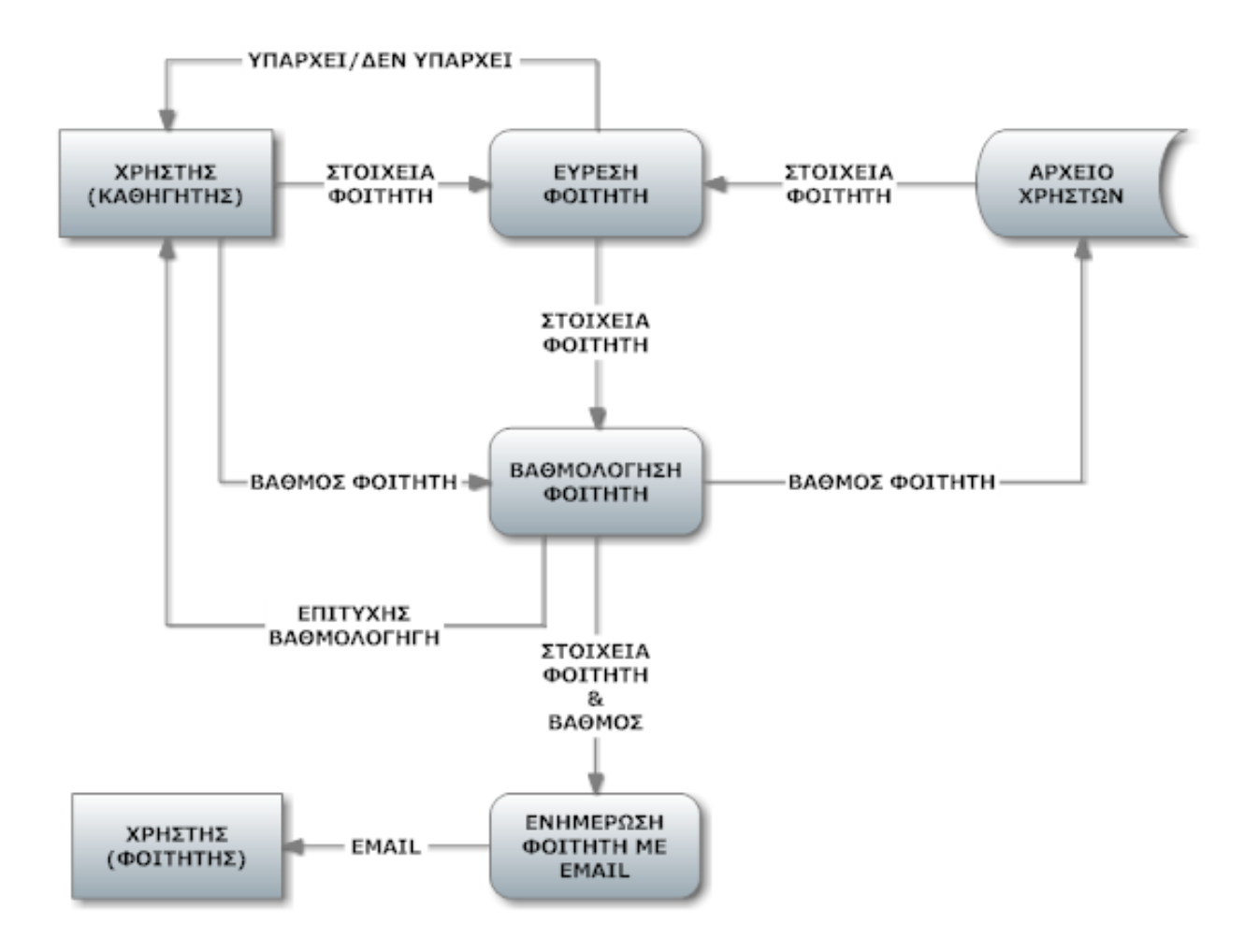

Στο πιο πάνω διάγραμμα ροής δεδομένων παρουσιάζεται η λειτουργία βαθμολόγησης των φοιτητών. Και πάλι η λειτουργία αυτή χειρίζεται μόνο από τους χρήστες – καθηγητές. Ο καθηγητής αναζητά τον φοιτητή τον οποίο θέλει να βαθμολογήσει και το σύστημα τον ενημερώνει αν υπάρχει ή αν όχι το άτομο που αναζητά στην ΒΔ. Εφόσον το άτομο αυτό (φοιτητής) υπάρχει τότε ο καθηγητής μπορεί να αξιολογήσει και να βαθμολογήσει την σταδιοδρομία του φοιτητή για το πρώτο εξάμηνο πτυχιακής εργασίας. Ο βαθμός του φοιτητή αποθηκεύεται στην βάση δεδομένων και ενημερώνεται ο φοιτητής με email πως έχει βαθμολογηθεί για την πτυχιακή του εργασία.

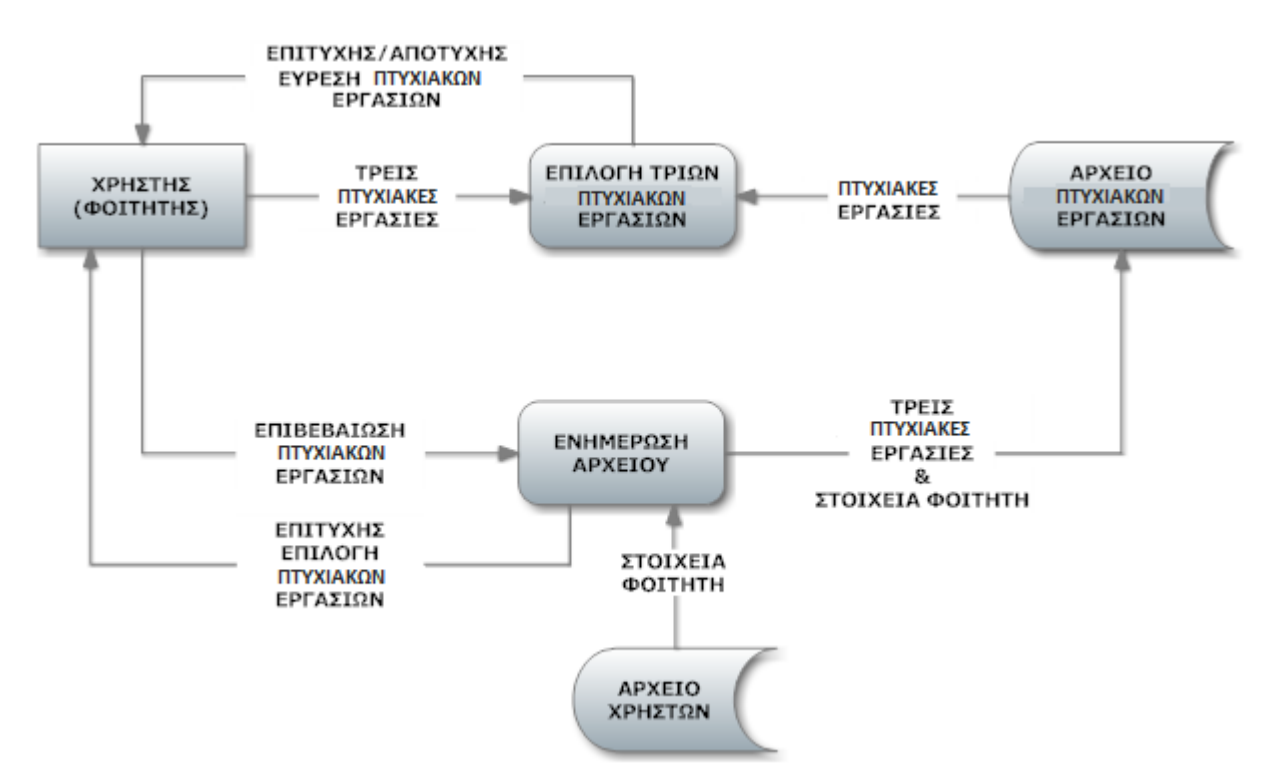

**Σχήμα 2.2.2.9 : Επιλογή τριών Πτυχιακών Εργασιών από τους φοιτητές**

Στο πιο πάνω διάγραμμα ροής δεδομένων παρουσιάζεται η λειτουργία επιλογής τριών πτυχιακών εργασιών από τους φοιτητές. Την λειτουργία αυτή μπορούν να την χειριστούν μόνο η κατηγορία χρηστών – φοιτητές. Ο κάθε φοιτητής αφού ενημερωθεί για όλες τις πτυχιακές εργασίες που υπάρχουν, τότε συμπληρώνει τη φόρμα επιλογής πτυχιακών εργασιών. Εφόσον επιβεβαιωθεί η επιλογή του, ενημερώνεται η ΒΔ με τα στοιχεία αυτά και παράλληλα ενημερώνεται και ο φοιτητής με ένα μήνυμα επιτυχίας για τις επιλογές του.

### **2.3 Περιγραφή Ιστοσελίδας Βασισμένη Στις Απαιτήσεις Των Χρηστών**

Κατά τον σχεδιασμό της διαπροσωπίας χρήστη είχα υπόψη μου δυο βασικούς παράγοντες. Αρχικά πρέπει να δημιουργηθεί μία καινούρια ιστοσελίδα, χωρίς να υπάρχει κάποια άλλη ιστοσελίδα ανάλογη ως δείγμα για την επέκτασή της και στην συνέχεια το γεγονός ότι πρέπει το περιβάλλον αυτό να είναι απλό, εύχρηστο και φιλικό ως προς τους χρήστες. Να μην κουράζει τον χρήστη με έντονα χρώματα και γενικά να τηρηθούν όλοι οι κανόνες αισθητικής παρουσίας αλλά και λειτουργιών.

Για τη δημιουργία της ιστοσελίδας υπάρχει ένα κατάλληλο σχεδιάγραμμα το οποίο βασίζεται στις απαιτήσεις των χρηστών.

#### **2.3.1 Σελίδα εισόδου στην ιστοσελίδα**

Πρέπει να υπάρχουν δύο πεδία, με τις κατάλληλες ετικέτες, στα οποία ο χρήστης θα εισάγει το username του και το password του. Επίσης θα πρέπει να υπάρχει ένα πλήκτρο που θα επιτρέπει στον χρήστη την είσοδο του στην ιστοσελίδα. Όλα αυτά τα στοιχεία θα είναι τοποθετημένα σε μία άκρη της ιστοσελίδας (συνήθως στα αριστερά). Η είσοδος του χρήστη θα είναι εφικτή μόνο αν τα δεδομένα που εισάγει είναι ορθά, αλλιώς πρέπει να ειδοποιείται με ένα κατάλληλο μήνυμα λάθους.

#### **2.3.2 Πίνακας Πτυχιακών Εργασιών**

Χρειάζεται ένας πίνακας στον οποίο θα προβάλλονται όλες οι πτυχιακές εργασίες με όλα τους τα χαρακτηριστικά (καθηγητής, έτος, εξάμηνο, θέμα, περιγραφή, αρχείο). Στον πίνακα αυτό θα υπάρχει ένα πλήκτρο για εισαγωγή νέας διπλωματικής εργασίας το οποίο θα είναι ορατό μόνο για τους καθηγητές. Επίσης θα υπάρχει και ένα πλήκτρο με το οποίο θα μπορούν να επεξεργαστούν τα δεδομένα της οποιασδήποτε πτυχιακής εργασίας. Ακόμη θα μπορούν και να διαγράψουν μία πτυχιακή εργασία με ένα επιπλέον πλήκτρο. Για κάθε λειτουργία από αυτές θα υπάρχει ένα πλήκτρο για την αποθήκευση τους στην οθόνη, στο κάτω μέρος του πίνακα. Όλα τα πλήκτρα στον πίνακα αυτό πρέπει να είναι ορατά μόνο στους καθηγητές. Εάν ο οποιοσδήποτε χρήστης θελήσει να δει ή να κατεβάσει ένα από τα αρχεία του πίνακα, τότε θα μπορεί να τα πατά και να του ανοίγει το αρχείο στην οθόνη του, το οποίο θα μπορεί και να το αποθηκεύσει. Ο πίνακας αυτός πρέπει να βρίσκεται στο κέντρο μίας σελίδας στην ιστοσελίδα.

#### **2.3.3 Επιλογή τριών Πτυχιακών Εργασιών και ανάθεση μίας από αυτές**

Ο κάθε φοιτητής θα πρέπει να επιλέγει τρία θέματα πτυχιακών εργασιών που τον ενδιαφέρουν. Γι' αυτό θα υπάρχει μία φόρμα που ο χρήστης (φοιτητής) θα κάνει τις τρείς του επιλογές με drop-down menu έτσι ώστε να μην υπάρχουν λάθη συγγραφής των τίτλων των πτυχιακών εργασιών. Η φόρμα αυτή πρέπει να είναι ορατή μόνο για τους φοιτητές, ενώ οι καθηγητές θα μπορούν να βλέπουν τις επιλογές των φοιτητών σε ένα άλλο πίνακα. Θα πρέπει να βρίσκεται στο κέντρο μίας σελίδα στην ιστοσελίδα (επιπλέον σελίδα και για τον πίνακα που θα βλέπουν οι καθηγητές με τις επιλογές των φοιτητών).

Εφόσον οι φοιτητές κάνουν τις επιλογές τους, ο καθηγητής θα βλέπει τα αποτελέσματα σε ένα πίνακα και θα μπορεί να αναθέτει στον κάθε φοιτητή μία από αυτές. Αυτό θα γίνεται αφού ο καθηγητής αποφασίσει ποια πτυχιακή εργασία θα δώσει στον φοιτητή. Θα επιλέγει τον φοιτητή, θα ακυρώνει τις δύο του επιλογές μέσω ενός drop-down menu στο οποίο θα υπάρχει η επιλογή CANCELED. Αφού ορίσει την πτυχιακή που αρμόζει στον κάθε φοιτητή, τότε θα υπάρχει ένα πλήκτρο κάτω από αυτό τον πίνακα για την αποθήκευση αλλαγών στη βάση.

Ο φοιτητής θα μπορεί να βλέπει την πτυχιακή εργασία που του ανάθεσε ο καθηγητής του μέσω ενός φιλτραρισμένου πίνακα.

Όλοι οι πίνακες θα βρίσκονται στο κέντρο μιας σελίδας (ο καθένας σε διαφορετική σελίδα) της ιστοσελίδας.

#### **2.3.4 Ατομικής αναφοράς προόδου για τη Πτυχιακή Εργασία**

Ο κάθε φοιτητής στο τέλος του πρώτου εξαμήνου πρέπει να ανεβάζει στον προσωπικό του χώρο στην ιστοσελίδα μία αναφορά προόδου, έτσι ώστε να αξιολογηθεί για την πρόοδο του στην πτυχιακή του εργασία. Επίσης στο δεύτερο εξάμηνο της πτυχιακής του εργασίας θα πρέπει να ανεβάζει την πτυχιακή του διατριβή για να παίρνει ένα τελικό βαθμό για την πτυχιακή του εργασία.

Γι' αυτό θα πρέπει να υπάρχει μία φόρμα στην οποία ο φοιτητής πατώντας ένα πλήκτρο, με την ένδειξη π.χ. εύρεση αρχείου, να μπορεί να επιλέξει από τον προσωπικό του υπολογιστή το αρχείο που θέλει να υποβάλει για βαθμολόγηση. Εφόσον το ανεβάσει πατά ένα άλλο πλήκτρο που θα βρίσκεται στο κάτω μέρος της φόρμας για την αποθήκευσή του στη ΒΔ.

Ο καθηγητής θα μπορεί να βλέπει τα αρχεία του κάθε φοιτητή έτσι ώστε να μπορεί να τα αξιολογήσει. Εφόσον κατεβάσει και ελέγξει το αρχείο του κάθε φοιτητή τότε θα υπάρχει ένα drop-down menu με βαθμολογίες από το 0 έως και το 10 ή πέρασε/κόπηκε από το οποίο θα ορίζει την βαθμολογία του φοιτητή. Αφού τελειώσει θα υπάρχει ένα πλήκτρο κάτω από τον πίνακα αυτό με το οποίο θα αποθηκεύει τις αλλαγές στη ΒΔ.

Ο φοιτητής με τη σειρά του θα μπορεί να δει τα αποτελέσματα τη βαθμολογίας του σε ένα φιλτραρισμένο πίνακα.

Όλοι οι πίνακες και οι φόρμες θα έχουν την προσωπική τους σελίδα στην ιστοσελίδα και θα βρίσκονται στο κέντρο της σελίδας (το καθένα στην δική του σελίδα αντίστοιχα).

## **2.4 Διάγραμμα συσχετίσεων οντοτήτων – ERD**

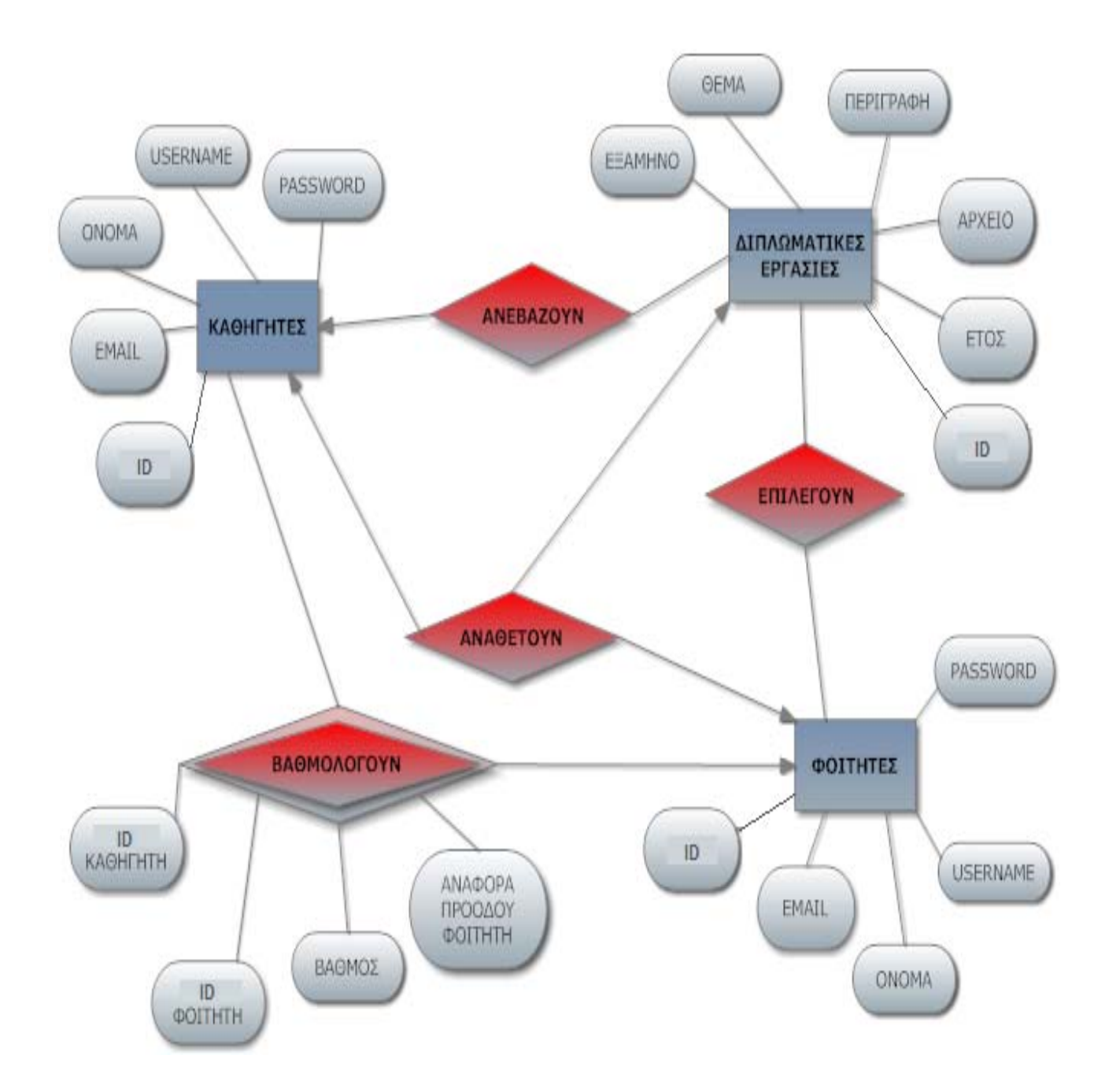

## **ΚΕΦΑΛΑΙΟ 3**

# **Σχεδιασμός**

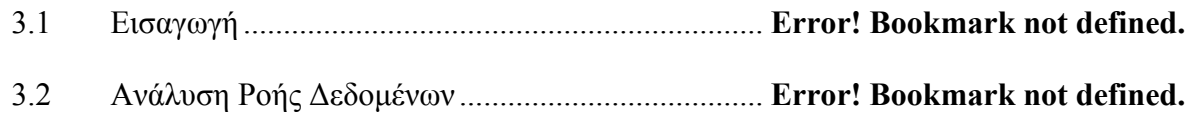

### **3.1 Εισαγωγή**

#### **3.1.1 Σκοπός**

Το έγγραφο της σχεδίασης έχει σκοπό να παρουσιάσει την αρχιτεκτονική και αναλυτική σχεδίαση της κάθε διεργασίας του συστήματος.

Στο έγγραφο αυτό βασίζεται ο προγραμματισμός της ιστοσελίδας. Γι' αυτό και σε αυτό παρουσιάζεται η αναλυτική και αρχιτεκτονική σχεδίαση της κάθε διεργασίας και τμήματος του συστήματος, με πλήρη λεπτομέρεια και σαφήνεια έτσι ώστε κατά τον προγραμματισμό να δημιουργηθεί η κάθε διεργασία σωστά με στόχο τη διευκόλυνση της υλοποίησης.

Στην αρχιτεκτονική σχεδίαση, με βάση τις προδιαγραφές που καθορίστηκαν από την φάση των προδιαγραφών, καθορίζονται τα τμήματα και οι διεργασίες, από τα οποία θα απαρτίζεται το σύστημα.

Στην αναλυτική σχεδίαση γίνεται η σχεδίαση του κάθε τμήματος και διεργασίας με λεπτομέρεια και σαφήνεια έτσι ώστε να αποφευχθούν λάθη που μελλοντικά είναι βέβαιο να καθυστερήσουν την υλοποίηση.

### **3.2 Ανάλυση Ροής Δεδομένων**

Αναπαράσταση ροής δεδομένων μέσω ΔΡΔ:

Η ανάλυση ροής δεδομένων χρησιμοποιείται σε συνδυασμό με τις περισσότερες τεχνικές καθορισμού προδιαγραφών (π.χ. Structured Systems Analysis – SSA). Στην τεχνική αυτή παίρνουμε ως δεδομένο ένα ΔΡΔ το οποίο παρέχει πλήρεις και ακριβείς πληροφορίες για την είσοδο και την έξοδο κάθε τμήματος της ιστοσελίδας.

Input Output a  $\mathsf{g}$ Output Input  $\epsilon$ e q a b input\_module transform\_module output\_module Point of Point of highest abstraction highest abstraction of input of output

*Abstraction (αφαιρετικότητα)* είναι ένα νοητικό πρότυπο (μοντέλο) του τρόπου λειτουργίας μιας συσκευής, η οποία αφαιρεί τις σύνθετες λεπτομέρειες διατηρώντας μόνο τις πληροφορίες που είναι απαραίτητες για να μπορούμε να χρησιμοποιήσουμε τη συσκευή με τον τρόπο που επιθυμούμε.

Διαίρεση του προϊόντος σε τρία modules με βάση τα points of highest abstraction:

- 1. Input module
- 2. Transform module
- 3. Output module

#### **3.1.2 Διαγράμματα Ανάλυσης Ροής Δεδομένων**

Για τα διαγράμματα ανάλυσης ροής δεδομένων χρησιμοποιούμε τα δύο πιο κάτω βέλη:

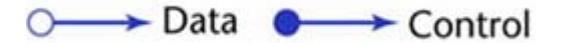

**Σχήμα 3.2.1.1 : Διάγραμμα Ανάλυσης Ροής Δεδομένων για την είσοδο του χρήστη στην ιστοσελίδα:** 

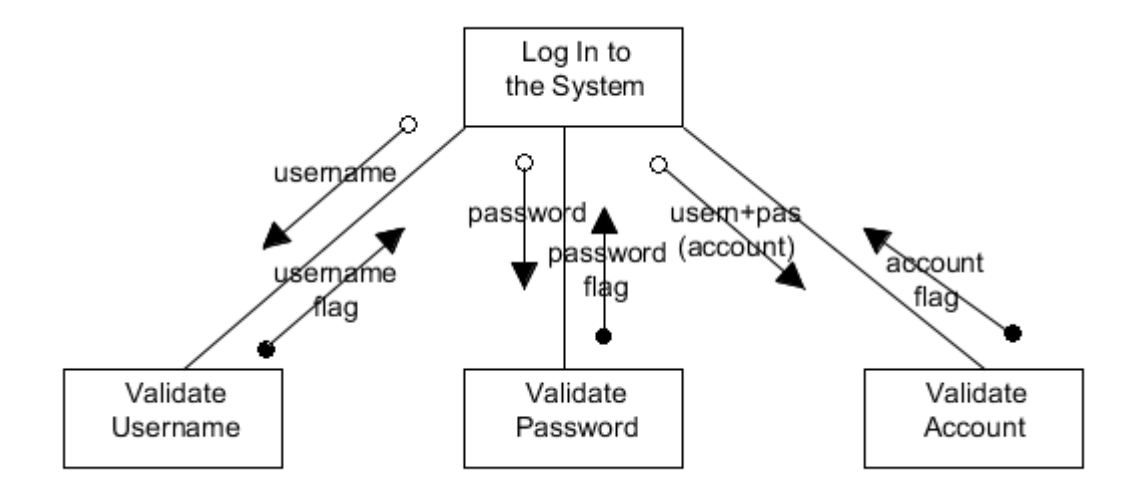

Στο διάγραμμα αυτό βλέπουμε τον έλεγχο των στοιχείων που είσαγε ο χρήστης έχοντας σκοπό την είσοδό του στις λειτουργίες της ιστοσελίδας. Αρχικά γίνεται ο έλεγχος του username ο οποίος επιστρέφει ένα flag αν είναι ορθού τύπου ή όχι. Στην συνέχεια γίνεται η ίδια διαδικασία αλλά για το password και τέλος εφόσον το username και το password που έδωσε ο χρήστης είναι ορθού τύπου, τότε γίνεται έλεγχος για το αν υπάρχει κάποιος αντίστοιχος λογαριασμός στη ΒΔ για τα δύο αυτά στοιχεία.

**Σχήμα 3.2.1.1.1 : Αναλυτική Σχεδίαση Σπονδύλων για το 3.2.1.1 Διάγραμμα Ανάλυσης Ροής:** 

| Module name      | Validate Username                                       |
|------------------|---------------------------------------------------------|
|                  |                                                         |
| Module type      | <b>Function</b>                                         |
| Return type      | boolean                                                 |
| Input arguments  | username                                                |
| Output arguments | None                                                    |
| Error messages   | <b>None</b>                                             |
| Files accessed   | <b>None</b>                                             |
| Files changed    | <b>None</b>                                             |
| Modules called   | <b>None</b>                                             |
| <b>Narrative</b> | Το module αυτό χρησιμοποιείται για να ελεγθεί το        |
|                  | username που έδωσε ο χρήστης για είσοδο. Επιστρέφει ένα |
|                  | flag αν είναι έγκυρο ή μη.                              |

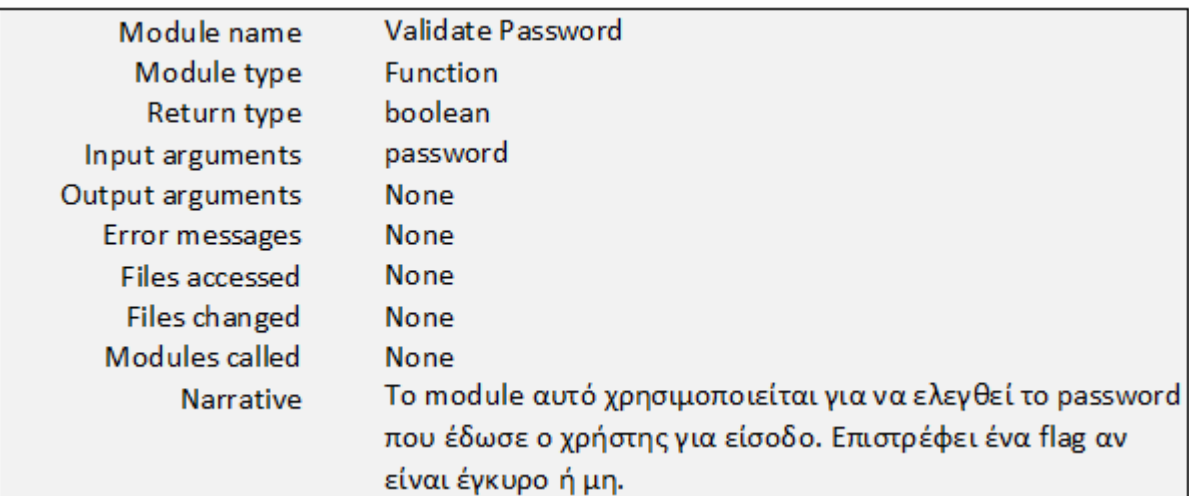

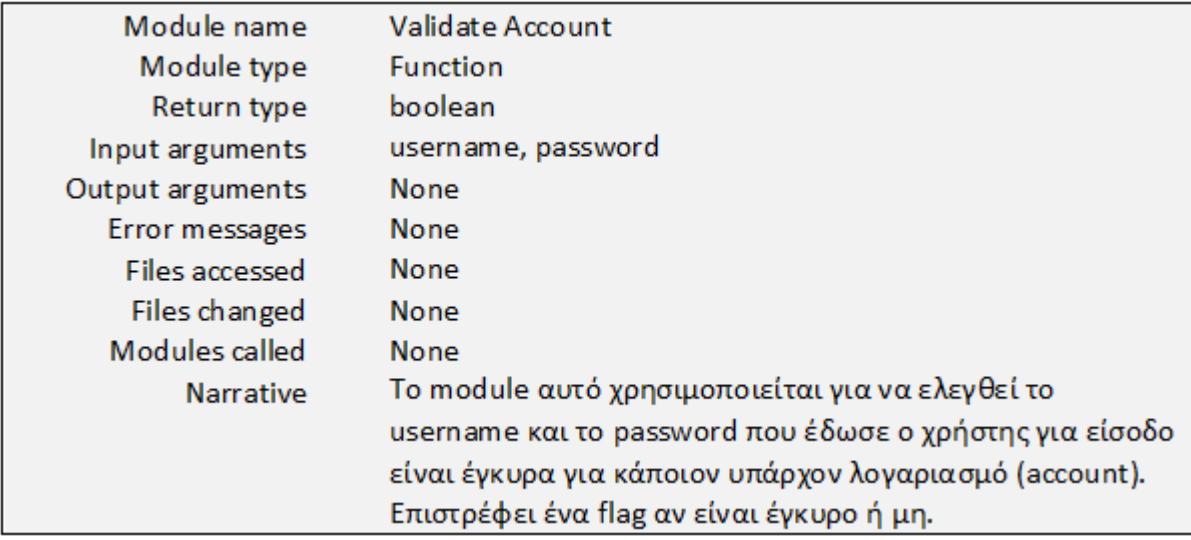

**Σχήμα 3.2.1.2 : Διάγραμμα Ανάλυσης Ροής Δεδομένων για τη δημιουργία νέου λογαριασμού χρήστη:** 

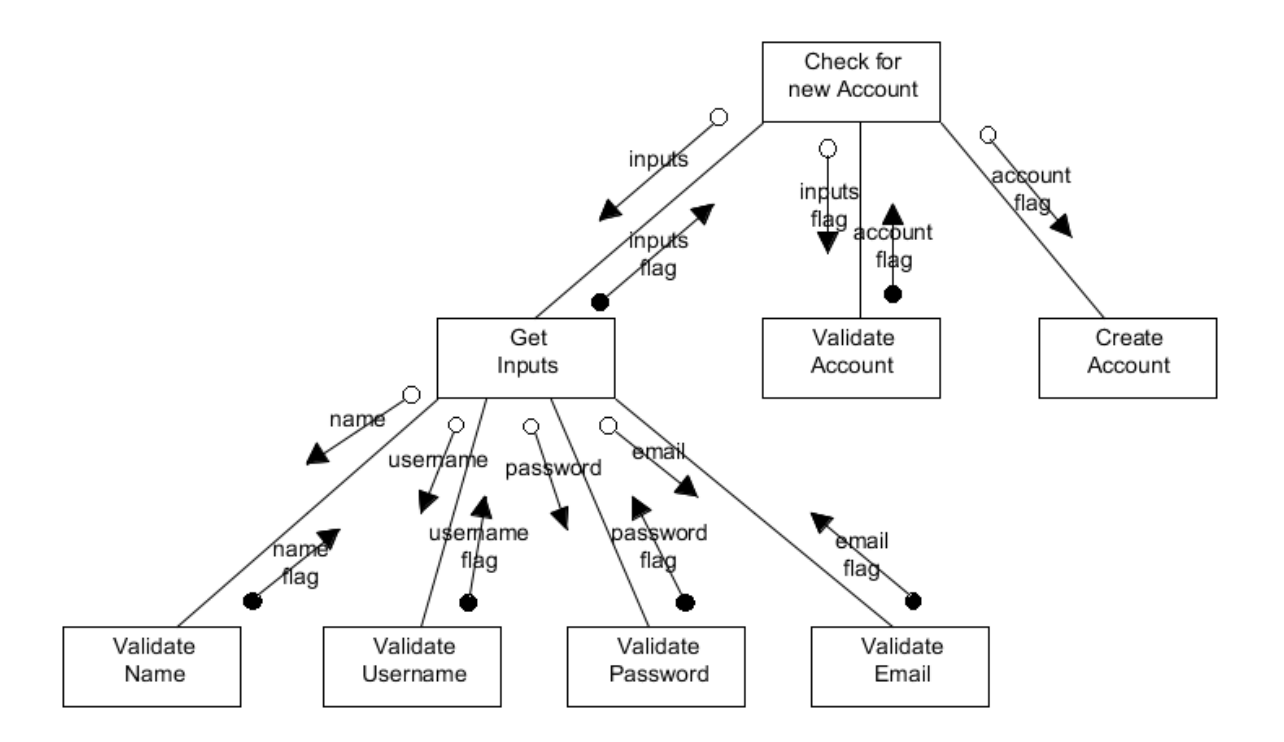

Στο διάγραμμα αυτό βλέπουμε τον έλεγχο των στοιχείων που είσαγε ο επισκέπτης της ιστοσελίδας έχοντας σκοπό την δημιουργία ενός νέου λογαριασμού για την ιστοσελίδα. Αρχικά γίνεται ο έλεγχος του name (ονοματεπώνυμο επισκέπτη) ο οποίος επιστρέφει ένα flag αν είναι ορθού τύπου ή όχι. Η ίδια διαδικασία γίνεται και για το username που είσαγε ο επισκέπτης και για το password αλλά και για το email. Εφόσον τα στοιχεία αυτά είναι μοναδικά (στη ΒΔ) τότε γίνεται η δημιουργία ενός νέου λογαριασμού για την ιστοσελίδα.

**Σχήμα 3.2.1.2.1 : Αναλυτική Σχεδίαση Σπονδύλων για το 3.2.1.2 Διάγραμμα Ανάλυσης Ροής:** 

| Module name      | Validate Name                                            |
|------------------|----------------------------------------------------------|
| Module type      | <b>Function</b>                                          |
| Return type      | boolean                                                  |
| Input arguments  | name                                                     |
| Output arguments | None                                                     |
| Error messages   | <b>None</b>                                              |
| Files accessed   | <b>None</b>                                              |
| Files changed    | <b>None</b>                                              |
| Modules called   | <b>None</b>                                              |
| <b>Narrative</b> | To module αυτό χρησιμοποιείται για να ελεγθεί η τιμή του |
|                  | name που έδωσε ο χρήστης για είσοδο. Επιστρέφει ένα flag |
|                  | αν είναι έγκυρο ή μη.                                    |

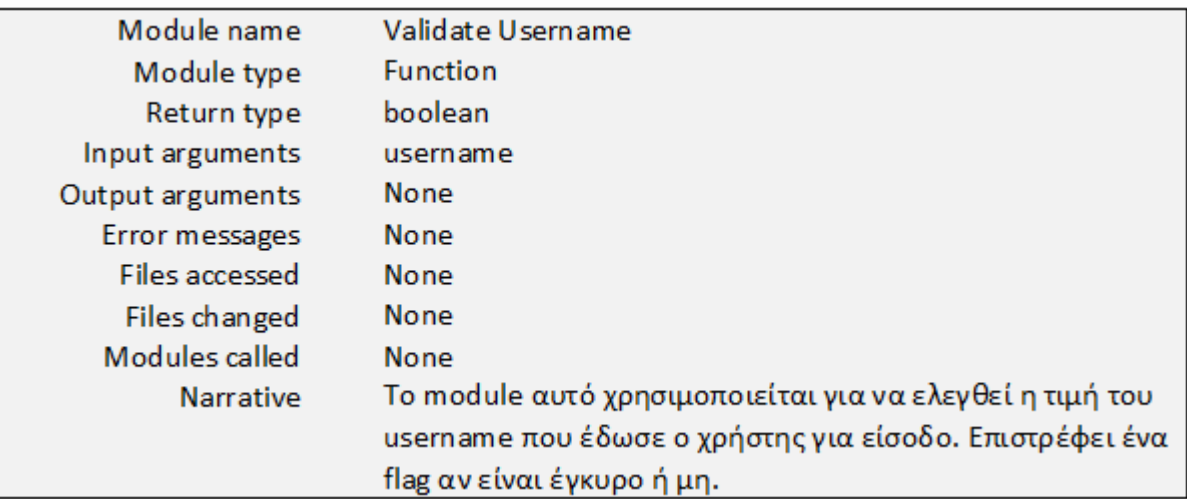

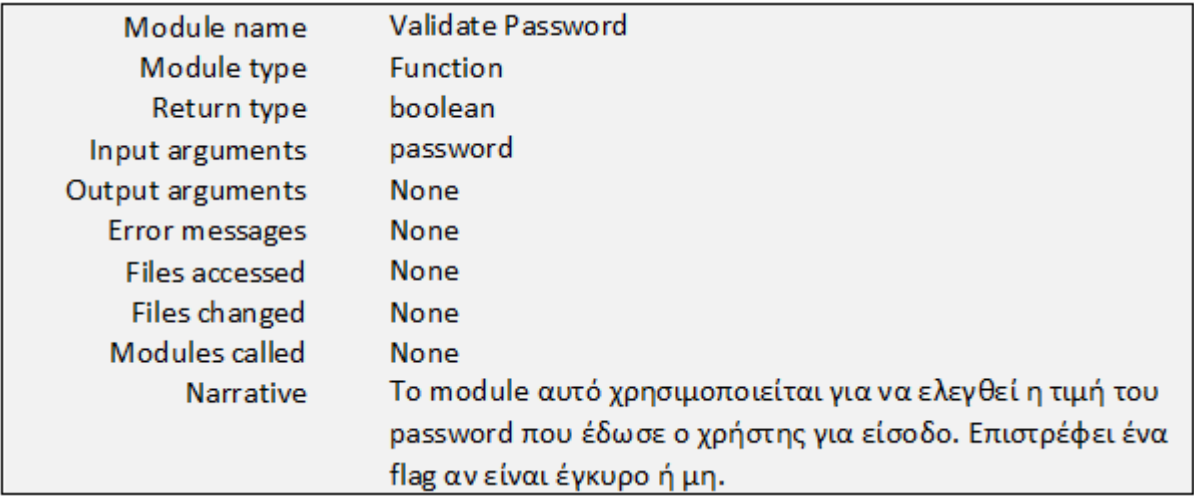

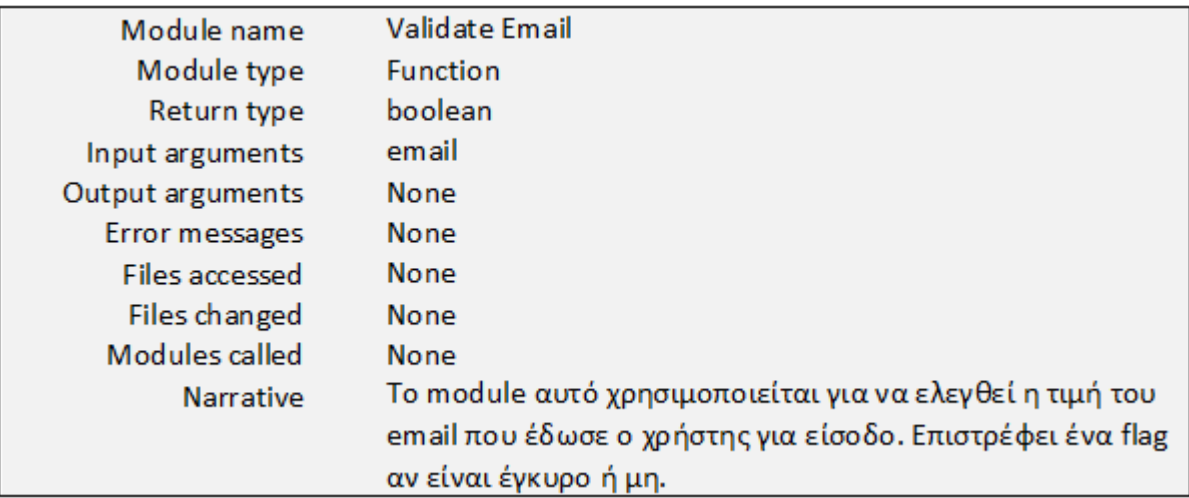

**Σχήμα 3.2.1.3 : Διάγραμμα Ανάλυσης Ροής Δεδομένων για την εισαγωγή νέας πτυχιακής εργασίας:** 

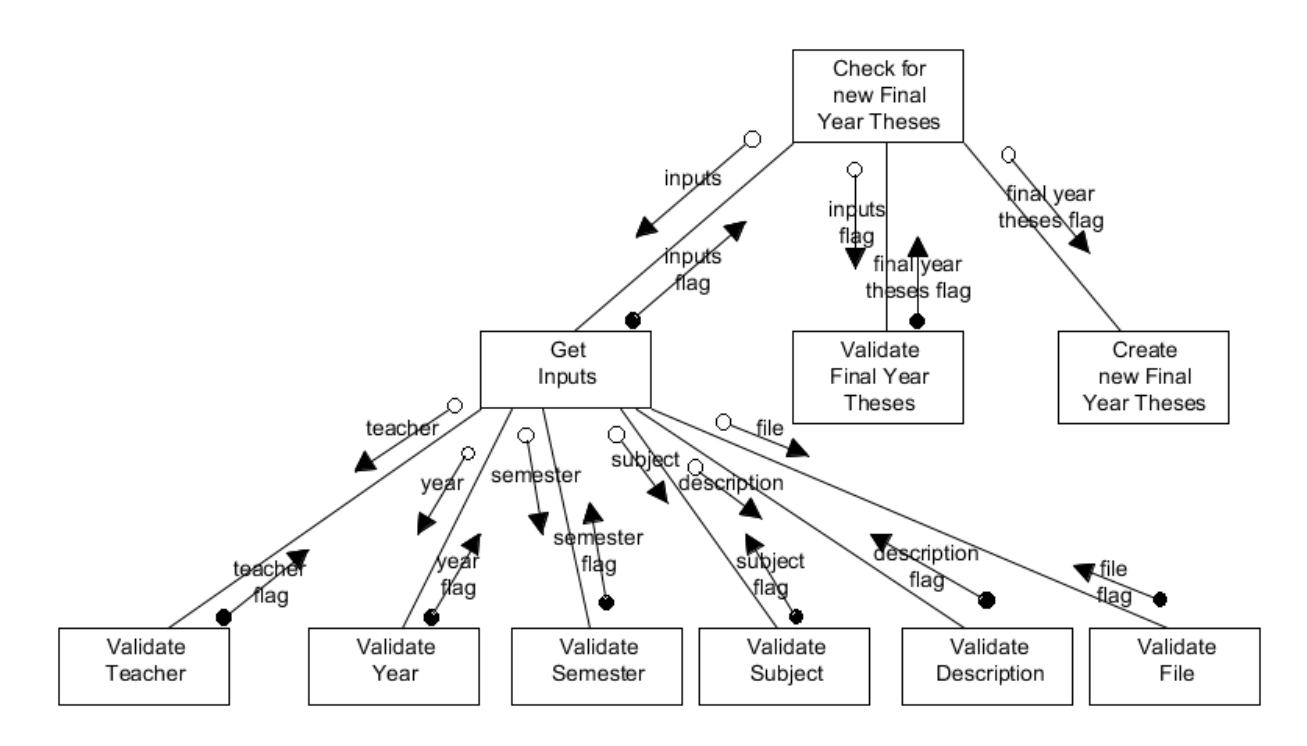

Στο διάγραμμα αυτό βλέπουμε τον έλεγχο των στοιχείων που είσαγε ο καθηγητής έχοντας σκοπό την εισαγωγή μιας νέας πτυχιακής εργασίας στην ιστοσελίδα (στη ΒΔ). Αρχικά γίνεται ο έλεγχος του teacher (ονοματεπώνυμο καθηγητή) ο οποίος επιστρέφει ένα flag αν είναι ορθού τύπου ή όχι. Η ίδια διαδικασία γίνεται και για το year, το semester, το subject (τίτλος πτυχιακής εργασίας), το description (περιγραφή πτυχιακής εργασίας) και για το file (βοηθητικό αρχείο για την πτυχιακή εργασία). Εφόσον τα στοιχεία αυτά είναι ορθού τύπου τότε γίνεται η εισαγωγή της νέας πτυχιακής εργασίας στην ιστοσελίδα.

**Σχήμα 3.2.1.3.1 : Αναλυτική Σχεδίαση Σπονδύλων για το 3.2.1.3 Διάγραμμα Ανάλυσης Ροής:** 

| Module name           | Validate Teacher                                         |
|-----------------------|----------------------------------------------------------|
| Module type           | <b>Function</b>                                          |
| Return type           | boolean                                                  |
| Input arguments       | teacher                                                  |
| Output arguments      | None                                                     |
| Error messages        | None                                                     |
| Files accessed        | None                                                     |
| Files changed         | None                                                     |
| Modules called        | None                                                     |
| <b>Narrative</b>      | To module αυτό χρησιμοποιείται για να ελεγθεί η τιμή του |
|                       | teacher που έδωσε ο χρήστης για είσοδο. Επιστρέφει ένα   |
|                       | flag αν είναι έγκυρο ή μη.                               |
|                       |                                                          |
| Module name           | Validate Year                                            |
| Module type           | <b>Function</b>                                          |
| Return type           | boolean                                                  |
| Input arguments       | year                                                     |
| Output arguments      | None                                                     |
| Error messages        | None                                                     |
| <b>Files accessed</b> | None                                                     |
| Files changed         | None                                                     |
| Modules called        | <b>None</b>                                              |
| <b>Narrative</b>      | To module αυτό χρησιμοποιείται για να ελεγθεί η τιμή του |
|                       | year που έδωσε ο χρήστης για είσοδο. Επιστρέφει ένα flag |
|                       | αν είναι έγκυρο ή μη.                                    |

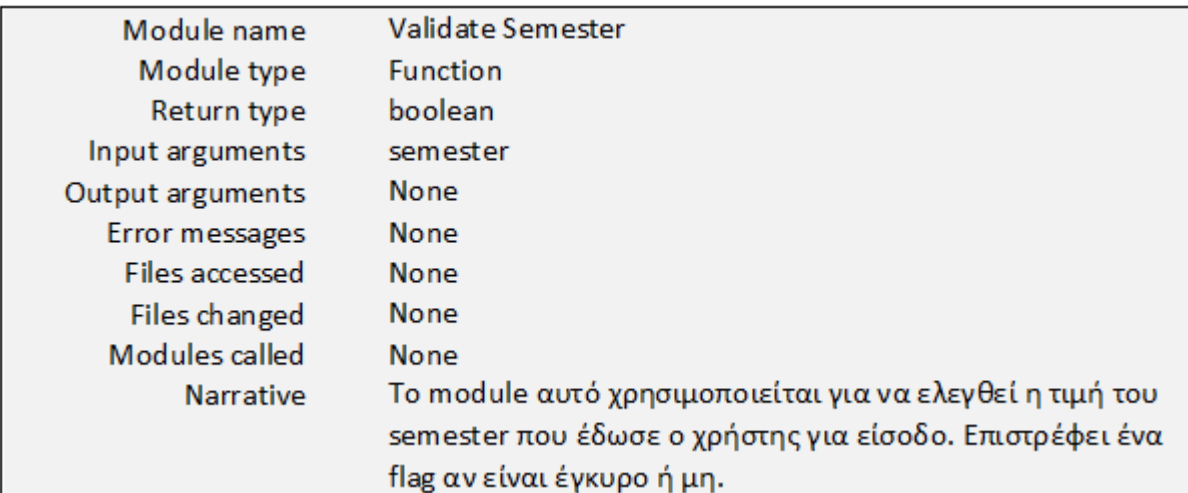

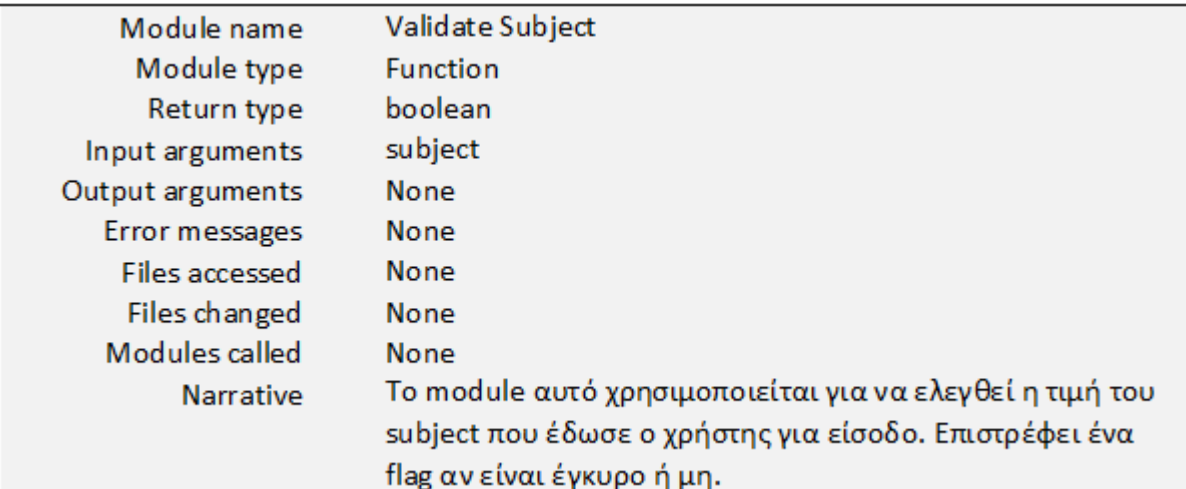

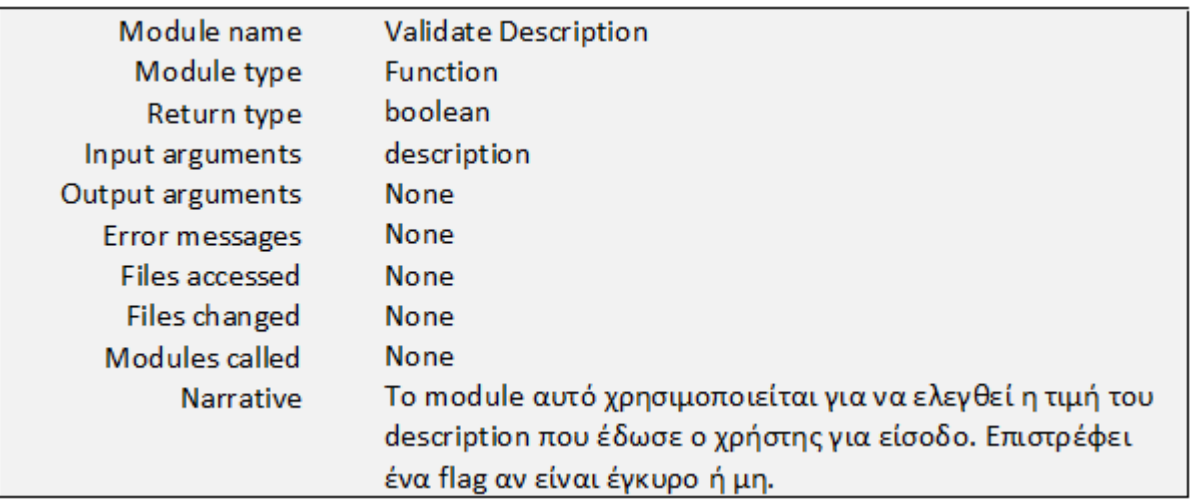

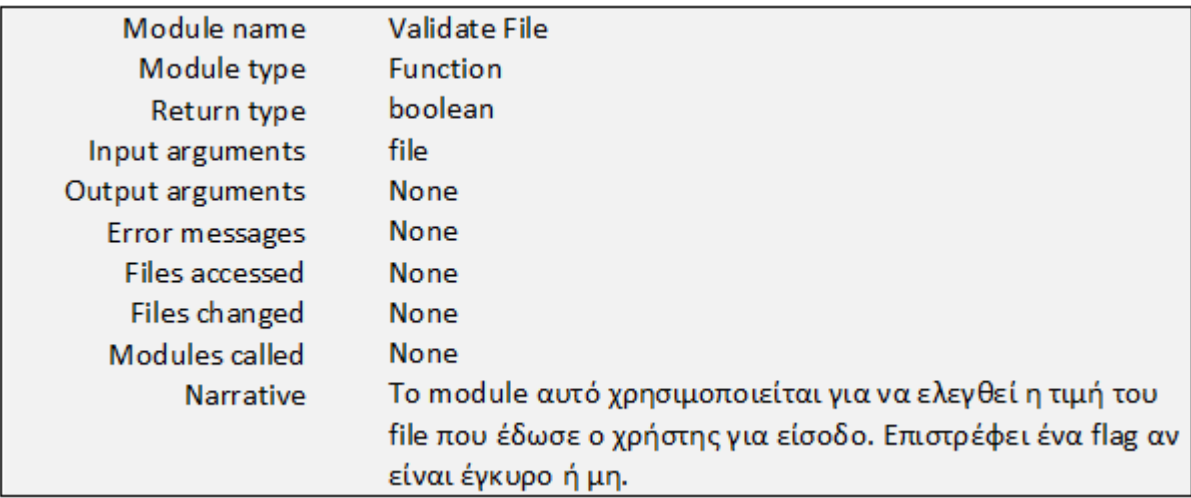

**Σχήμα 3.2.1.4 : Διάγραμμα Ανάλυσης Ροής Δεδομένων για την επεξεργασία υπάρχουσας πτυχιακής εργασίας:** 

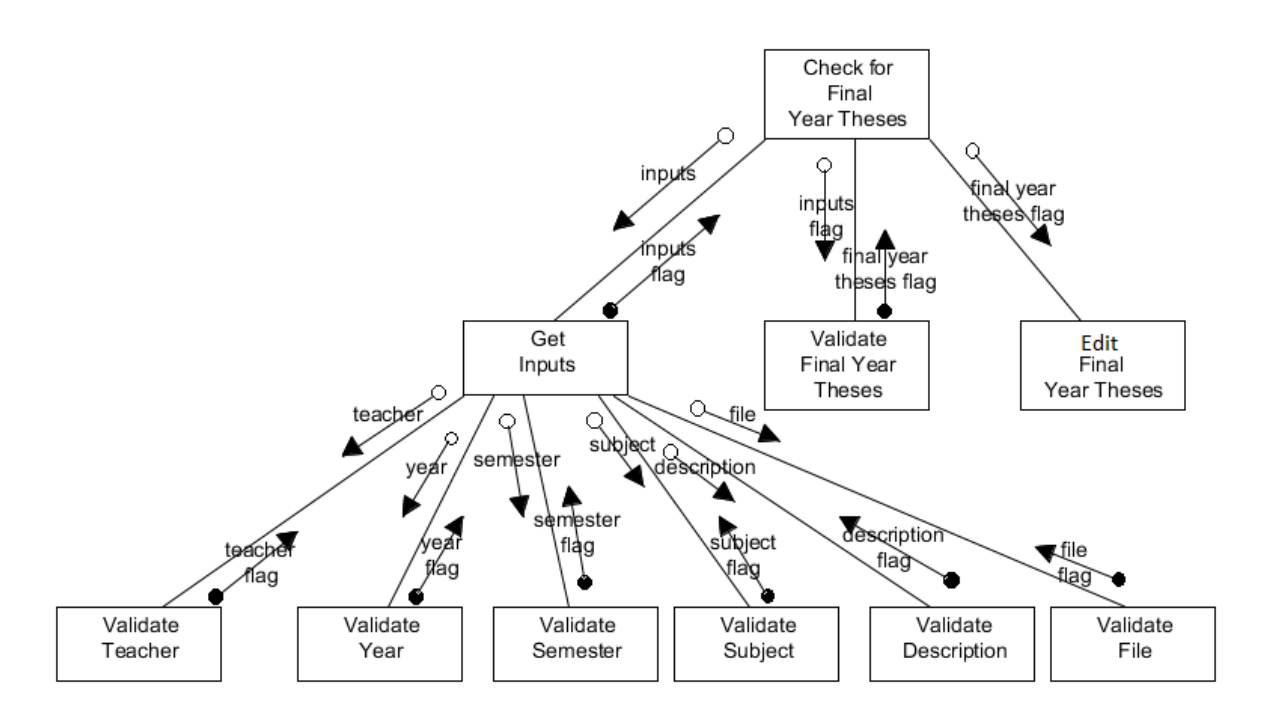

Στο διάγραμμα αυτό βλέπουμε τον έλεγχο των στοιχείων που είσαγε ο καθηγητής έχοντας σκοπό να επεξεργαστεί τα στοιχεία μίας υπάρχουσας πτυχιακής εργασίας στην ιστοσελίδα. Αρχικά γίνεται ο έλεγχος του teacher (ονοματεπώνυμο καθηγητή) ο οποίος επιστρέφει ένα flag αν είναι ορθού τύπου ή όχι. Η ίδια διαδικασία γίνεται και για το year, το semester, το subject (τίτλος πτυχιακής εργασίας), το description (περιγραφή πτυχιακής εργασίας) και για το file (βοηθητικό αρχείο για την πτυχιακή εργασία). Εφόσον τα στοιχεία αυτά είναι ορθού τύπου τότε γίνεται η αποθήκευση των νέων στοιχείων της παρούσας πτυχιακής εργασίας στην ιστοσελίδα.

## **Σχήμα 3.2.1.4.1 : Αναλυτική Σχεδίαση Σπονδύλων για το 3.2.1.4 Διάγραμμα Ανάλυσης Ροής:**

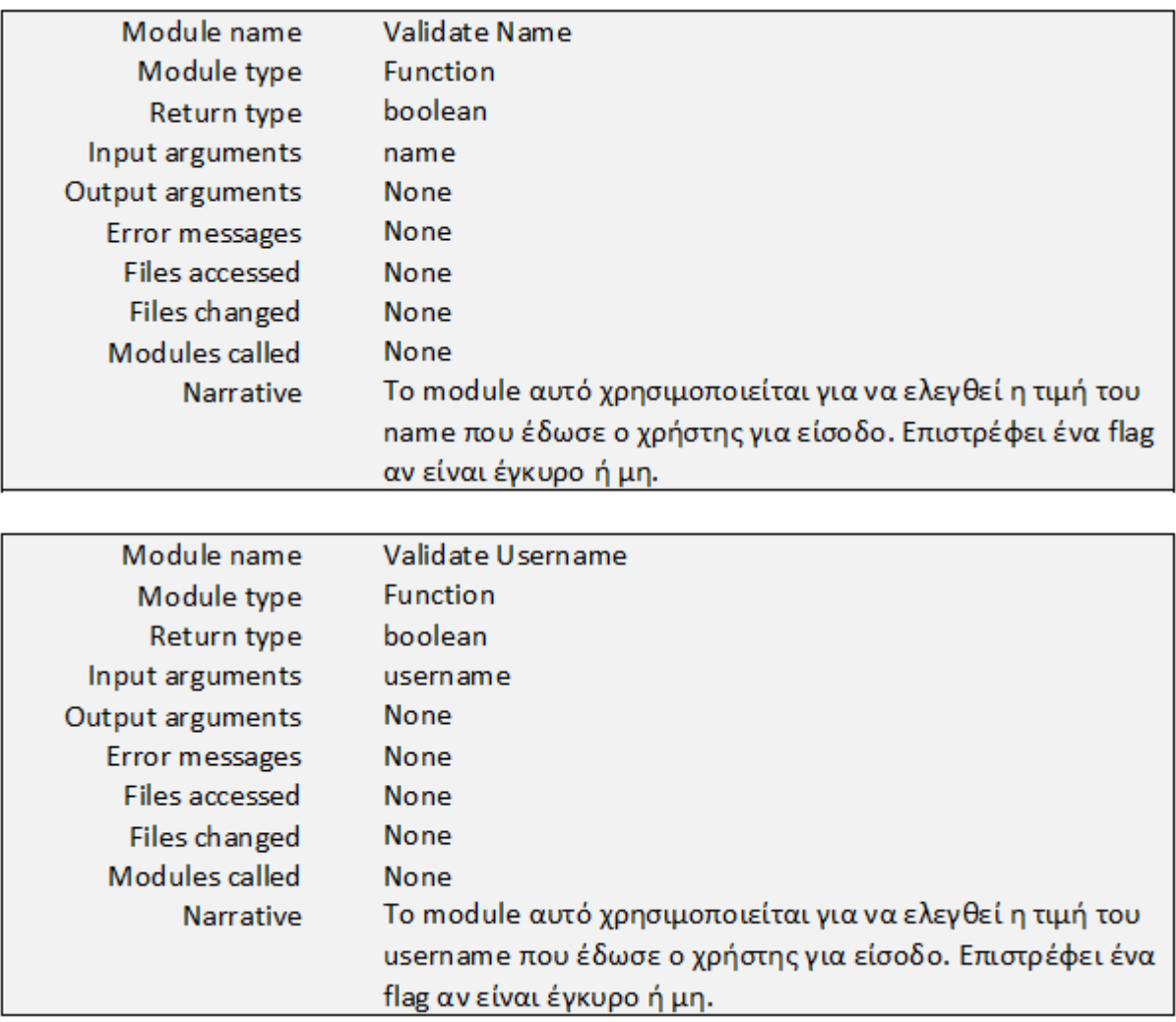

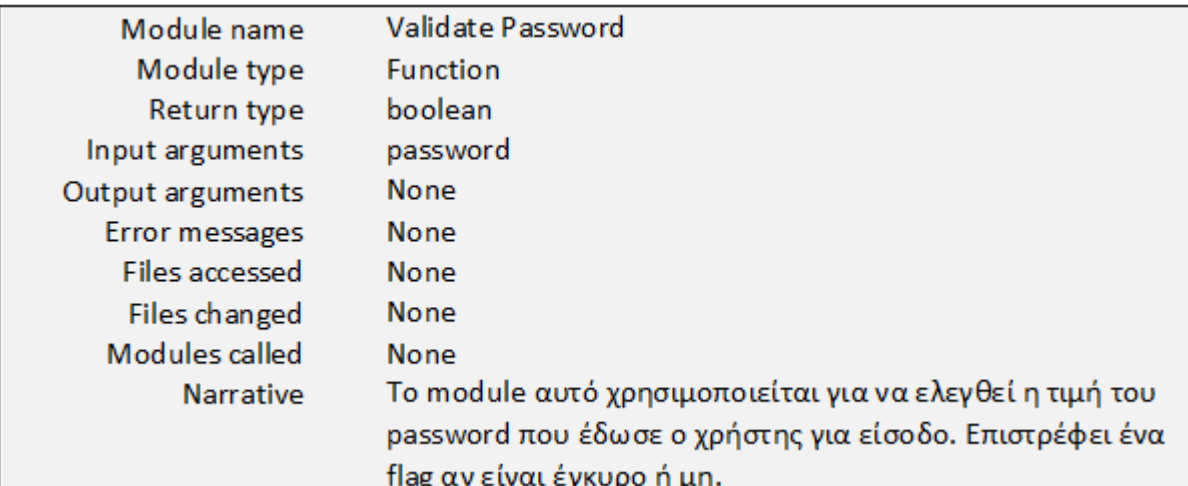

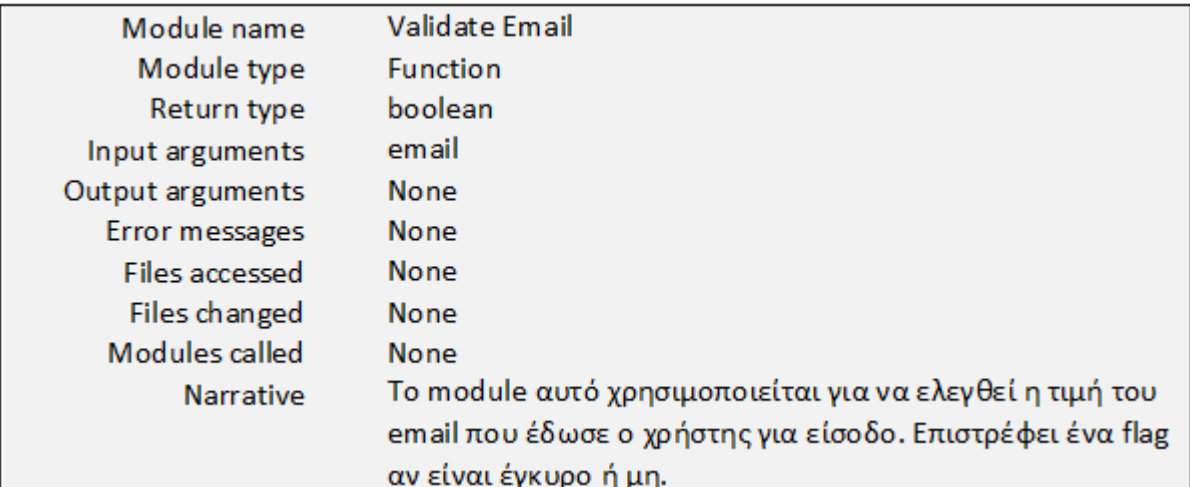

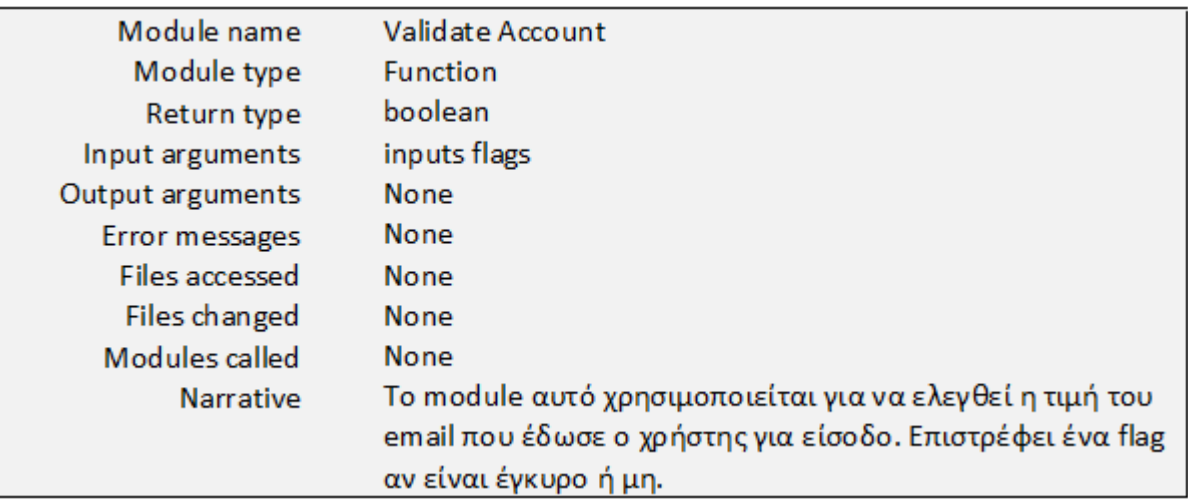

## **ΚΕΦΑΛΑΙΟ 4**

# **Υλοποίηση**

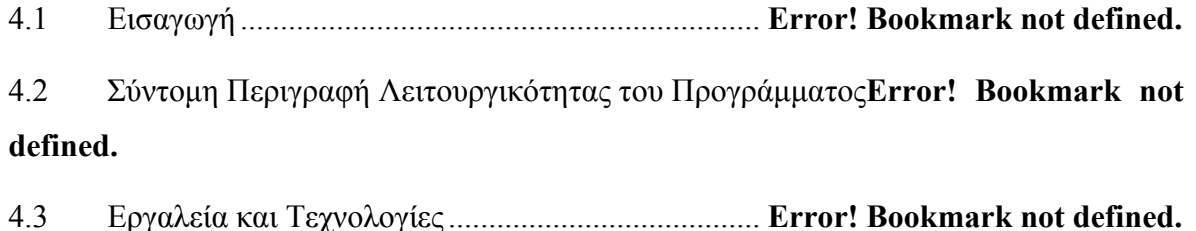

### **4.1 Εισαγωγή**

#### **4.1.1 Σκοπός**

Σκοπός αυτού του εγγράφου είναι να καταγράψω συνοπτικά την όλη φάση της σχεδίασης που ανάπτυξα και να την τεκμηριώσω.

Στο παρόν έγγραφο θα επεξηγήσω όλα τα εργαλεία και τις γλώσσες προγραμματισμού που χρησιμοποιήθηκαν , καθώς και τη ΒΔ.

## **4.2 Σύντομη Περιγραφή Λειτουργικότητας του Προγράμματος**

Το σύστημα που έχει υλοποιηθεί για την επιλογή πτυχιακών εργασιών, συμβάλλει στην σωστή και ασφαλή λειτουργία του τμήματος ΗΜΗΤΕΠ για τις πτυχιακές εργασίες. Είναι μία ιστοσελίδα εύκολη στη χρήση και έμπιστη ούτως ώστε να μπορεί ο κάθε χρήστης να βασιστεί στις σωστές λειτουργίες που εκτελεί.

*Στόχος* είναι η δημιουργία μίας ιστοσελίδας που να ευκολύνει τους καθηγητές αλλά και τους φοιτητές στο θέμα πτυχιακών εργασιών, αφήνοντας την γραφειοκρατία στη άκρη.

Έχουν αναπτυχθεί όλες οι απαραίτητες λειτουργίες για την ιστοσελίδα πτυχιακών εργασιών, όπου οι καθηγητές θα θέλουν να εισάγουν τις νέες τους πτυχιακές εργασίες, οι φοιτητές να ενημερωθούν για αυτές, να επιλέξουν τα ενδιαφέροντα τους, να τους ανατεθεί μία από τις επιλογές τους, να ανεβάσουν την αναφορά προόδου τους και να βαθμολογηθούν.

### **4.3 Εργαλεία και Τεχνολογίες**

Είναι γεγονός πως για την ανάπτυξη ενός συστήματος σημαντικό ρόλο παίζουν τα εργαλεία με τα οποία θα υλοποιηθούν οι απαιτήσεις και προδιαγραφές της ιστοσελίδας. Βάση των αναγκών και απαιτήσεων μίας τέτοιας ιστοσελίδας, γίνεται η επιλογή των εργαλείων που θα χρησιμοποιηθούν για την ιστοσελίδα. Η επιλογή των κατάλληλων εργαλείων παίζει καθοριστικό ρόλο στο ποσοστό επίτευξης των στόχων της ιστοσελίδας. Είναι κρίσιμη η επιλογή τους για την μελλοντική ανάπτυξη της ιστοσελίδας αλλά και για την παρούσα ευκολία στην υλοποίηση.

Η επιλογή των σωστών εργαλείων έγινε μέσα από μία έρευνα και κατάληξα πως θα χρησιμοποιήσω ως ΒΔ MySQL της Microsoft επειδή είναι μία ΒΔ που μπορεί να υποστηρίξει τις απαιτήσεις μίας ιστοσελίδας. Η σύνδεση με τη ΒΔ θα γίνει μέσω της Joomla η οποία είναι αναπτυγμένη σε γλώσσα προγραμματισμού PHP.

Βασιζόμενη στις επιλογές αυτές το σύστημα θα μπορεί να συντηρηθεί και να εμπλουτιστεί εύκολα στο μέλλον για μελλοντικές ανάγκες.

#### **4.1.2 Εργαλεία που χρησιμοποιήθηκαν**

#### **4.1.2.1 Joomla 1.5**

Το Joοmla είναι ένα Σύστημα Διαχείρισης Περιεχομένου (CMS) που μας βοηθά να δημιουργήσουμε διαδικτυακούς τόπους και άλλες ισχυρές εφαρμογές online. Είναι μια open source λύση όπου μπορούμε να την ελέγχουμε από "παντού". Το μόνο που

χρειαζόμαστε για να δημιουργήσουμε μια σελίδα είναι ένας web server με Apache, MySQL και PHP ΒΔ.

Στοχεύει στο να διευκολύνει τα καθήκοντα του χρήστη που απαιτούνται για να δημοσιεύσει το περιεχόμενο μιας ιστοσελίδας μέσω δικτυακών τόπων.

Το Σύστημα Διαχείρισης Περιεχομένου (CMS) είναι ένα λογισμικό σύστημα που έχει σχεδιαστεί για να διευκολύνει την οργάνωση, την δημιουργία και τη διαχείριση των εγγράφων και άλλων περιεχομένων σε μια ιστοσελίδα.

Πλεονέκτημα του Joomla είναι πως έχει ένα Multiuser και Multilevel περιβάλλον, έχει διάφορα έτοιμα modules και πρότυπα στο διαδίκτυο και δεν χρειάζεται εξειδικευμένες γνώσεις για την τροποποίηση του περιεχομένου μιας ιστοσελίδας.

Τα χαρακτηριστικά του Joomla είναι ο έλεγχος, τα διαχειρίσιμα τμήματα των περιεχομένων του και η δημοσίευση. Έλεγχος υπάρχει στην διαχείριση χρηστών, στην ενημέρωση δελτίων και άρθρων, στα αρχεία, κλπ. Τα περιεχόμενα μπορούν να διαχωριστούν σε εύκολα διαχειρίσιμα τμήματα όπως sections, κατηγορίες και άρθρα. Σχετικά με την δημοσίευση μιας ιστοσελίδας με το Joomla υπάρχουν δικαιώματα για τους χρήστες και επίσης μπορούν να υπάρξουν σύνδεσμοι με άλλα αρχεία – περιεχόμενα.

## **ΚΕΦΑΛΑΙΟ 5**

## **Σύνοψη – Συμπεράσματα**

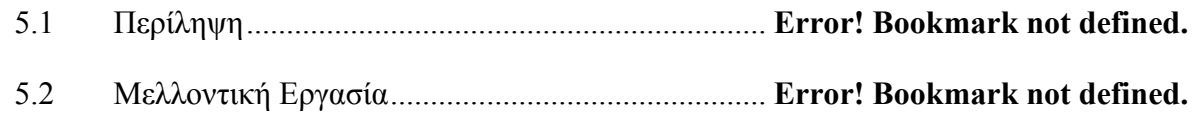

## **5.1 Περίληψη**

Για την υλοποίηση αυτής της ιστοσελίδας έπρεπε να εγκαταστήσω στον προσωπικό μου υπολογιστή ένα WAMP server ο οποίος έχει δική του MYSQL ΒΔ στον οποίο εγκατέστησα και σύνδεσα το Joomla 1.5. Για την εγκατάσταση αυτή ακολούθησα κάποιες οδηγίες από το διαδίκτυο. Ένα μεγάλο πρόβλημα που αντιμετώπισα κατά την εγκατάσταση ήταν η εύρεση ενός WAMP server που να ταιριάζει με τα Windows 7. Τα Windows 7 είναι η νέα έκδοση των Windows και από τότε δεν κυκλοφόρησε στην κεντρική σελίδα του WAMP server κάποια νέα έκδοση που να μπορεί να εγκατασταθεί στον υπολογιστή μου. Όμως το πρόβλημα αυτό λύθηκε μετά από μέρες αφού βρήκα από μία άλλη σελίδα στο διαδίκτυο έναν κατάλληλο WAMP server.

Μετά την εγκατάσταση άρχισα να ερευνώ για το εργαλείο Joomla αφού για εμένα ήταν εντελώς άγνωστο και άρχισα σιγά σιγά να φτιάχνω ένα πρωτότυπο της ιστοσελίδας, βάσει των απαιτήσεων του πελάτη. Το πρωτότυπο αυτό με βοήθησε στο πάρω μία γνώμη από τον πελάτη μου και να διορθώσω τα λάθη μου με αποτέλεσμα να πλησιάσω περισσότερο αυτό που μου ζητούσε.

Μέσα σε χρονικό διάστημα τριών μηνών δημιούργησα την ιστοσελίδα η οποία αφορά το θέμα των πτυχιακών εργασιών του τμήματος ΗΜΗΤΕΠ του ΤΕΠΑΚ. Μέσω της ιστοσελίδας αυτής οι καθηγητές θα μπορούν να ανεβάζουν τις πτυχιακές εργασίες που

προσφέρουν, και ο φοιτητής θα μπορεί να της μελετά. Εφόσον ο φοιτητής καταλήξει στις τρείς πιο ενδιαφέρουσες για εκείνον τότε συμπληρώνει διαδικτυακά της επιλογές του. Ο καθηγητής βλέπει τις επιλογές κάθε φοιτητή και του αναθέτει μία από αυτές. Τότε ο φοιτητής πρέπει να αρχίσει την πτυχιακή του εργασία και να την παραδώσει σε ένα χρόνο (δύο εξάμηνα). Στο πρώτο εξάμηνο ο φοιτητής είναι υπόχρεος να παραδώσει μία αναφορά προόδου για τα όσα έκανε μέχρι στιγμής και ο καθηγητής να τον βαθμολογήσει με την βαθμολογία "Ικανοποιητικά" ή "Μη Ικανοποιητικά". Και στο τέλος του δεύτερου εξαμήνου ο φοιτητής πρέπει να παραδώσει την πτυχιακή του διατριβή για την οποία επίσης θα βαθμολογηθεί με τους βαθμούς από 0 έως 10.

Η ιστοσελίδα αυτή έχει σημαντικό ρόλο, για το τμήμα ΗΜΗΤΕΠ του ΤΕΠΑΚ, αφού μέχρι στιγμής όλα ήταν γραφειοκρατικά. Η γραφειοκρατία μπορεί να κάνει τους ανθρώπους να είναι σίγουροι πως έχουν στα χέρια τους κάποιο υλικό, όμως δεν είναι καθόλου ασφαλές αλλά ούτε και με σοβαρούς ελέγχους. Γι' αυτό η ιστοσελίδα αυτή θα εξοικονομήσει χρόνο από την εργασία του πελάτη αλλά και θα μειώσει την ταλαιπωρία ανταλλαγής δεδομένων μεταξύ των στελεχών του πελάτη.

## **5.2 Μελλοντική Εργασία**

Στην ιστοσελίδα αυτή υπάρχουν κάποια μειονεκτήματα τα οποία μπορούν να διορθωθούν μελλοντικά.

Ένα από αυτά είναι η επιπλέον ενέργεια να εισάγει ο καθηγητής τον τίτλο νέας πτυχιακής του εργασίας και στις επιλογές των φοιτητών άσχετα αν την καταχώρησε στην φόρμα εισαγωγής νέας πτυχιακής εργασίας. Αυτό συνέβηκε επειδή δεν βρήκα τον τρόπο να παίρνει δεδομένα από ένα πίνακα και από στήλη πίνακα να τα μετατρέπει σε ένα drop-down list menu.

Επίσης ακόμη ένα από τα προβλήματα που μπορούν να διορθωθούν στο μέλλον είναι η αποστολή email προς τους χρήστες. Δηλαδή, όταν ένας φοιτητής κάνει τις τρείς επιλογές πτυχιακών εργασιών που τον ενδιαφέρουν, τότε ο καθηγητής κάθε πτυχιακής εργασίας να ενημερώνεται με email. Επίσης όταν ο καθηγητής αναθέσει στον φοιτητή μία από τις τρείς επιλογές πτυχιακών εργασιών που είχε κάνει, να ενημερώνεται αυτόματα ο φοιτητής για το γεγονός αυτό.

## **ΚΕΦΑΛΑΙΟ 6**

# **Εγχειρίδιο Χρήσης**

Σχήμα 6.1 : Σελίδα εισόδου στην ιστοσελίδα...................... **Error! Bookmark not defined.**

Σχήμα 6.2 : Αρχική σελίδα μετά την είσοδο στην ιστοσελίδα**Error! Bookmark not defined.**

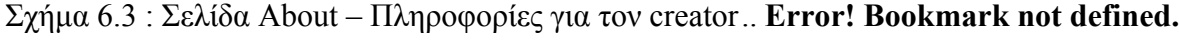

Σχήμα 6.4 : Δημιουργία νέου χρήστη.................................. **Error! Bookmark not defined.**

Σχήμα 6.5 : Πίνακας Πτυχιακών Εργασιών ........................ **Error! Bookmark not defined.**

Σχήμα 6.6 : Εισαγωγή νέας Πτυχιακής Εργασίας ............... **Error! Bookmark not defined.**

Σχήμα 6.7 : Πίνακας εισαγωγής νέας επιλογής Πτυχιακής Εργασίας**Error! Bookmark not defined.**

Σχήμα 6.8 : Φόρμα εισαγωγής νέας επιλογής Πτυχιακής Εργασίας**Error! Bookmark not defined.**

Σχήμα 6.9 : Πίνακας επιλογής τριών Πτυχιακών Εργασιών**Error! Bookmark not defined.**

Σχήμα 6.10 : Φόρμα επιλογής τριών Πτυχιακών Εργασιών **Error! Bookmark not defined.**

Σχήμα 6.11 : Πίνακας ανάθεσης μίας Πτυχιακής Εργασίας **Error! Bookmark not defined.**

Σχήμα 6.12 : Φόρμα ανάθεσης μίας Πτυχιακής Εργασίας.. **Error! Bookmark not defined.**

Σχήμα 6.13 : Πίνακας προβολής τελικής Πτυχιακής Εργασίας**Error! Bookmark not defined.**

Σχήμα 6.14 : Πίνακας αναφορών φοιτητή για τη Πτυχιακή Εργασία**Error! Bookmark not defined.**

Σχήμα 6.15 : Φόρμα αναφορών φοιτητή για τη Πτυχιακή Εργασία**Error! Bookmark not defined.**

Σχήμα 6.16 : Πίνακας Βαθμολόγησης φοιτητών................. **Error! Bookmark not defined.**
Σχήμα 6.17 : Φόρμα Βαθμολόγησης φοιτητών ................... **Error! Bookmark not defined.**

Σχήμα 6.18 : Προβολή Ατομικής Βαθμολογίας φοιτητή .... **Error! Bookmark not defined.**

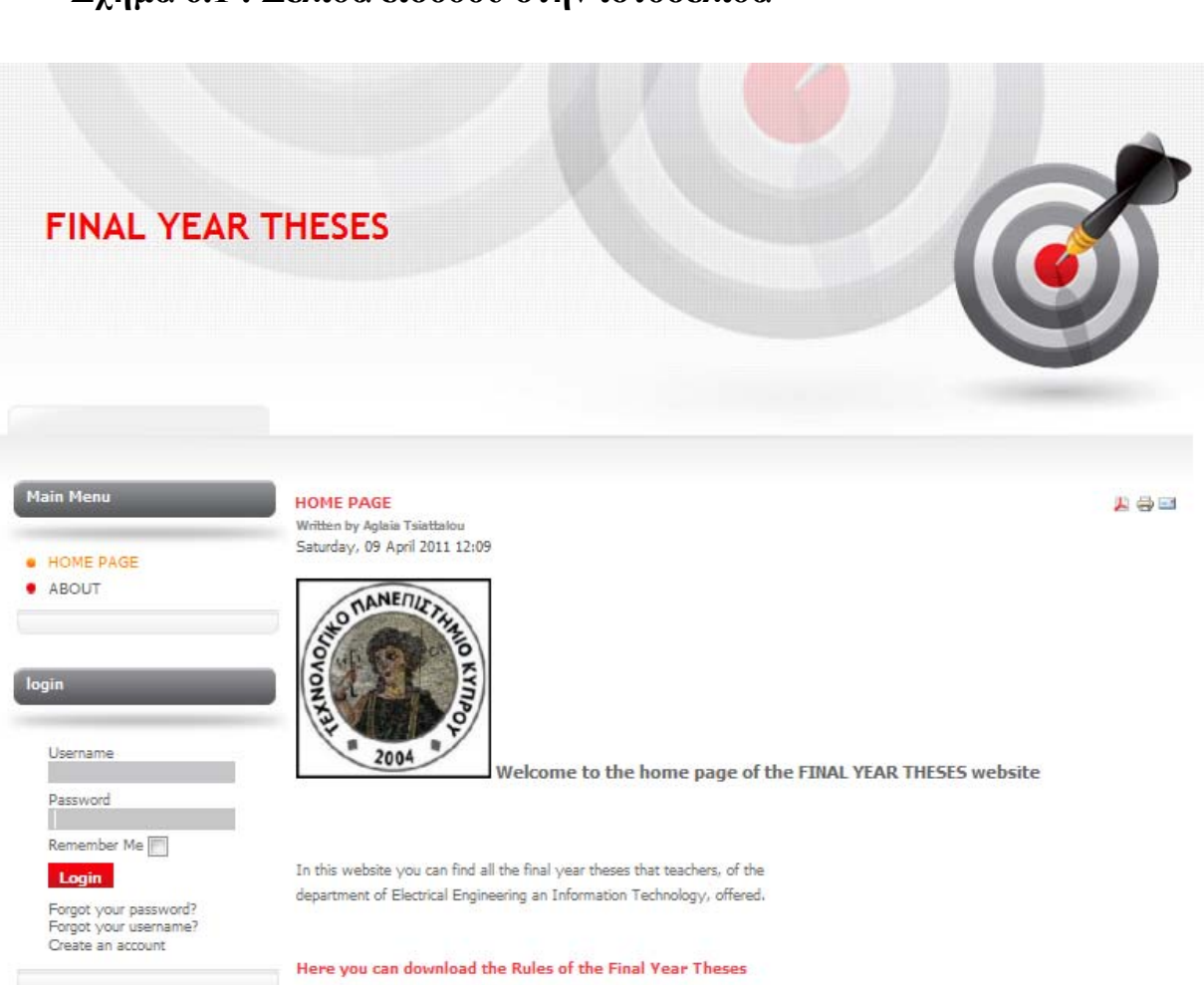

**Σχήμα 6.1 : Σελίδα εισόδου στην ιστοσελίδα**

Ο κάθε χρήστης για να εισέλθει στις λειτουργίες της ιστοσελίδας πρέπει αρχικά να εισέλθει στο σύστημα. Πιο πάνω βλέπουμε την αρχική οθόνη που βλέπει ο χρήστης όταν εισέλθει στην ιστοσελίδα. Στα αριστερά υπάρχει η περιοχή που μπορεί κάποιος χρήστης να πληκτρολογήσει το username του και το password του έτσι ώστε να εισέλθει στο σύστημα.

Σε περίπτωση επιτυχούς εισόδου του χρήστη θα εμφανιστούν στο πλάι όλες οι διαθέσιμες λειτουργίες της ιστοσελίδας και ο χρήστης θα μεταφερθεί στον πίνακα με τις πτυχιακές εργασίες. Αντίθετα σε περίπτωση που ο χρήστης καταχωρήσει λανθασμένα

δεδομένα θα ειδοποιηθεί με κατάλληλο μήνυμα λάθους και θα παραμένει στην αρχική σελίδα της ιστοσελίδας.

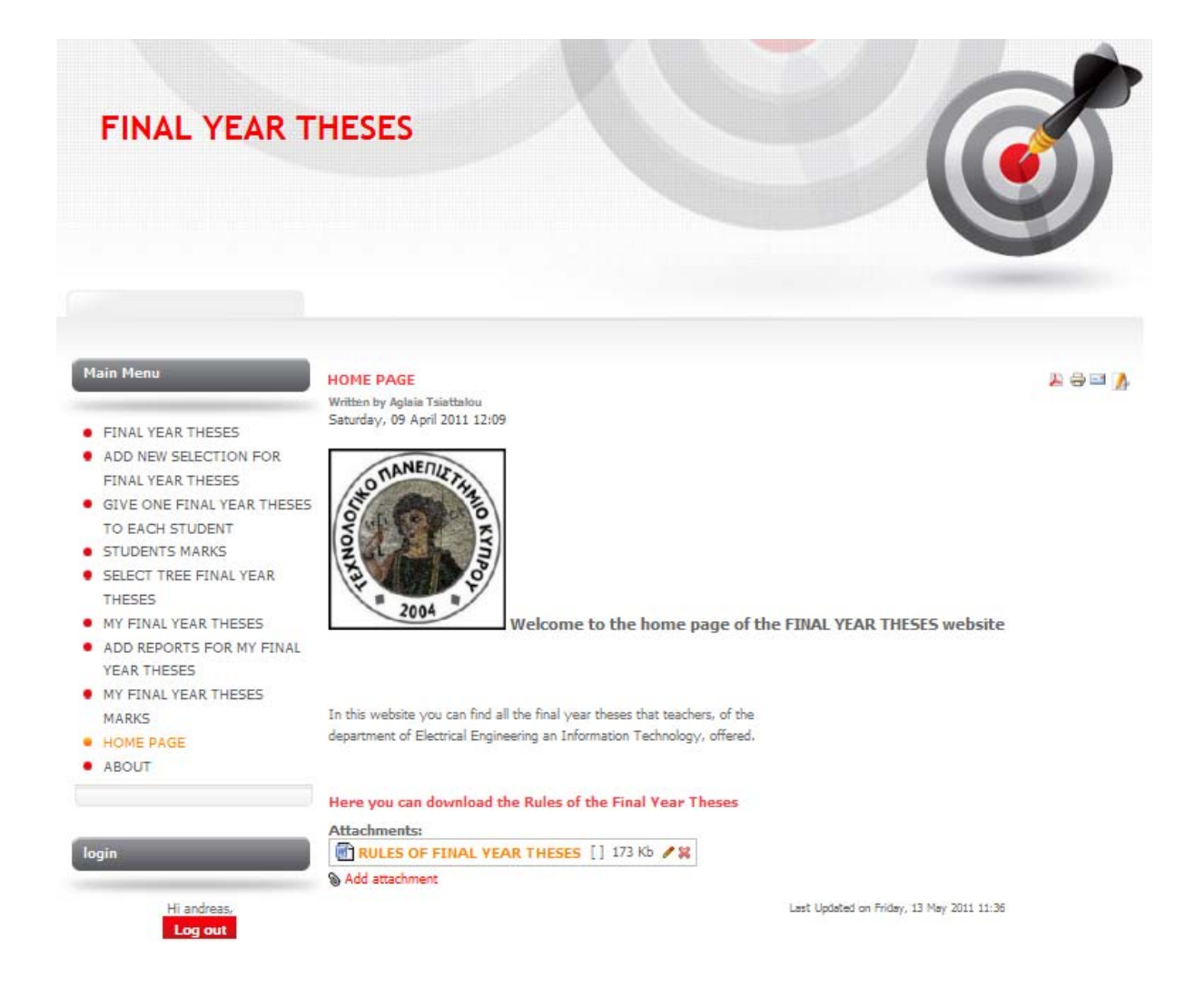

**Σχήμα 6.2 : Αρχική σελίδα μετά την είσοδο στην ιστοσελίδα**

Εφόσον ο χρήστης εισέλθει στην ιστοσελίδα, η αλλαγή που υπάρχει είναι πως μπορεί να μελετήσει κάποια αρχεία που βρίσκονται σε αυτήν. Εάν ο χρήστης είναι καθηγητής τότε μπορεί να εισάγει, να επεξεργαστεί ή και να διαγράψει ένα από τα αρχεία αυτά. Για να εισάγει ένα νέο αρχίζει πατά το "Add attachment" και θα του εμφανιστεί ένα παράθυρο για πρόσθεση νέου αρχείου από τον προσωπικό του υπολογιστή. Για να επεξεργαστεί ένα αρχείο πατά το σύμβολο δίπλα από το αρχείο που θέλει να επεξεργαστεί με την ένδειξη του μολυβιού. Για να διαγράψει ένα από τα αρχεία πατά το "X" δίπλα από το αρχείο που

επιθυμεί να διαγράψει. Εάν επιθυμεί απλά να δει το αρχείο απλά πατά πάνω του και το αρχείο ανοίγει (ένας φοιτητής μόνο αυτή την ενέργεια μπορεί να κάνει).

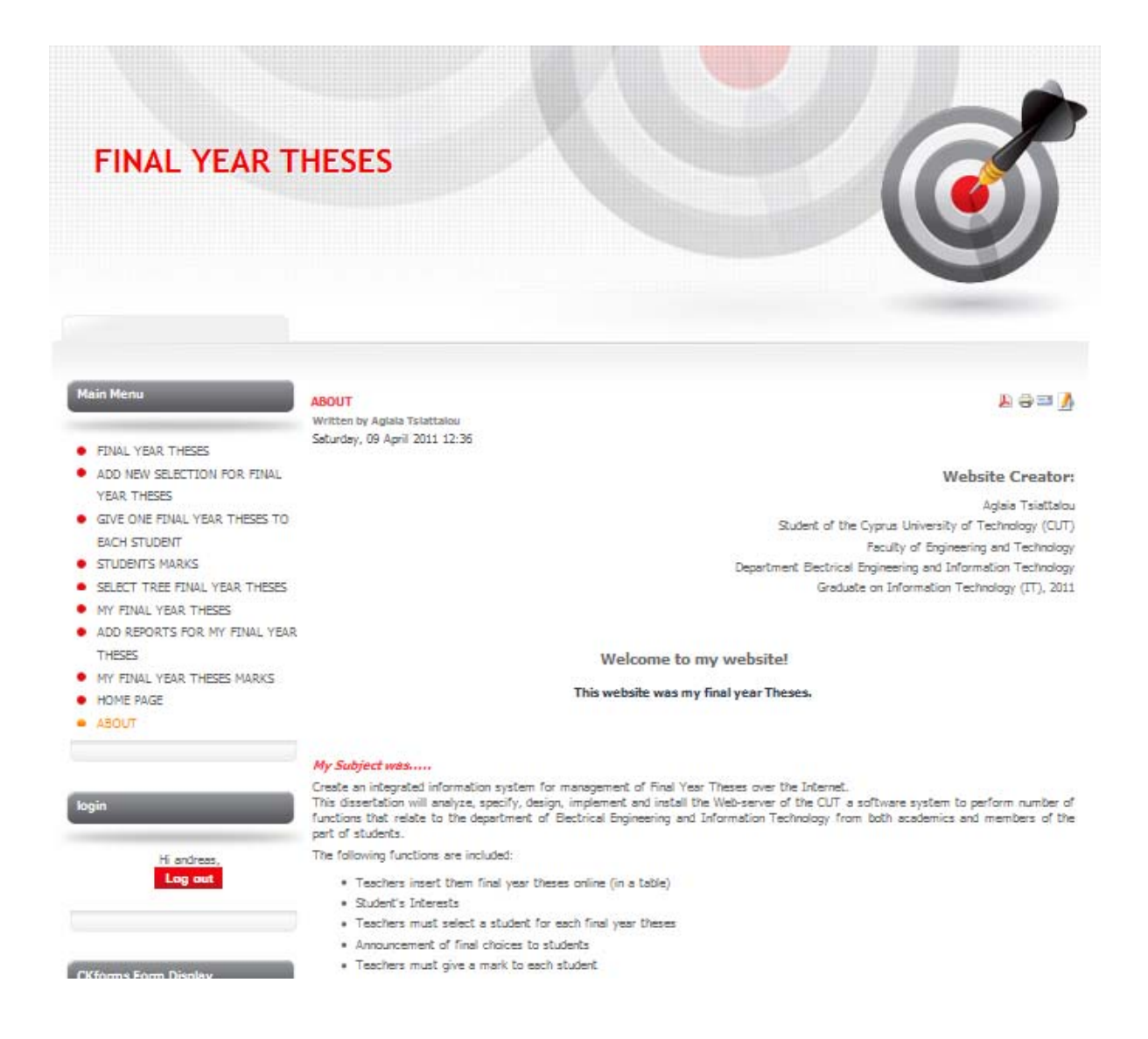

#### **Σχήμα 6.3 : Σελίδα About – Πληροφορίες για τον creator**

Στην σελίδα αυτή το μόνο που έχει να κάνει κάποιος χρήστης είναι να πάρει κάποιες σχετικές λειτουργίες για τη δημιουργό της ιστοσελίδας.

#### **Σχήμα 6.4 : Δημιουργία νέου χρήστη**

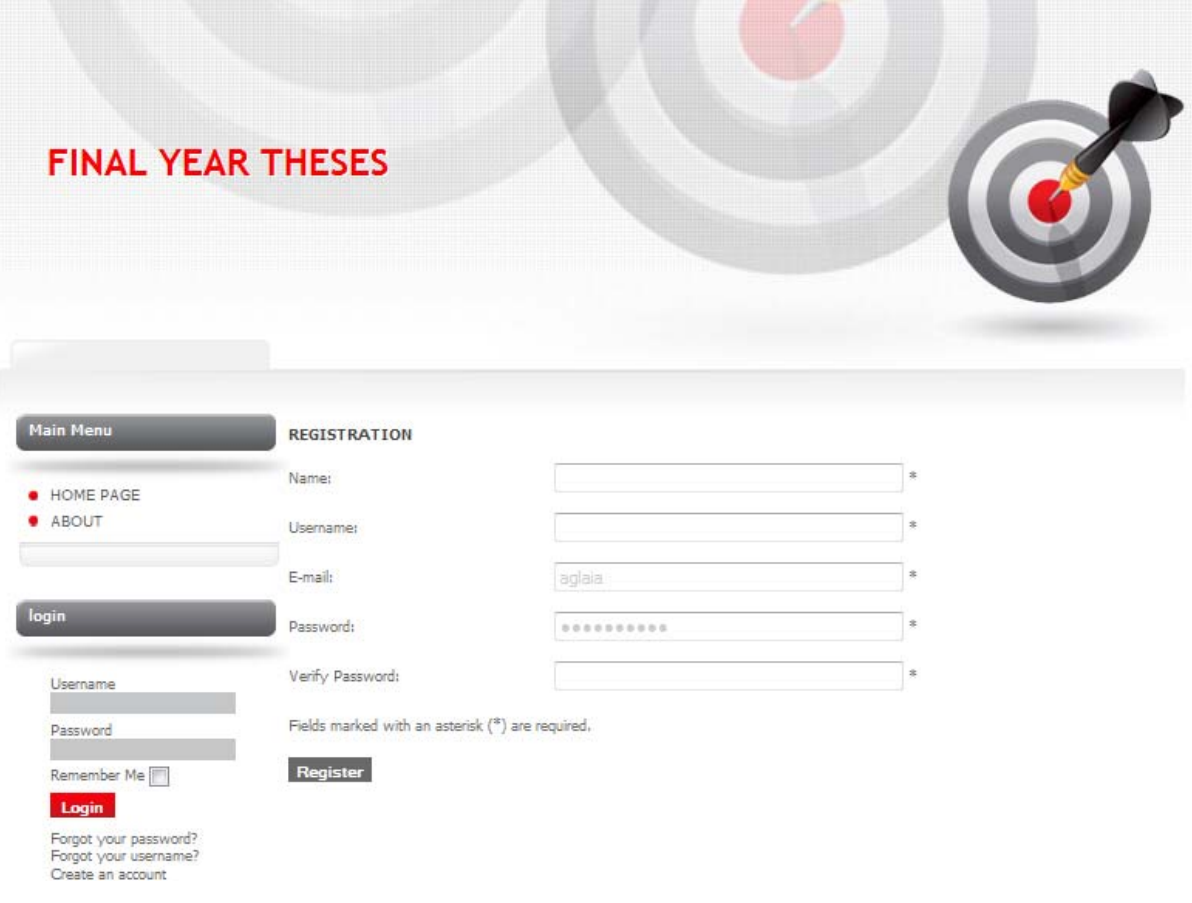

Εάν κάποιος επισκέπτης, αφού δεν έχει λογαριασμό για την ιστοσελίδα, επιθυμήσει να κάνει ένα νέο δικό του λογαριασμό μπορεί να πατήσει την ένδειξη "Create an account" που βρίσκεται κάτω αριστερά. Θα του ανοίξει μία φόρμα στην οποία απαιτείται να συμπληρώσει κάποια από τα στοιχεία του, όπως ονοματεπώνυμο, ένα username που επιθυμεί καθώς και ένα password και το email του. Όλα τα πεδία είναι αναγκαία. Εάν ο χρήστης κάνει το οποιοδήποτε λάθος θα του εμφανιστεί το κατάλληλο μήνυμα λάθους. Όταν τελειώσει πατά το "Register" και θα λάβει στο email του ένα νέο μήνυμα που θα του ζητά να ενεργοποιήσει τον λογαριασμό του.

#### **Σχήμα 6.5 : Πίνακας Πτυχιακών Εργασιών**

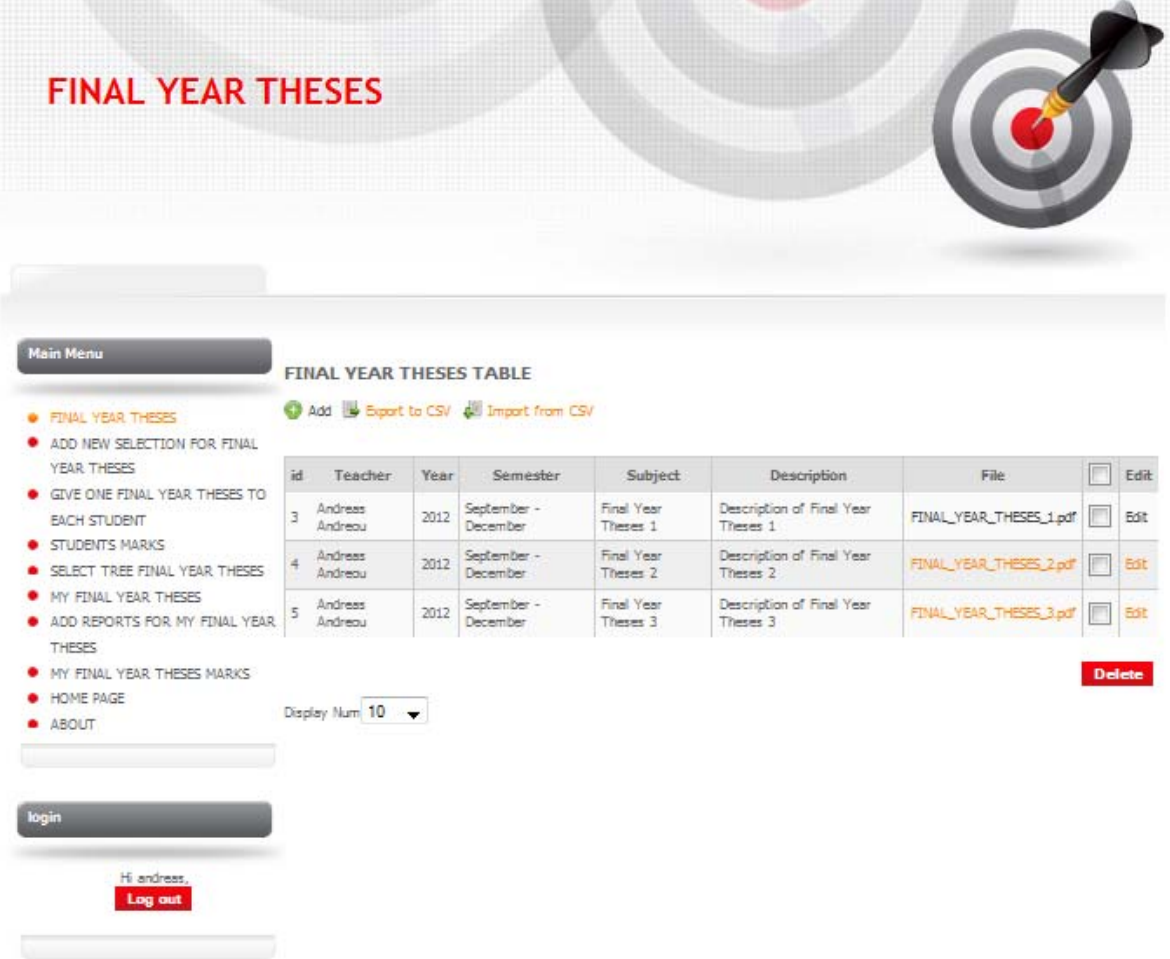

Ο χρήστης από αυτό το πίνακα μπορεί να δει στοιχεία από όλες τις πτυχιακές εργασίες. Στην έβδομη στήλη μπορεί να πατήσει πάνω στο αρχείο και να διαβάσει περισσότερες πληροφορίες για την συγκεκριμένη πτυχιακή εργασία. Ένας φοιτητής μπορεί μόνο να ενημερωθεί για τα στοιχεία των πτυχιακών εργασιών. Ένας καθηγητής όμως μπορεί να εισάγει, επεξεργαστεί και διαγράψει μία πτυχιακή εργασία. Η εισαγωγή περιγράφεται στο σχήμα 6.6 (με τον ίδιο τρόπο γίνεται και η επεξεργασία, με την διαφορά ότι πατάμε το "Edit" που βρίσκεται στα δεξιά κάθε γραμμής του πίνακα, ενώ για την εισαγωγή πατάμε το "Add" που βρίσκεται πάνω από τον πίνακα). Για να διαγράψει ένας καθηγητής μία πτυχιακή εργασία την επιλέγει βάζοντας "v" στην όγδοη στήλη και μετά πατά το "Delete".

### **Σχήμα 6.6 : Εισαγωγή νέας Πτυχιακής Εργασίας**

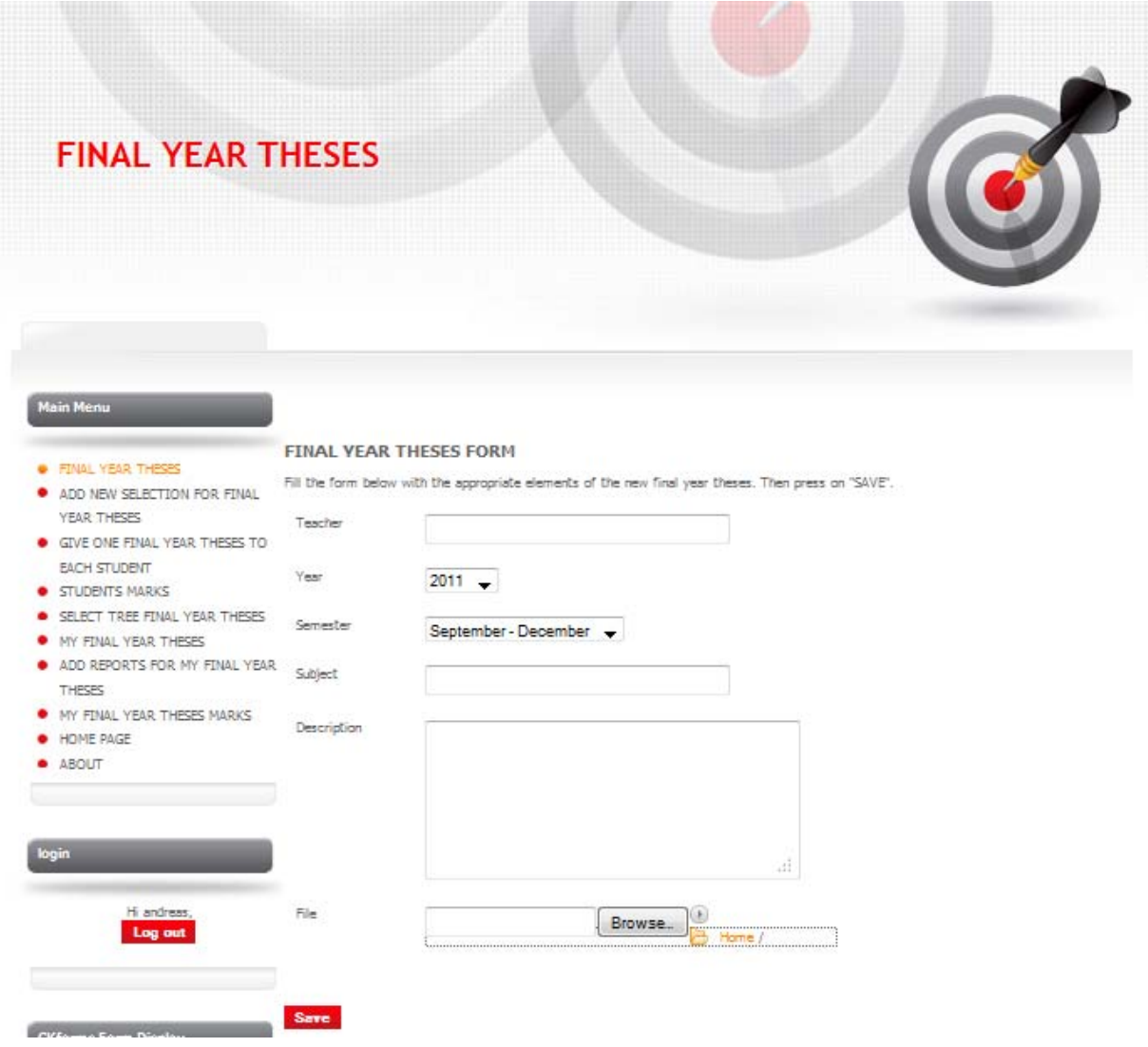

Εφόσον ο χρήστης επιλέξει το "Add" που βλέπουμε στο σχήμα 6.5 πάνω από τον πίνακα πτυχιακών εργασιών τότε θα του εμφανιστεί η πιο πάνω φόρμα. Ο χρήστης θα συμπληρώσει τα στοιχεία της νέας πτυχιακής εργασίας που είναι το ονοματεπώνυμο του καθηγητή, το έτος, το εξάμηνο, το θέμα (τίτλος πτυχιακής εργασίας), την περιγραφή, και ένα βοηθητικό αρχείο. Όταν τελειώσει πατά το πλήκτρο "Save". Σε περίπτωση επιτυχούς εισόδου όλων των δεδομένων στη φόρμα, θα εμφανιστεί στον χρήστη η σελίδα του σχήματος 6.5, αλλιώς σε περίπτωση λάθους θα ειδοποιηθεί ο χρήστης για τα λάθη του και θα παραμείνει στην ίδια σελίδα.

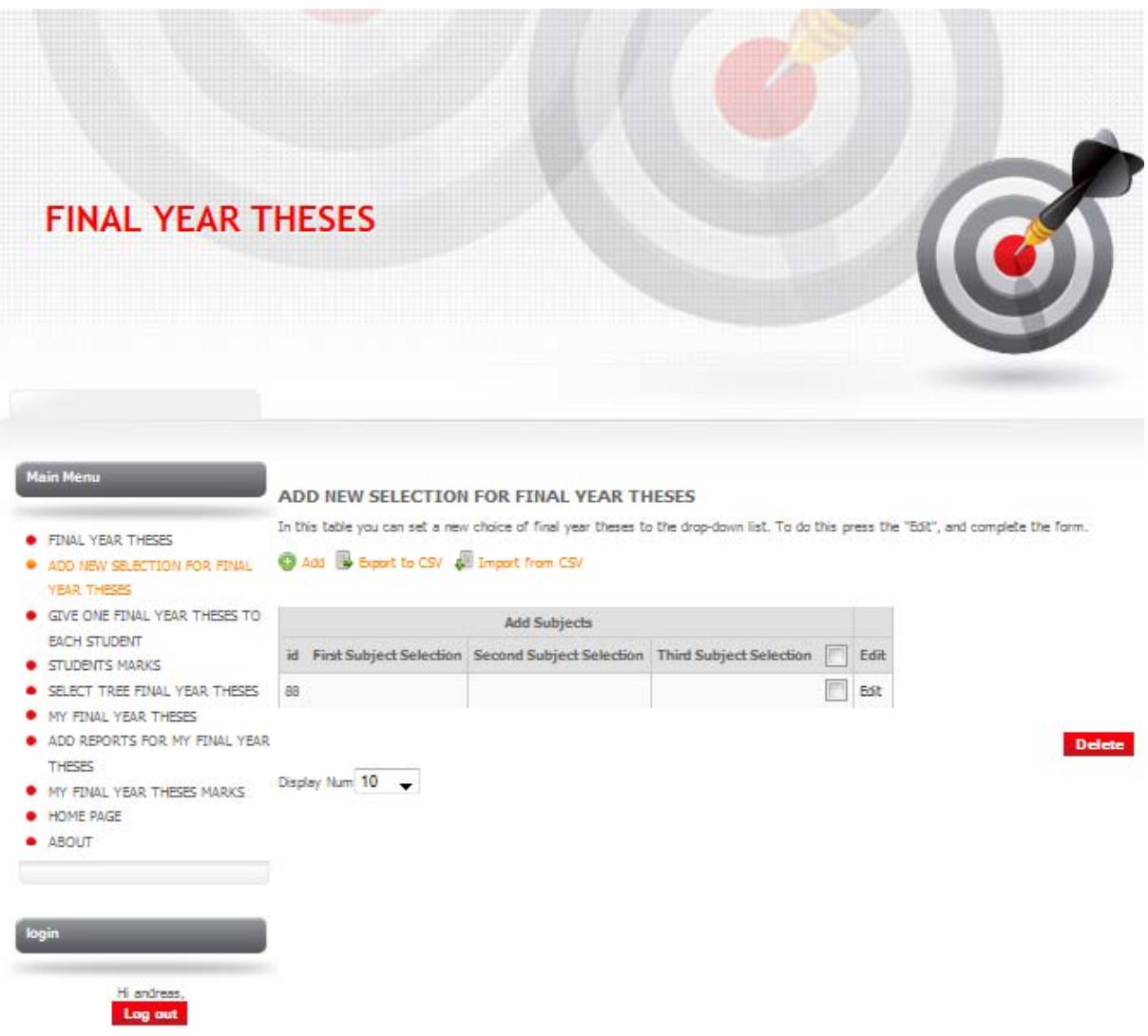

## **Σχήμα 6.7 : Πίνακας εισαγωγής νέας επιλογής Πτυχιακής Εργασίας**

Εφόσον ο χρήστης πρόσθεσε ένα νέο θέμα πτυχιακής εργασίας με την βοήθεια της σελίδας στο σχήμα 6.6 τότε πρέπει να εισάγει και το νέο αυτό θέμα στις επιλογές των φοιτητών. Γι' αυτό εισέρχεται στην οθόνη αυτή και πατά το "Edit" στα δεξιά του πίνακα (βλέπε 6.8 για συνέχεια).

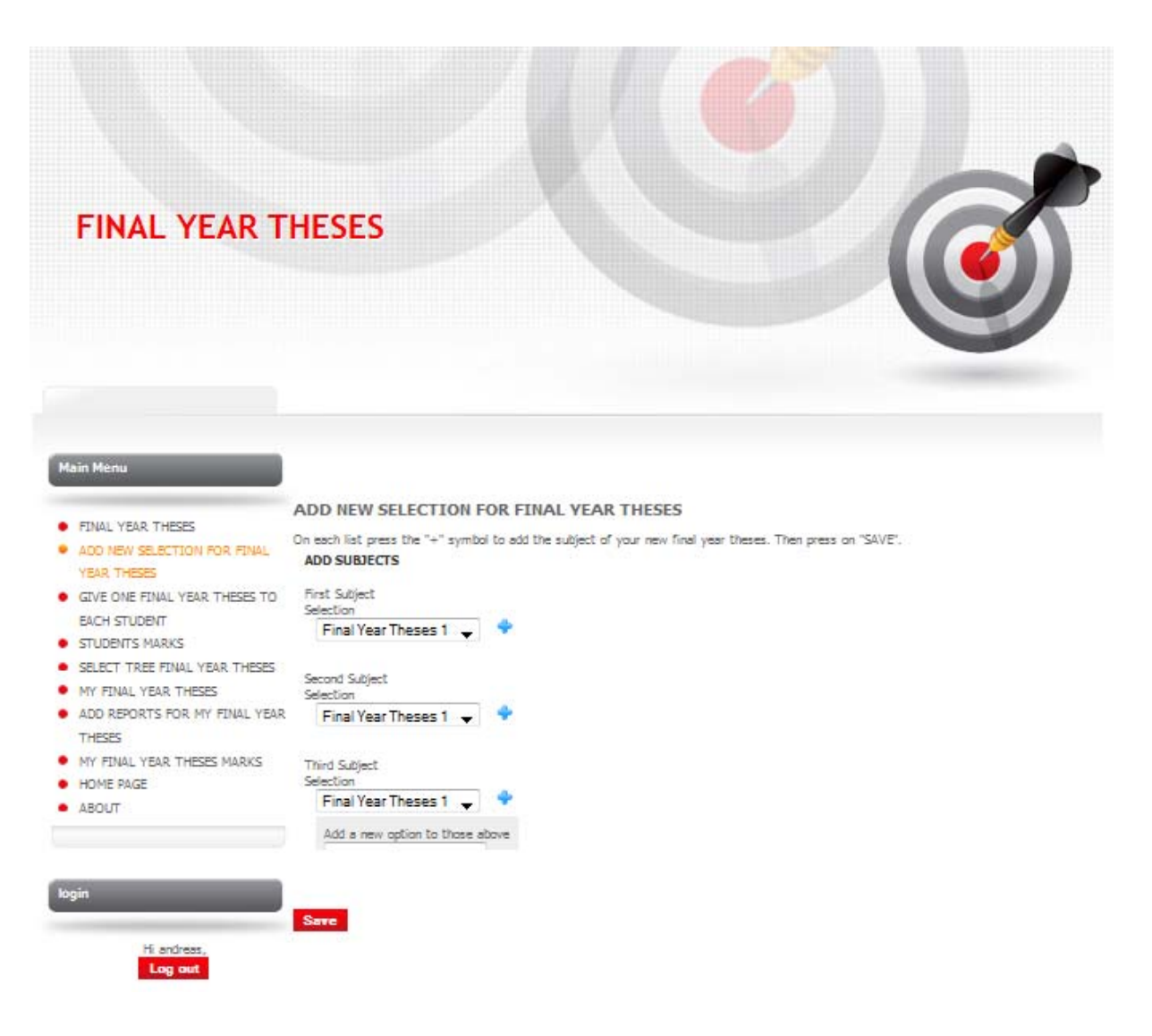

### **Σχήμα 6.8 : Φόρμα εισαγωγής νέας επιλογής Πτυχιακής Εργασίας**

Η σελίδα αυτή εμφανίζεται μετά την επιλογή του "Edit" από τη σελίδα στο σχήμα 6.7. Εδώ ο χρήστης θα πατήσει τον συμβολισμό "+" κάτω από το "First Subject Selection" και θα εισάγει τον τίτλο της νέας πτυχιακής εργασίας που πρόσθεσε στην φόρμα του σχήματος 6.6. Το ίδιο ακριβώς θα κάνει και στο "Second Subject Selection" και στο "Third Subject Selection". Όταν τελειώσει πατά το "Save" και επιστρέφει στην σελίδα του σχήματος 6.7.

### **Σχήμα 6.9 : Πίνακας επιλογής τριών Πτυχιακών Εργασιών**

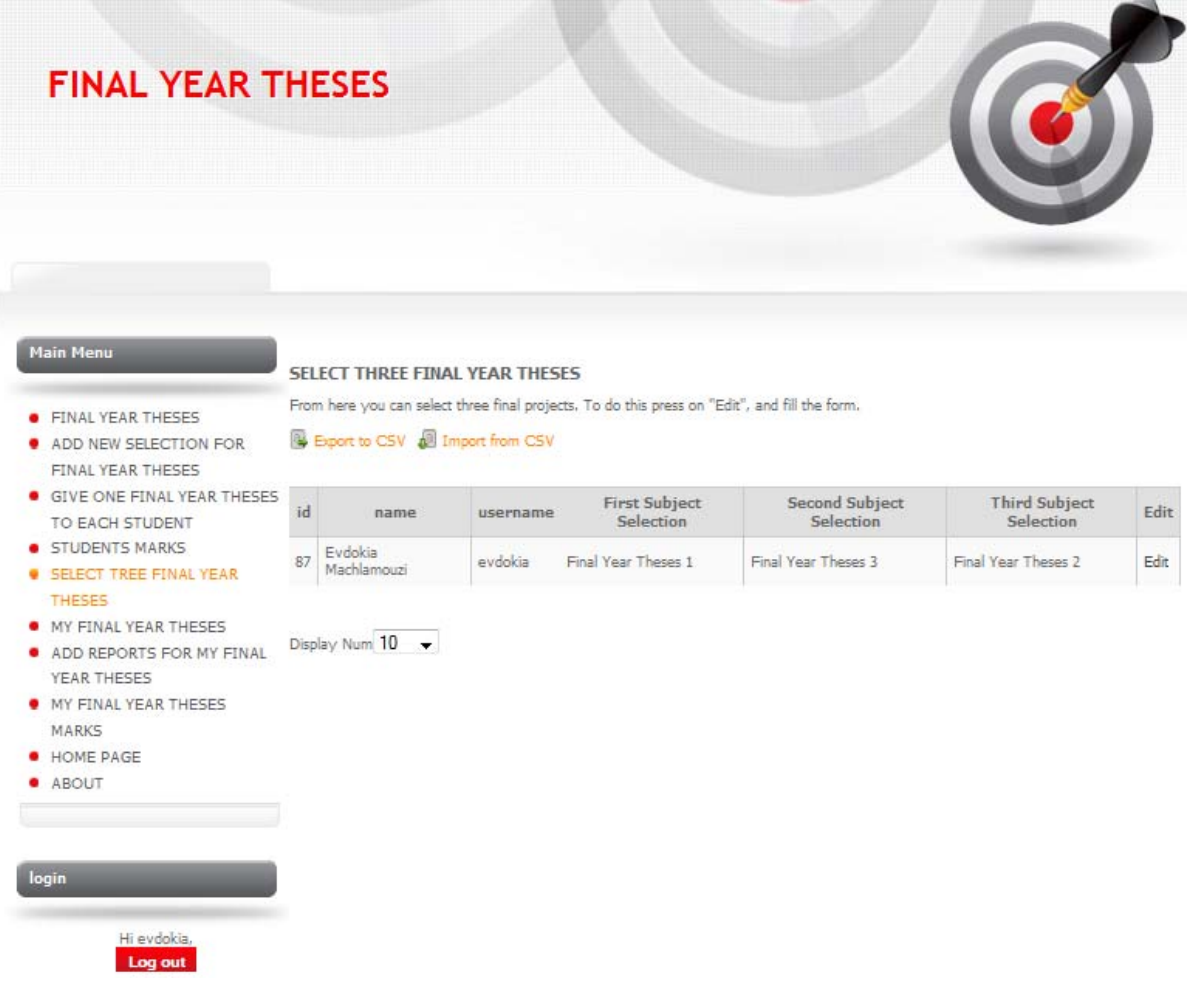

Από αυτή τη σελίδα ο φοιτητής μπορεί να επιλέξει τις τρείς πτυχιακές εργασίες που τον ενδιαφέρουν με σειρά προτίμησης. Για να το κάνει αυτό πατά στο "Edit" που βρίσκεται στα δεξιά του πίνακα και θα μεταφερθεί στην οθόνη του σχήματος 6.10 (βλέπε σχήμα 6.10 για συνέχεια).

## **Σχήμα 6.10 : Φόρμα επιλογής τριών Πτυχιακών Εργασιών**

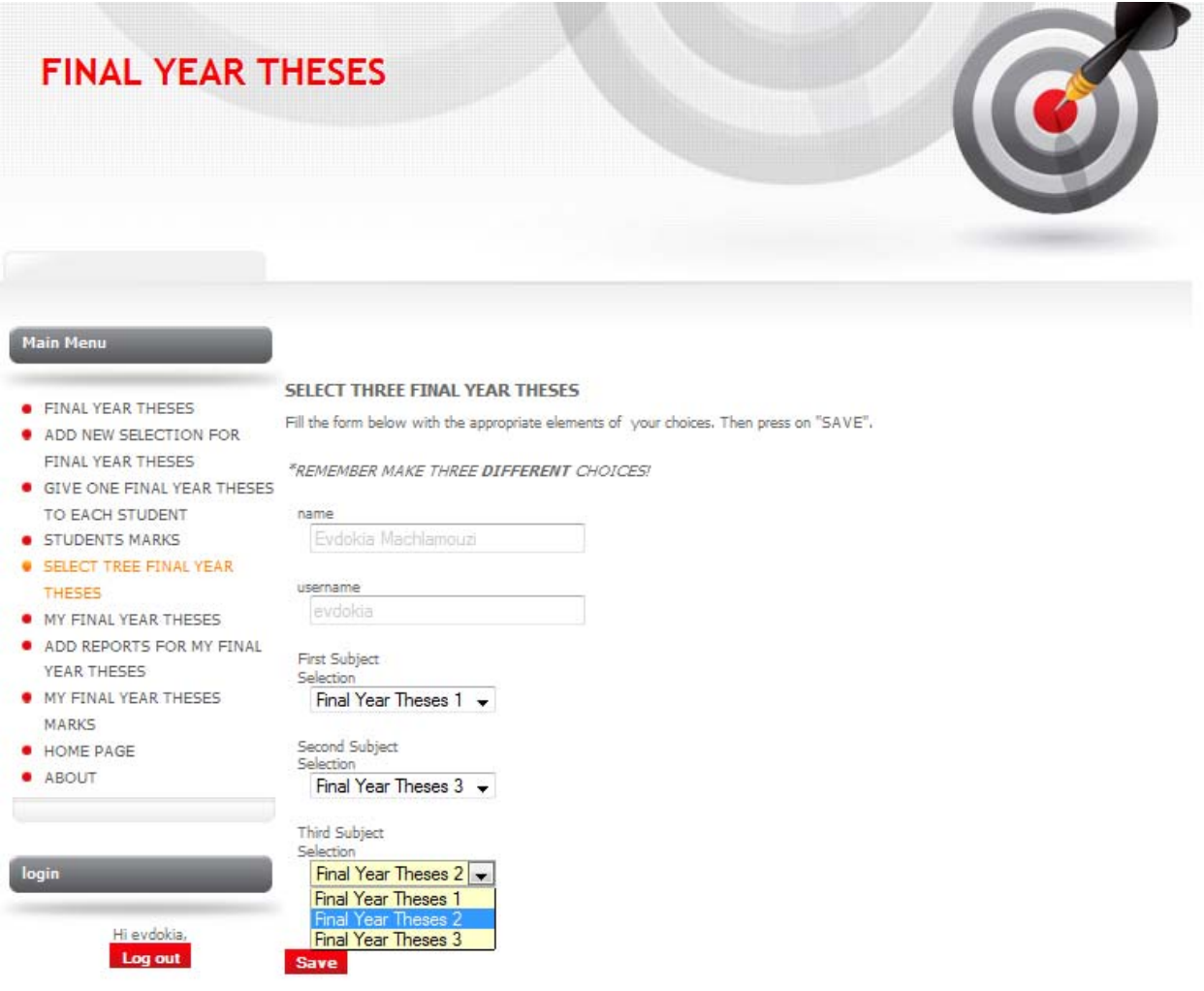

Εφόσον ο φοιτητής πατήσει το "Edit" στα δεξιά του πίνακα στην σελίδα του σχήματος 6.9, θα μεταφερθεί στην πιο πάνω σελίδα. Από τα drop-down menu lists μπορεί να επιλέξει τρία διαφορετικά θέματα που τον ενδιαφέρουν κατά σειρά προτίμησης. Όταν τελειώσει πατά το "Save" και επιστρέφει στην σελίδα του σχήματος 6.9.

## **Σχήμα 6.11 : Πίνακας ανάθεσης μίας Πτυχιακής Εργασίας**

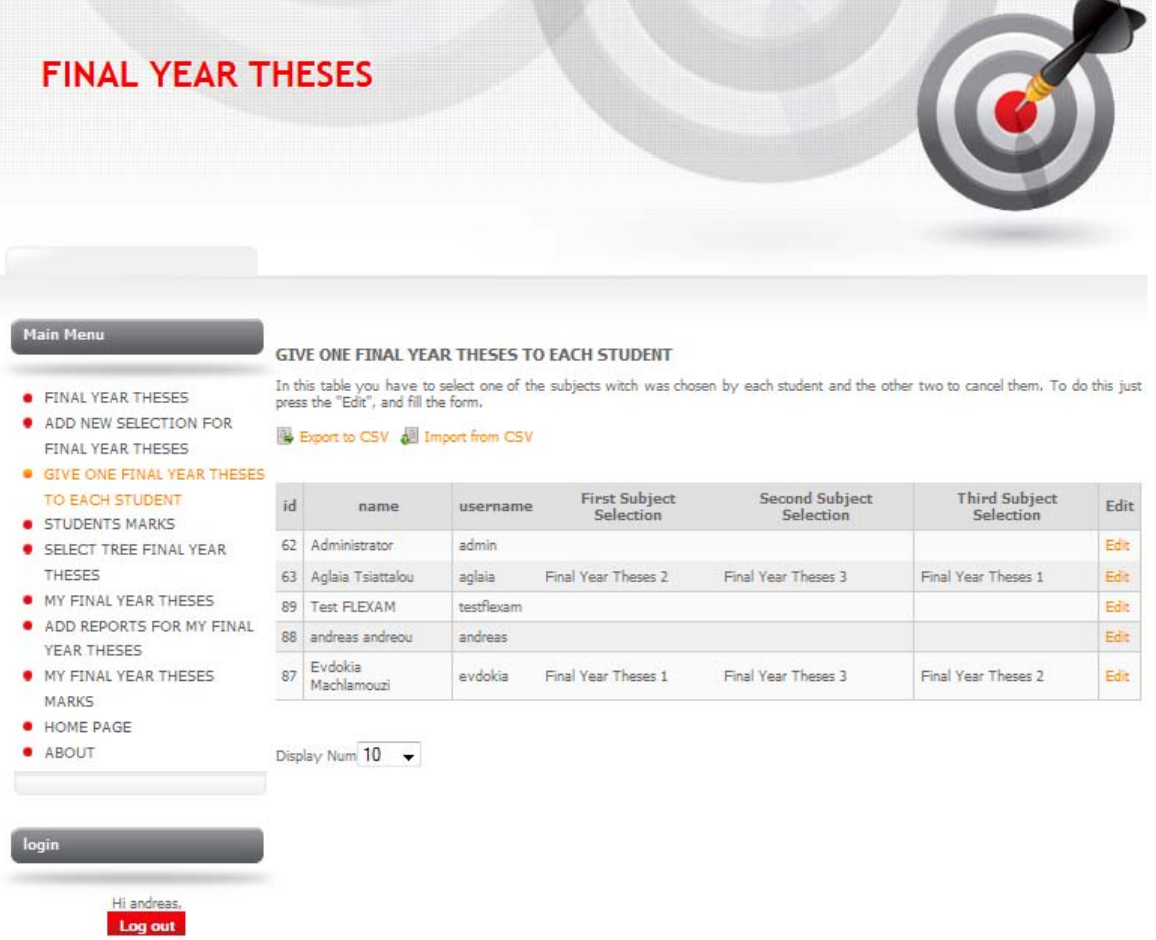

Στο πιο πάνω σχήμα ο καθηγητής μπορεί να ορίσει στον κάθε φοιτητή μία από τις τρείς επιλογές πτυχιακών εργασιών που δήλωσε πως τον ενδιαφέρουν. Για να το κάνει αυτό πρέπει να βρει τον φοιτητή με τον οποίο θέλει να ασχοληθεί και να επιλέξει το "Edit" που βρίσκεται στο τέλος της γραμμής των στοιχείων του συγκεκριμένου φοιτητή. Εφόσον το πατήσει τότε θα μεταφερθεί στη σελίδα του σχήματος 6.12 (βλέπε σχήμα 6.12 για συνέχεια).

### **Σχήμα 6.12 : Φόρμα ανάθεσης μίας Πτυχιακής Εργασίας**

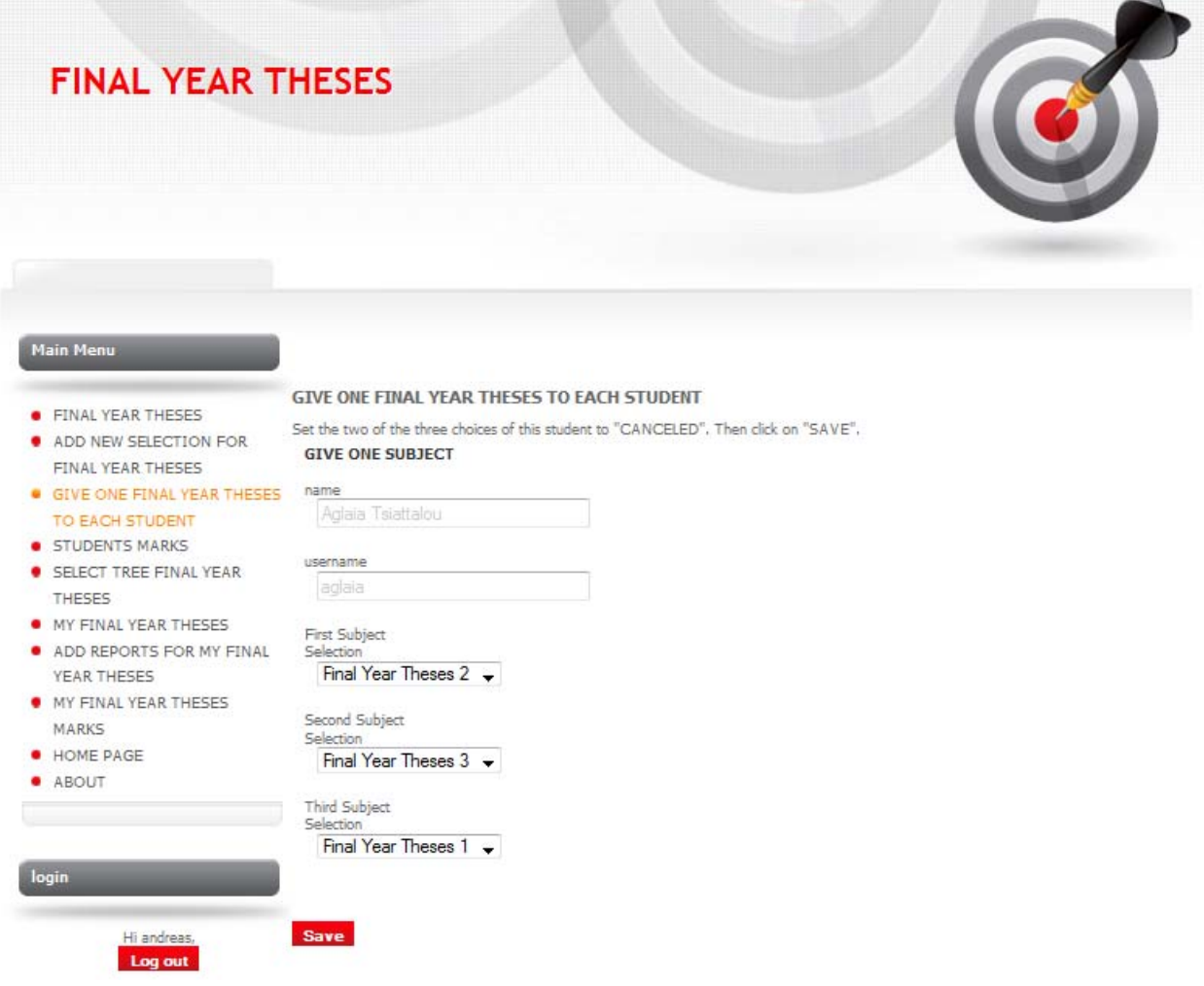

Εφόσον ο καθηγητής επιλέξει το "Edit" που βρίσκεται στα αριστερά της γραμμής των στοιχείων του φοιτητή στη σελίδα του σχήματος 6.11 τότε θα μεταφερθεί στην πιο πάνω σελίδα. Ο καθηγητής πρέπει να αλλάξει τις δύο από τις επιλογές του φοιτητή σε "CANCELED". Για να το κάνει αυτό απλά επιλέγει το "CANCELED" από τα drop-down menu lists. Όταν τελειώσει πατά το "Save" και επιστρέφει στη σελίδα του σχήματος 6.11.

# **Σχήμα 6.13 : Πίνακας προβολής τελικής Πτυχιακής Εργασίας**

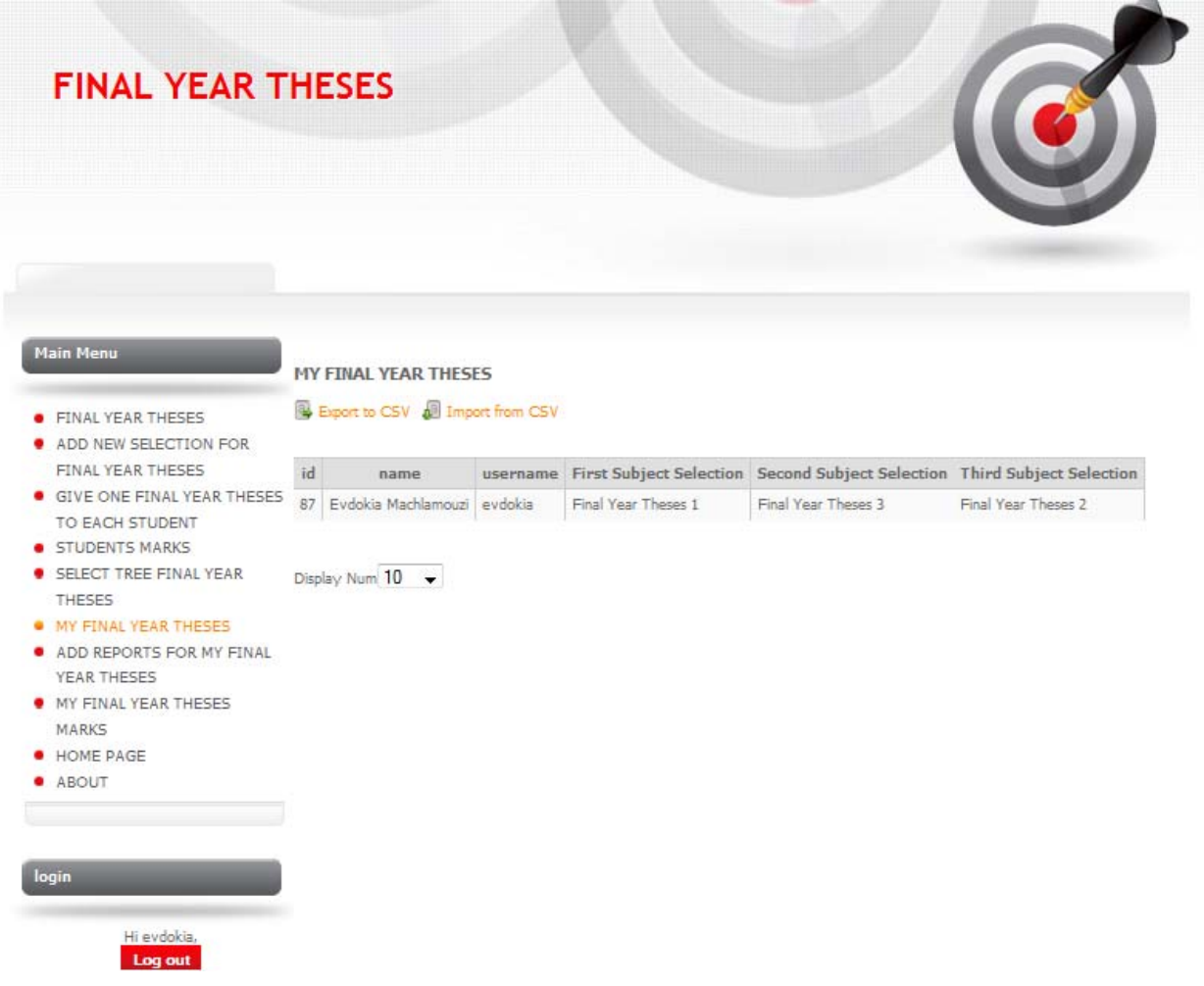

Ο φοιτητής από τη σελίδα αυτή μπορεί απλά να δει ποια από τις επιλογές πτυχιακών εργασιών που ενδιαφερόταν του ανατέθηκε ως η τελική του πτυχιακή εργασία.

### **Σχήμα 6.14 : Πίνακας αναφορών φοιτητή για τη Πτυχιακή Εργασία**

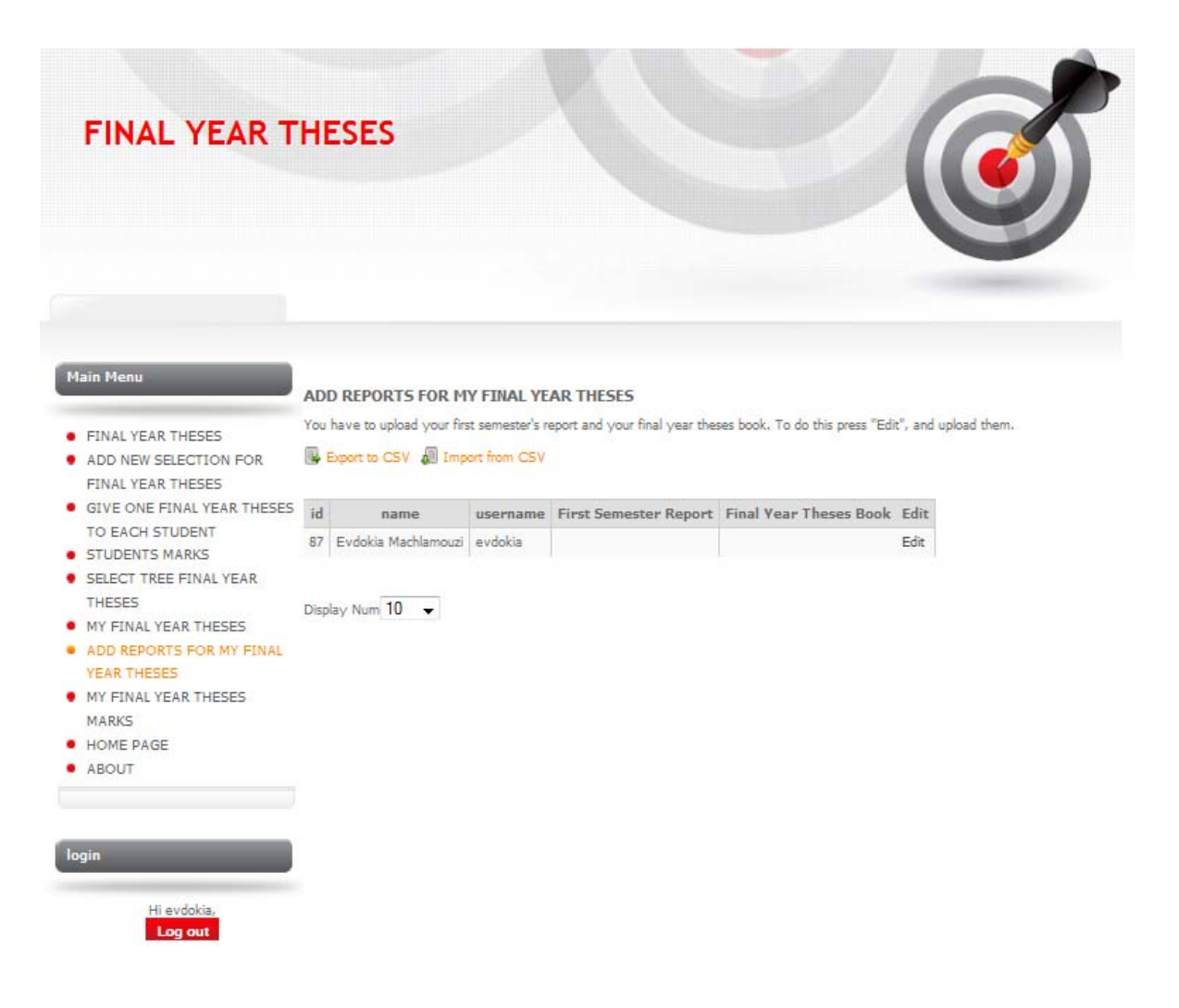

Στον πιο πάνω πίνακα ο φοιτητής βλέπει ή μπορεί να ανεβάσει την ατομική αναφορά προόδου του για την πτυχιακή του εργασία στο πρώτο εξάμηνο και την τελική του πτυχιακή διατριβή στο τέλος του δεύτερου εξαμήνου. Για να το κάνει αυτό, επιλέξει το "Edit" που βρίσκεται στα δεξιά στον πίνακα και του εμφανίζεται η σελίδα στο σχήμα 6.15 (βλέπε σχήμα 6.15 για συνέχεια).

### **Σχήμα 6.15 : Φόρμα αναφορών φοιτητή για τη Πτυχιακή Εργασία**

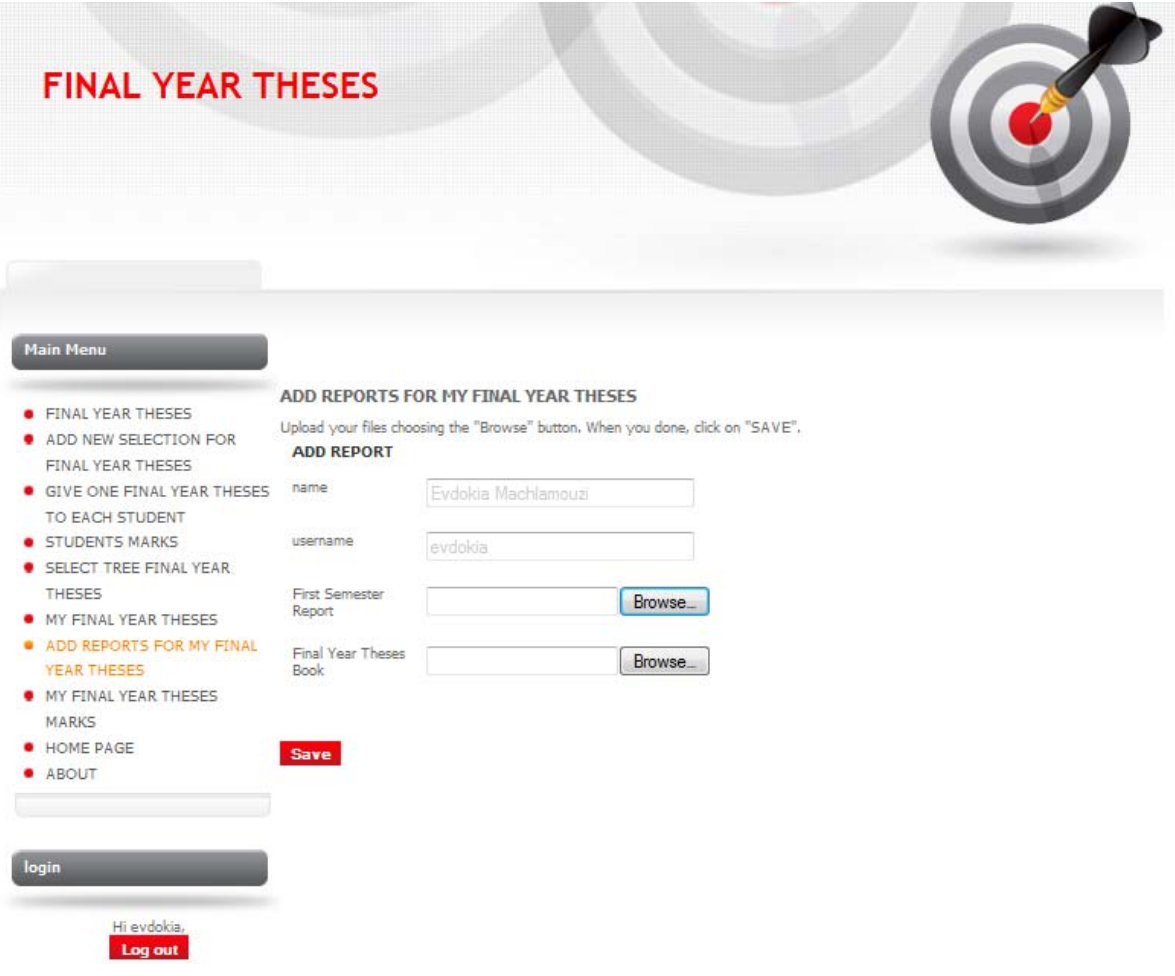

Εφόσον ο φοιτητής πατήσει το "Edit" που βρίσκεται στα δεξιά του πίνακα στη σελίδα του σχήματος 6.14 τότε θα του ανοίξει η πιο πάνω σελίδα. Πατώντας τα "Browse…" μπορεί να βρει το αρχείο που θέλει να ανεβάσει στην σελίδα από τον προσωπικό του υπολογιστή. Όταν τελειώσει πατά το "Save" και επιστρέφει αυτόματα στην σελίδα του σχήματος 6.14.

### **Σχήμα 6.16 : Πίνακας Βαθμολόγησης φοιτητών**

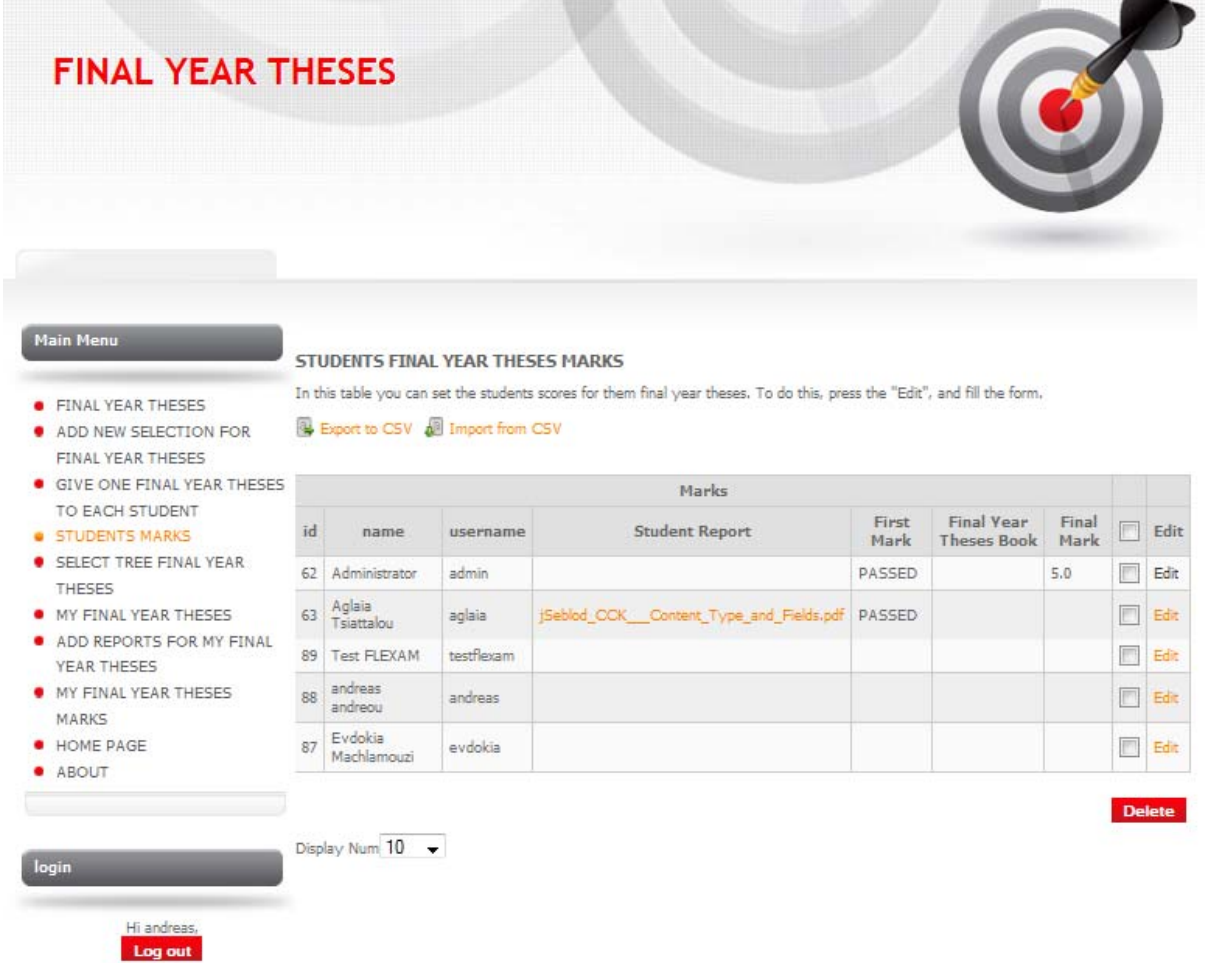

Στην πιο πάνω σελίδα οι καθηγητές βλέπουν τις βαθμολογίες των φοιτητών τους. Για να εισάγουν βαθμολογία κάποιου φοιτητή πατούν το "Edit" στα δεξιά της γραμμής των στοιχείων του συγκεκριμένου φοιτητή στον πίνακα και μεταφέρονται στη σελίδα του σχήματος 6.17 (βλέπε σχήμα 6.17 για συνέχεια).

### **Σχήμα 6.17 : Φόρμα Βαθμολόγησης φοιτητών**

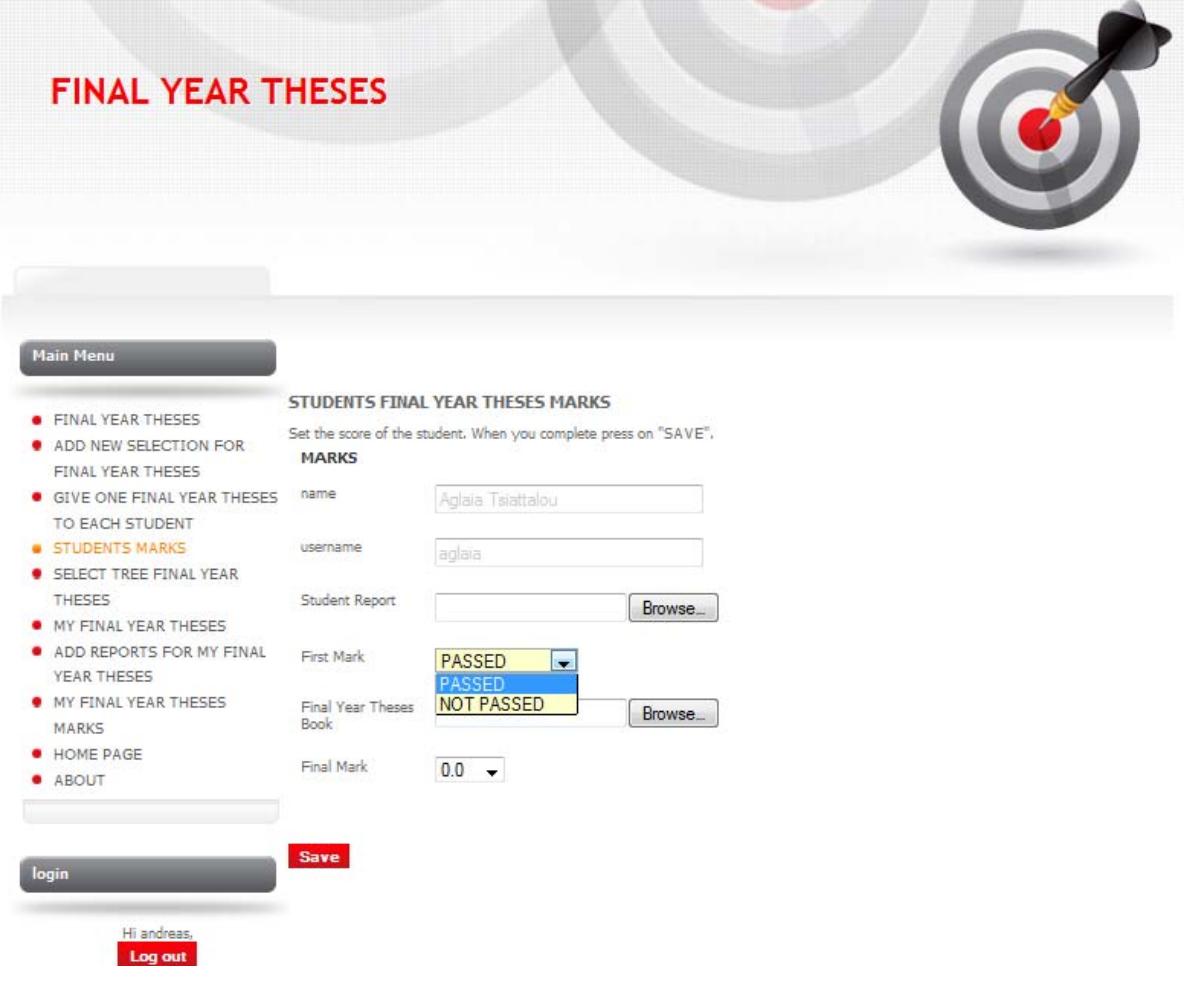

Εφόσον ο καθηγητής επιλέξει το "Edit" που αναφέρθηκε στο σχήμα 6.16 τότε θα μεταφερθεί στην σελίδα αυτή. Ο καθηγητής επιλέγει την βαθμολογίας που επιθυμεί να βάλει στον φοιτητή από τα drop-down menu lists και όταν τελειώσει πατά το "Save". Αυτόματα μεταφέρεται στην σελίδα του σχήματος 6.16.

# **Σχήμα 6.18 : Προβολή Ατομικής Βαθμολογίας φοιτητή**

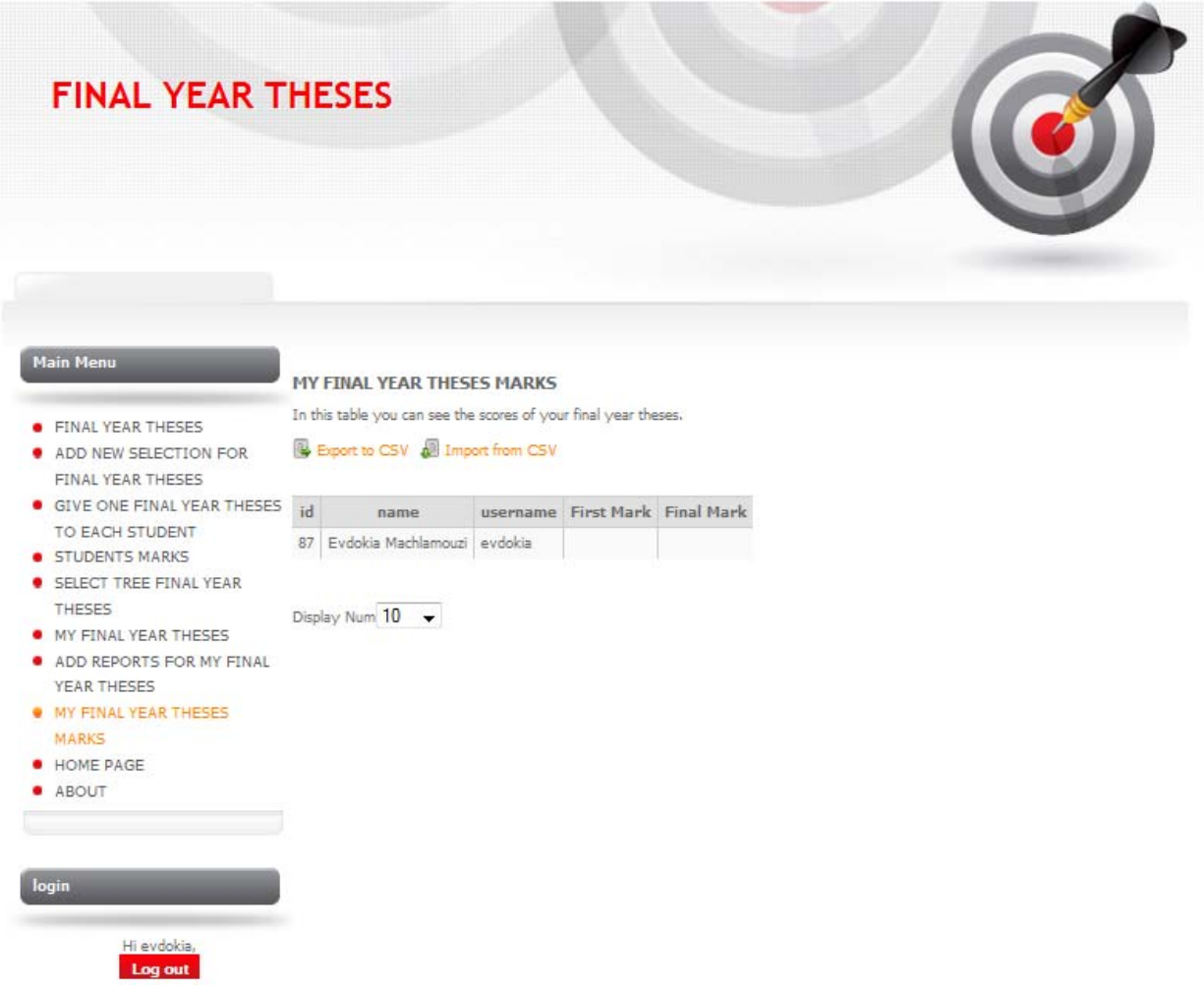

Στην σελίδα αυτή ο φοιτητής μπορεί να δει την βαθμολογία που του έβαλε ο καθηγητής του για την πρόοδό του στην πτυχιακή του εργασία.